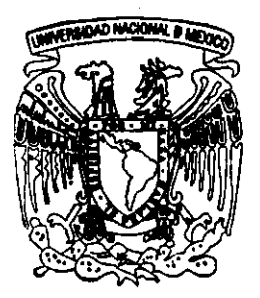

# **UNIVERSIDAD NACIONAL AUTONOMA DE MEXICO**

Facultad de Contaduría y Administración

Desarrollo de una Herramienta para el Modelado de Dates Usando Diagramas Entidad - Relación

Tesis Profesional Que Para Obtener El Titulo de: LICENCIADO EN INFORMATICA

P r es en t a: Julieta Alejandra Sánchez Olivo

Asesor: M. EN I. Graciela Bribiesca Correa

México, D. F.  $a^{\alpha}$ <sup> $\alpha^{2}$ </sup> 2001

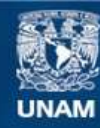

Universidad Nacional Autónoma de México

**UNAM – Dirección General de Bibliotecas Tesis Digitales Restricciones de uso**

# **DERECHOS RESERVADOS © PROHIBIDA SU REPRODUCCIÓN TOTAL O PARCIAL**

Todo el material contenido en esta tesis esta protegido por la Ley Federal del Derecho de Autor (LFDA) de los Estados Unidos Mexicanos (México).

**Biblioteca Central** 

Dirección General de Bibliotecas de la UNAM

El uso de imágenes, fragmentos de videos, y demás material que sea objeto de protección de los derechos de autor, será exclusivamente para fines educativos e informativos y deberá citar la fuente donde la obtuvo mencionando el autor o autores. Cualquier uso distinto como el lucro, reproducción, edición o modificación, será perseguido y sancionado por el respectivo titular de los Derechos de Autor.

# **AGRADECIMI ENTOS**

A la M. en I. Graciela Bribiesca Correa, por su enorme apoyo y confianza.

l,

Al M. en C. Cristóbal Juarez Castellanos, por tu tiempo, impulso y paciencia.

A mis padres, Carmen e Ignacio, pot su amot infinito y la oportunidad de set lo que yo elija.

> A mis hermanas, Sandra y Leticia, por su cariño y alegría.

A mi mejor amiga, Angélica, por creer en mt, por tu afecto, lealtad, confianza y apoyo inagotables.

A mis amigos, Gaby, Isa, Christian, Claudia, Laura, Caty y Samuel, Porque de alguna manera han tocado mi vida, haciendola mucho mejor.

# CONTENIDO

 $\mathcal{L}^{\mathcal{L}}$ 

5

 $\int$ 

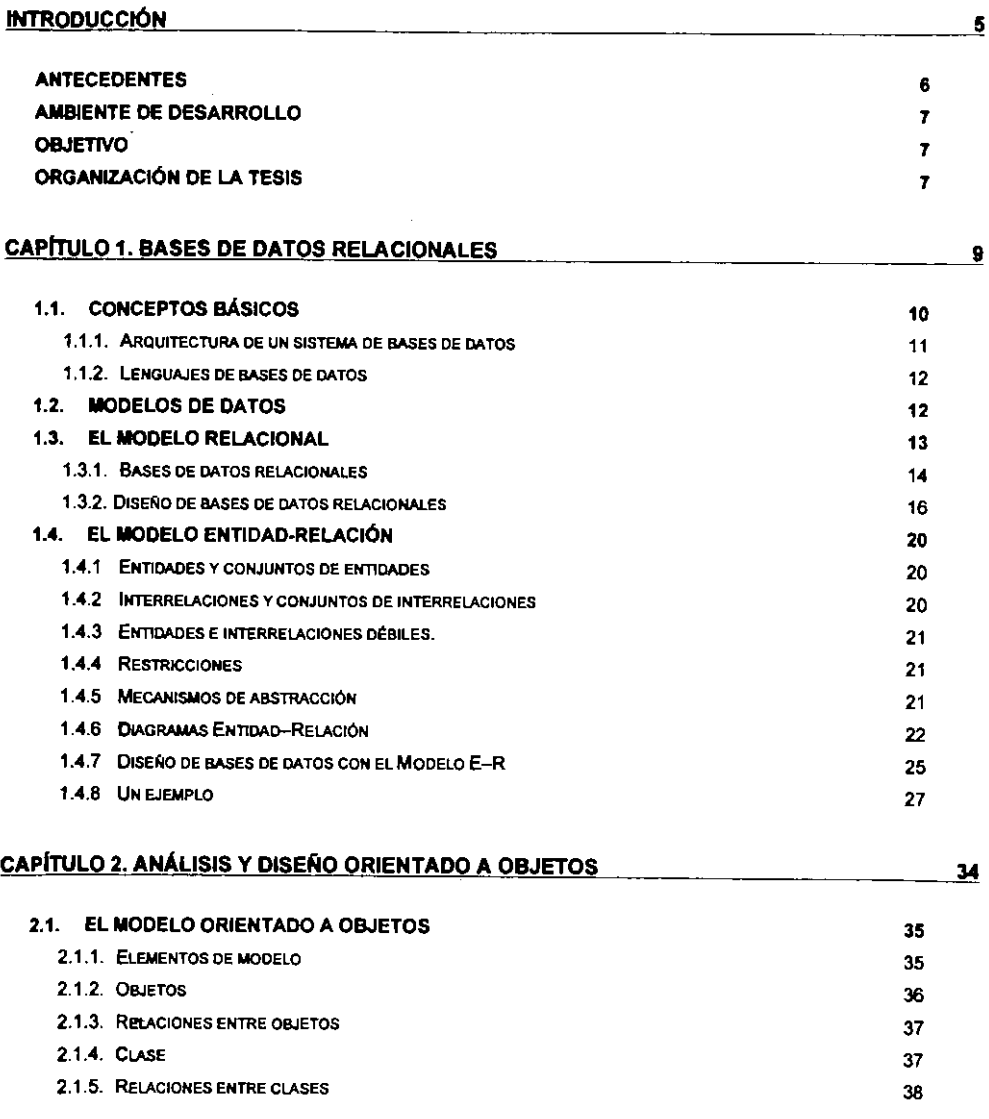

CONTENIOO 2.2. EL LENGUAJE DE MODELADO UNIFICADO (UML) 2.2.1. DIAGRAMAS DE CASOS DE USO. 2.2.2. OIAGRAW.S OE PAOUETES 2.2.3. [MGAAW,S DE ClASES 2.2.4. DIAGRAMAS OE SECUENCIA 2.3. PATRONES DE DISEÑO CAPÍTULO 3. DESCRIPCIÓN DE LA APLICACIÓN 3.1. FUNCIONAUDAD OE LA HERRAMIENTA 3.2. INTERFAZ CON EL USUARIO 3.2.1. ELEMENTOS DEL MENO 3.2.2. AREA DE TRABAJO 3.2.3. BARRAS DE HERRAMIENTAS 3.2.4. RESTRJCCION£S CAPÍTULO 4. ESTRUCTURAS DE IMPLANTACIÓN 4.1. ESTRUCTURA GENERAL 4.2. ESTRUCTURAS ESTÁTICAS (DIAGRAMAS DE CLASES) 4.3. CASOS DE USO 4.4. ESTRUCTURA DINÁMICA (DIAGRAMAS DE SECUENCIA) **CONCLUSIONES** APENDICE A. EL LENGUAJE DE PROGRAMACION JAVA A.1. INTRODUCCIÓN A.1.1. l.APLATAFORMA.JAVA A.2. FUNOAMENTOS DEL LENGUAJE A.2.1. COMENTARIOS A.2.2. DECLARACIONES A.2.3. IDENTlflCAOORES A.2.4. TIPOS DE DATOS A.2.5. VARIABLES A.2.6. ARREGLOS A.2.7. 0PERAOORES A.2.8. CONTROL DE FLUJO A.2.9. CADENAS DE CARACTERES A.3. CLASES Y OBJETOS 39 40 42 42 45  $45$ <br> $48$ •• •• 50 50 51 57 58 •• 60 67 67 73 75 76 76 76 *17 17 17 17*  78 79 80 81 82 82

CONTENIDO

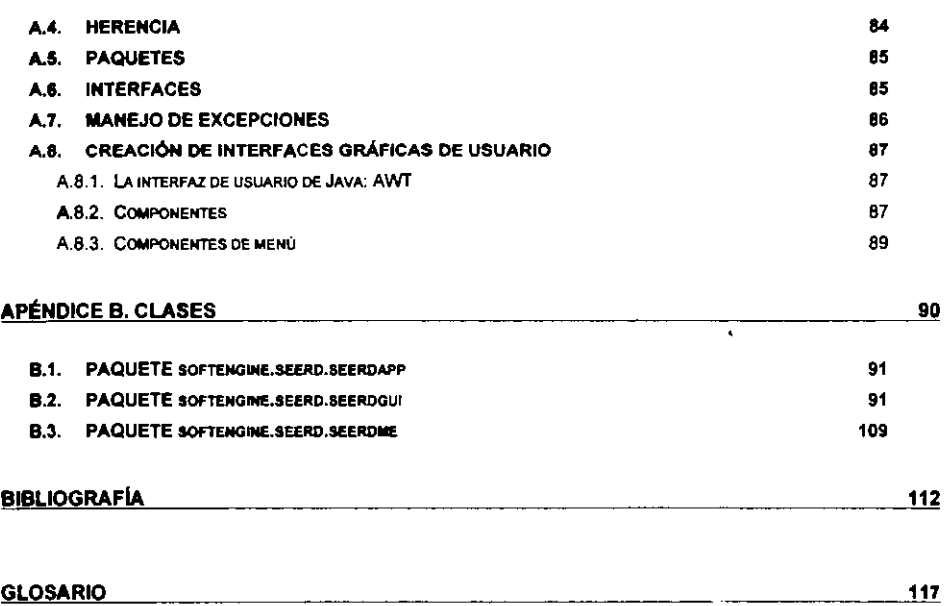

# **INTRODUCCIÓN**

 $\bar{z}$ 

 $\mathcal{A}$ 

### ANTECEDENTES

El desarrollo de software es una actividad altamente riesgosa debido a la complejidad que implican los sistemas de información que las organizaciones requieren en la actualidad. Uno de los grandes problemas de la industria del desarrollo de software es la falta de aplicación de metodologías, la cual produce problemas tales como retrasos en la entrega de los sistemas, insatisfacción del usuario final y altos costos del mantenimiento. La aplicación de metodologías fomenta el desarrollo sistemático y controlado de los sistemas, reduciendo significativamente los márgenes de error.

Como complemento a la aplicación de metodologías de diseño, en los últimos años han surgido diversas herramientas automatizadas mejor conocidas como herramientas CASE ("Computer-Aided Software Engineering"). Estas herramientas han evolucionado hasta nuestros dias proporcionando ahora ambientes gráficos, un enfoque orientado a los datos, generación automática de código y esquemas, así como ingeniería inversa.

Una herramienta CASE incluye tlpicamente un m6dulo o herramienta de modelado de dates, mediante la cual el desarrollader puede crear esquemas de dates. Estes esquemas deben representarse de acuerdo con una metodologla e modele para el diseno conceptual, 16gice *y* ffsico de bases de datos. Uno de esos modelos es el modelo entidad - relación.

Una herramienta para el modelado de bases de dafos que utiliza diagramas entidad - relación generalmente permite crear diagramas partiendo de cero, así como modificar un diagrama existente para cambiar su formato u organización, agregar entidades o interrelaciones, cambiar sus nombres, eliminarlas. Así mismo debe permitir al usuario tener una visión del modelo a diferentes niveles (conceptual, 16gico *y* ffsico). A nivel 16gico, la herramienta traduce del modelo entidad relaci6n al modelo relacional *y* posteriormente al nivel ffsico, proporcionando incluso una interfaz con algunos sistema manejadores de bases de dates comerciales.

Actualmente existen en el mercado diversas herramientas para el diseño de bases de datos. Una de ellas es ERWin, producida par Logic Works Inc. Es una herramienta de diseno basada en Windows que utiliza una interfaz gráfica para una simplificación de la notación de Chen deneminada IDEF1-X. La barra de herramientas contiene operaciones para la creaci6n de entidades independientes, dependientes, relaciones de generalización completa e incompleta y asociaciones con distinta cardinalidad. Además, ERWin muestra tres niveles de visualización del modelo (conceptual, t6gico *y* ffslco) e incluye una interfaz para sistemas manejadores de bases de datos relacionales comerciales.

# AMBIENTE DE DESARROLLO

El ambiente de desarrollo de la herramienta creada en esta tesis se conform6 aplicando el modelo orientado a objetos, mediante el uso del lenguaje de modelado unificado o UML ("Unified Modeling Language<sup>\*</sup>) para su análisis y diseño.

El lenguaje seleccionado para la implantaci6n es Java, pues tiene la ventaja de ser orientado a objetos, portable, robusto e independiente de la arquitectura de hardware.

También se utilizaron varios patrones de diseño que permitieron la reutilización de código y redujeron sustancialmente el tiempo de programación.

Se utilizó un "framework" para la programación de herramientas gráficas llamado softengine<sup>1</sup>. Este framework es un conjunto de paquetes de clases en Java que incluyen clases para el manejo de interfaces gráficas de usuario (creación de ventanas, menús, etc.), clases para el manejo de componentes graficos propios de la aplicaci6n {entidades, interrelaciones, asociaciones), clases para el manejo de eventos (clics del mouse, selección de un elemento del diagrama), clases para el almacenamiento de datos (en archives y bases de datos} *y* diversas clases de utilerfa.

#### OBJETIVO

El objetlvo de asta tesis es desarrollar una herramienta para la creaci6n de esquemas conceptuales de bases de datos relacionales utilizando diagramas E-R, que agilice y permita un mayor control del proceso de disefto de bases de datos.

### ORGANIZACl6N DE LA TESIS

La tesis esta organizada en cuatro capftulos, dos de ellos proporcionan el marco te6rico que sustenta la herramienta y los otros dos describen sus características de implantación.

En el capítulo 1 se explican los conceptos básicos de bases de datos necesarios para el diseño de esta herramienta y para su utilización, haciendo énfasis en el modelo Entidad - Relación para el modelado de datos.

<sup>1</sup>Las dases del "framework" softengine son propiedad de SottEngine, S.A. de C.V. *y* se explotaron con su autorizaci6n.

En el capítulo 2 se definen los conceptos básicos del modelo orientado a objetos y se describe el lenguaje gralfico de modelado UML empleado para representar las caracterrsticas estaticas *y*  dinámicas de la aplicación.

En los cap[tulos 3 *y* 4 se describe la aportaci6n de esta tesis, es decir, la herramtenta misma. A lo largo del capítulo 3 se describe la herramienta a nivel funcional, detallando las operaciones de su menú y barra de herramientas, así como los elementos gráficos que componen los diagramas que con ella se pueden crear. En el capítulo 4 se explican las estructuras de implantación de la aplicación descritas mediante los diagramas de casos de uso, de clases y de secuencia que representan su funcionalidad.

Finalmente los apéndices contienen una descripción de las clases que componen el sistema, un glosario técnico y un resumen de los conceptos del lenguaje de programación Java.

# CAPiTULO 1

# BASES DE DATOS RELACIONALES

# 1.1. CONCEPTOS BASICO\$

Una base de datos es una colección de datos interrelacionados almacenados en una computadora de manera más o menos permanente, que tienen las siguientes características:

- 1. Los datos son compartidos por diferentes usuarios y programas de aplicación, a través de un mecanismo común para la definición y manipulación de los mismos.
- 2. No es necesario que los usuarios finales ni los programas de aplicación conozcan las estructuras de almacenamiento (JUAREZ].

Un sistema manejador de bases de datos o DBMS ("DataBase Management System") es el software que se utiliza para la administración y el acceso a los datos de una base de datos.

De acuerdo con [JUAREZ], las principales funciones de un DBMS son:

- Abstracción. Permite al usuario tratar con los datos en términos abstractos, sin que deba conocer la forma en que se almacenan en la computadora.
- Seguridad. Controla la creación de usuarios y los niveles de acceso.
- . lntegrldad. Permite que la informaci6n de la base de dates sea consistente, es decir, confiable.
- Reducción de redundancia. Evita el almacenamiento innecesario de la misma información en varios lugares.
- Compartición de datos. Permite el acceso concurrente de varios usuarios y programas de aplicación a la base de datos.
- Protecc/6n contra fa/las *y* recuperac/6n. Protege a la base de datos y permite su recuperación en caso de alguna falla de hardware o software.

El diccionario de datos es un conjunto de metadatos (datos relativos a los datos) que definen las estructuras de almacenamiento y la información que requiere el DBMS para su operación.

### 1.1.1. ARQUITECTURA DE UN SISTEMA DE BASES DE DATOS

Como se observa en la figura 1.1, la arquitectura propuesta por el Grupo de Trabajo en Sistemas de Administraci6n de Bases de Datos ANSI/SPARC se divide en tres niveles conocidos como extemo, conceptual e intemo. Cada uno de ellos se define mediante un *esquema,* es decir, la definición de la estructura de la base de datos.

En el *esquema* extemo cada usuario percibe la base de dates come si estuviera formada únicamente por los datos de su interés. Esto se logra a través de la definición de *subesquemas* o *vistas.* Un subesquema o vista es la parte que cada usuario puede ver y manejar de la base de datos completa [DATE].

El *esquema conceptual* se refiere a la representaci6n global de la base de dates, esto es, es una abstracci6n del mundo real tal coma es percibido por los usuarios. Un DBMS proporciona un lenguaje que permite describir la base de datos en términos de algún modelo de datos.

El esquema interno es una representación de bajo nivel de la base de datos y está formado por tos archives , Indices y otras estructuras de almacenamiento que facilitan el acceso a los dates.

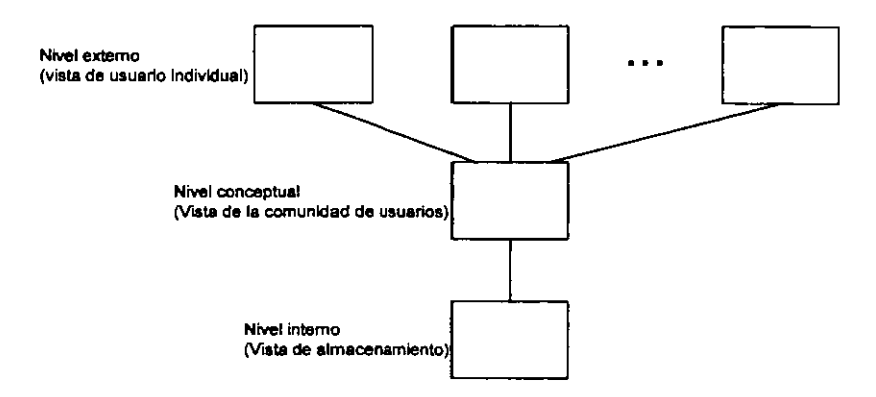

Figura 1.1. Los tres niveles de la arquitectura de un Sistema de Bases de Oatos.

#### 1.1.2. LENGUAJES DE BASES DE DATOS

La interacción con una base de datos se realiza a través de cuatro lenguajes: el lenguaje de definición de datos, el lenguaje de manipulación de datos, el lenguaje de consulta y el lenguaje de control.

El lenguaje de definición de datos o DDL ("Data Definition Language") permite definir los esquemas interno y externo de la base de datos.

El lenguaJ• *de* man/pulac/On de datos o DML (~Data Manipulation Language'J contiene instrucciones para recuperar, insertar, eliminar y actualizar los datos de la base de datos.

El lenguale de consulta o QL ("Query Language") es una parte del DML que permite recuperar infermaci6n de la base de dates a traves de consultas.

El *lenguaje de control* o CL ("Control Language") es el que permite la administración de usuarios y control de niveles de accese.

El lenguaje estándar en bases de datos relacionales es el SQL ("Structured Query Language"), un estandar definido por la ANSI que incluye instrucciones propias del DDL, DML, OL y CL

#### 1.2. MOOELOS DE DATOS

En la ingenierfa de software, como en toclas las ramas de la ingenierla, se utilizan modelos. Un modelo es una representación de la realidad que destaca los aspectos importantes para el problema a resolver (el dominie det discurso). En una gran mayorra de los cases, el problema a resolver es la construcción de una aplicación.

Existen tres tipos de elementos que un modelo puede representar de una aplicación [BRODIEa]:

- 1. Propledades estáticas. Los objetos, sus propiedades y las interrelaciones que existen entre ellos.
- 2. Propiedades dinámicas. Las operaciones sobre los objetos, las propiedades de esas operaciones y las interrelaciones que hay entre ellas.

3. Restricciones de integridad. Reglas que restringen el dominio de algunas propiedades estáticas y/o dinámicas de la aplicación.

Para representar tales características se utiliza un modelo de datos que, de acuerdo con [BATINI], es •una serie de conceptas que puede utilizarse para describir un conjunto de datos *y* operaciones para manipular los mismos".

Los modelos de datos más utilizados actualmente son el modelo relacional, que es un modelo lógico utilizado a nivel de implantación en los DBMS y el modelo entidad-relación, el cual es un modelo conceptual de tipo semántico, que representa una visión de alto nivel de abstracción, independiente de la implantación.

### 1.3. EL MODELO RELACIONAL

Los sistemas administradores de bases de datos más populares en la actualidad (como Oracle, Sybase, lnformix, etc.) estan basadas en el modelo relacional. Este modelo fue planteado par [CODD] a principios de las anos 70 y se caracteriza par ser simple, patente *y* estar definida formalmente con una base materratica.

El concepto básico del modelo relacional es la relación, que en términos sencillos es un conjunto de tuplos o n-adas [JUÁREZ]. Un tuplo es un conjunto de pares atributo-valor. Un atributo es una propiedad que caracteriza a una entidad.

Al conjunto de valores del cual un atributo puede asumir un valor se le denomina dominio, por lo que matematicamente se dice que una relaci6n es un subconjunto del producto cartesiano de una lista de dominios (las correspondientes a su conjunto de atributos).

Existen dos metricas sobre las relaciones:

- Grado o aridad, que es el número de atributos y
- Cardinalidad, que es el número de tuplos.

#### 1.3.1. BASES DE DATO\$ RELACIONALES

#### Una base de datos relacional es una colección de relaciones [JUÁREZ].

De acuerdo con [CODD], para que un DBMS pueda ser considerado completamente relacional debe cumplir con las siguientes reglas:

#### 1. lnformac/6n.

Toda información en una base de datos está representada explícitamente en el nivel 16gico de exactamente una forma: par valores en relaciones.

#### 2. Acceso garantizado.

Todos *y* cada uno de los datos (valores at6micos) en una base de datos relacional deben ser 16gicamente accesibles mediante un nombre de relaci6n, un valor de llave principal *y* un nombre de atributo.

#### 3. Tratamiento sistemático de valores NULL.

Deben soportarse los valores nulos (NULL, que no son cadenas vacías de . caracteres a cadenas de caracteres en blanco y son distintos de cero a cualquier otro número) para representar información faltante en una forma sistematica, independiente de un tipo de data.

#### 4. Catálogo en línea y dinámico basado en el modelo relacional.

La descripción de la base de datos se representa a nivel lógico en la misma manera que los datos ordinarios, de manera que los usuarios autorizados puedan aplicar el mismo lenguaje relacional que utilizan con el resto de las datos para consultarlo.

#### 5. Sublenguaje de datos sencillo.

Un sistema relacional puede soportar varios lenguajes y varios modos de uso terminal (par ejemplo, fermas de captura). Sin embargo, debe haber al menos un lenguaje cuyas sentencias se puedan expresar con alguna sintaxis bien definida, coma cadenas de caracteres y cuya habilidad para seportar lo

siguiente sea sencilla: definición de datos, definición de vistas, manipulación de dates (interactiva y por programa), restricciones de integridad y Hmites de transacciones (begin, commit y rollback).

#### a. Actualizacl6n de vistas.

T odas las vistas que te6ricamente sean actualizables seran actualizables también a través del sistema.

#### 7. tnsercl6n, actuatlzacl6n *y* borrado de alto n/vel.

La capacidad de manipulaci6n de una relaci6n base o derivada coma un operando simple aplica no sólo a la consulta de datos, sino también a la inserci6n, actualizaci6n y borrado.

#### 8. lndependencla flslca de los datos.

Los programas de aplicación y actividades terminales permanecen lógicamente intactas cuando se realizan cambios sobre la representación del atmacenamiento o los metodos de acceso.

#### 9. Independencia lógica de los datos.

Los programas de aplicación y actividades terminales permanecen lógicamente intactas cuando se realizan cambios sabre relaciones base que contengan información que teóricamente así lo permita.

#### 10. lndependenc/a de lntegridad.

Las restricciones de integridad específicas a una base de datos relacional deben poder definirse en el sublenguaje de dates relacional *y* almacenarse en el catálogo, no en los programas de aplicación. Al menos dos restricciones de integridad deben ser soportadas:

- De entidad. Ningún atributo que forme parte de la llave principal deberá contener un nulo.
- Referenclal. Para cada llave foranea no nula distinta debe existir un valor de Have principal perteneciente al mismo dominio.

#### 11. Independencia de distribución.

Un DBMS relacional tiene independencia de distribuci6n, es decir, los usuarios no deben darse cuenta si la base está distribuida.

#### 12. No subversl6n.

Si un sistema relacional tiene un lenguaje de bajo nivel (de un registro a la vez), ese lenguaje no deberá poder utilizarse para ignorar o quebrantar las reglas de integridad o restricciones expresadas en el lenguaje relacional de nivel más alto (mUltiples registros a la vez).

Adicionalmente define la regla O (cero), que determina que para cualquier DBMS anunciado como o que se precie de ser relacional, ese Sistema debera ser capaz de manejar los dates completamente a traves de sus capacidades relacionales.

Un esquema relacional es una descripción de la estructura de las relaciones que forman una base de dates relacional.

Una instancia de una base de datos es el conjunto de los valores almacenados en la base de datos en un memento determinado.

# 1.3.2. DISEflO DE BASES DE DATOS RELACIONALES

Sin un diseño adecuado, una base de datos puede presentar anomalías para la inserción, actualización y borrado, así como pérdida de información. La pérdida de información es la obtención de información falsa al realizar operaciones sobre la base de datos.

Para evitar tales problemas se utilizan técnicas y principios de diseño de bases de datos tales como las dependencias 16gicas (funcionales *y* multivaluadas) *y* la normalizaci6n.

#### DEPENDENCIAS FUNCIONALES

Básicamente, las dependencias funcionales son relaciones entre dos conjuntos de atributos dentro de una refaci6n *y* representan restricciones de integridad.

Sea R una relación, X y Y subconjuntos arbitrarios de atributos de R. Se dice que Y es funcionalmente dependiente de X, representado como  $X \rightarrow Y$ , sí y solo si cada valor de X en R está asociado con exactamente un valor de Y en R (DATE). Esto significa que cualesquiera dos tuplos de R que coinciden en el valor de X, deben coincidir tambien en su valor para Y.

Una dependencia funcional que es siempre verdadera se conoce como *trivial*. Formalmente se dice que una dependencia funcional es trivial cuando el conjunto de atributos Y (cuando  $X \rightarrow Y$ ) es un subconjunto propio del conjunto de atributos X. De otra forma la dependencia funcional es *no*  trivial.

Una dependencia funcional  $X \rightarrow Y$  es *total* si la eliminación de cualquier atributo A  $\in X$ ,  $(X - {A})$ no determina funcionalmente a Y. En tanto que una dependencia funcional es **parcial**  $(X \nrightarrow Y)$  si algún atributo A  $\epsilon$  X puede eliminarse de X y la dependencia sigue siendo válida.

Una dependencia *transitiva* se define de la siguiente manera: sean X, Y y Z conjuntos de atributos de la relación R(A1, A2, ..., An), decimos que Z depende transitivamente de X si y sólo si se cumplen las siguientes condiciones:

$$
\begin{array}{ccc}\nX & \to & Y \\
Y & \to & X \\
Y & \to & Z \\
X & \to & Z\n\end{array}
$$

Donde la dependencia funcional  $Y \rightarrow Z$  no es trivial.

#### LLAVES

Una *llave* es un conjunto de atributos que identifica de manera única a cada tuplo de una relación [DATE].

Sea R una relación. Una *llave candidata* para R es un subconjunto del conjunto de atributos de R, digamos X, tal que:

- 1. No hay dos tuplos distintos de R que tengan el mismo valor para X.
- 2. No hay un subconjunto propio de X que cumpla con la anterior condici6n.

Una *llave principal* o *primaria* es una llave candidata elegida para ser el identificador único de una relación. El resto de las llaves candidatas se conocen como llaves alternas [DATE].

Si X es una llave candidata de R entonces todos los atributos de R dependen funcionalmente de X.

#### DEPENDENCIAS MUL TIVALUADAS

Las dependencias funcionales son un caso particular de un tipo más general de dependencias lógicas denominadas dependencias multivaluadas.

Sea R(XYZ) una relación de orden m + n + r, donde X =  $(X_1, X_2, ..., X_m)$ , Y= $(Y_1, Y_2, ..., Y_n)$  *y Z*= $(Z_1,$  $Z_2$ , ...,  $Z_t$ ) son conjuntos de atributos que tomados por pares son disjuntos. Considérese que:

- $\bullet$  Un tuplo  $(x_1, x_2, ..., x_m)$  se representa como *x*.
- Un tuplo  $(y_1, y_2, ..., y_n)$  se representa como *y*
- Un tuplo  $(z_1, z_2, ..., z_r)$  se representa como z.
- Y<sub>g</sub> representa los tuplos definidos como Y<sub>x</sub> = {y|(x,y,z)  $\in$  R}
- El conjunto Ya. se constituye por medio de las operaciones de restricci6n *y*  proyección de la relación R.

Una dependencie multivaluada X-++ Y se cumple para una relación R(XYZ) si y sólo si Y<sub>xx</sub> = Y<sub>xx</sub>' para cualquier x, z y z' para los cuales Y<sub>xz</sub> y Y<sub>xz</sub><sup>,</sup> son conjuntos no vacíos de atributos; es decir, si (x, *y,* z) *y* (x, *y',* z') son tuples de la relaci6n R entonoes (x, y', z) *y* (x, *y,* z') tambien son tuples de R (JUAREZ] .

#### **NORMALIZACIÓN**

Un principio de disefio de bases de datos relacionales establece que toda entidad debe estar representada mediante una relación separada. Las formas normales o NF ("Normal Forms") son reglas formales para determinar si una relación representa una sola entidad o no [ALAGIC].

El proceso de normalización es una reducción sucesiva de una colección de relaciones dada a alguna forma más deseable, a través de la descomposición de las relaciones de la colección original. Este proceso se caracteriza por ser reversible, es decir, siempre es posible tomar la solución del procedimiento y obtener las relaciones originales. La importancia de esta propiedad radica en que no hay pérdida de información en el proceso de desnormalización, es decir, al aplicarel proceso inverse (DATE).

Existen varias formas normales: primera, segunda, tercera, de Boyce-Codd *y* cuarta, que son las principales; además existen otras de más reciente creación como quinta, la de dominio-llave, la de restricci6n-uni6n, etc.

#### Primera forma normal (1NF)

Una relación está en primera forma normal (1NF) si y sólo si todos los dominios de los cuales los atributos toman sus valores son conjuntos de valores atómicos [JUÁREZ].

#### Segunda forma normal (2NF)

Sea X el conjunto de todos los atributos de la relación R(A<sub>1</sub>, A<sub>2</sub>, ...,A<sub>n</sub>) que no participan en ninguna llave de R. Se dice que la relación R está en segunda forma normal si y sólo si está en 1NF y cada atributo depende funcionalmente en forma total de cada llave de R [DATE].

#### Tercera forma normal (3NF)

Una relación R está en tercera forma normal si y sólo si está en 2NF y ninguno de los atributos no primarios depende transitivamente de alguna llave de R [DATE].

#### Fonna nonnal de Boyce - Codd (BCNF)

Las relaciones que están en 3NF pueden presentar algunas anomalías de inserción, actualización *y* borrado. La forma normal de Boyce - Codd (BCNF) elimina esas anomalías.

La relación R(A<sub>1</sub>, A<sub>2</sub>, ..., A<sub>n</sub>) está en BCNF si y sólo si la existencia de una dependencia funcional no trivial  $X \rightarrow Y$ , donde X y Y son conjuntos de atributos de R, implica la existencia de una dependencia funcional  $X \rightarrow A_i$ , para toda i = 1, 2, ..., n.

#### Cuarta forma normal (4NF)

Una relación R(X, Y, Z) donde X, Y y Z son conjuntos de atributos que por pares son disjuntos, está en 4NF si y sólo si la existencia de una dependencia multivaluada no trivial X ->> Y implica la existencia de una dependencia funcional  $X \rightarrow A_h$ , para todos los atributos A, de R [ALAGIC].

# 1.4. EL MODELO ENTIDAD-RELACIÓN

El Modelo Entidad-Relaci6n fue propuesto par Peter Chen en 1976 [CHEN] *y* se basa en la visi6n de! mundo real como un conjunto de elementos básicos denominados entidades y las interrelaciones que existen entre ellos. Su finalidad principal es facilitar el diseno de bases de dates permitiendo representar su esquema conceptual [BATINI].

# 1.4.1 ENTIDADES Y CONJUNTOS DE ENTIDADES

Una entidad es un objeto que existe en el mundo real y es identificable de manera única [CHEN].

Los conjuntos de entidades son colecciones de entidades del mismo tipo. Los conjuntos de entidades no son necesariarnente disjuntos: par ejemplo, el conjunto de todas las personas contiene al conjunto de todos los empleados de una empresa. Por lo general los términos entidad y coniunto de entidades se utilizan indistintamente.

# 1.4.2 INTERRELACIONES Y CONJUNTOS DE INTERRELACIONES

Una interrelación es una asociación entre 2 o más entidades [CHEN]. Un conjunto de interrelaciones es una colección de interrelaciones del mismo tipo.

Sean E<sub>1</sub>, E<sub>2</sub>, ..., E<sub>n</sub> conjuntos de entidades, entonces un conjunto de interrelaciones R es un subconjunto de:

$$
\{(e_1,\,e_2,...,\,e_n)\mid e_1\in E_1,\,e_2\in E_2,\,\ldots\,,\,e_n\in E_n\}
$$

donde (e<sub>1</sub>, e<sub>2</sub>, ..., e<sub>n</sub>) es una interrelación. Cuando n=2 se dice que la interrelación es binaria.

Al igual que en el caso de las entidades, es común que los términos interrelación y conjunto de interrelaciones se utilicen indistintamente.

Como miembro de una interrelación, una entidad desempeña un papel. Por ejemplo, la interrelaci6n PADRE\_DE relaciona a dos entidades de tipo PERSONA, en la que una entidad juega el papel de PADRE *y* otra desempena el papel de HIJO.

# 1.4.3 ENTIDADES E INTERRELACIONES DEBILES.

Cuando una entidad tiene los atributos necesarios para integrar su llave principal se le conoce como entidad fuwte, de lo contrario se trata de una entldad *dlb/1,* ya que se identifica a traves de su interrelación con otra entidad. La llave principal de una entidad débil está formada por la llave principal de la entidad fuerte de la que depende más los atributos de su propia llave.

Una *interrelación débil* es aquella en que participa al menos una entidad débil.

# 1.4.4 RESTRICCIONES

Entre las principales restricciones de un sistema de información se encuentran la cardinalidad y la integridad referencial u obligatoriedad.

La cardinalidad es una restricción que expresa el número de entidades con las que se puede asociar una entidad a través de una interrelación. Para un conjunto de interrelaciones binario R entre dos conjuntos de entidades E1 y E2, la cardinalidad puede ser.

- $\bullet$  1 : 1. Una entidad en E<sub>1</sub> está asociada con una sola entidad en E<sub>2</sub>, y viceversa.
- $\bullet$  1 : n. Una entidad en E<sub>1</sub> está asociada con varias entidades en E<sub>2</sub>, pero una entidad en  $E_2$  esta asociada con sólo una entidad en  $E_1$ .

I

 $\bullet$  m: n. Una entidad en E1 puede estar asociada con más de una entidad en E2 y viceversa.

Las restricciones de integridad referencial se implantan mediante referencias de los tuplos de una relación a los de otra, mediante el uso de llaves foráneas.

Sean R1 y R2 dos relaciones no necesariamente distintas. Una llave foránea FK es un conjunto de atributos de R2 tal que ese mismo conjunto de atributos existe en R1 y constituye la llave principal de R1.

# 1.4.5 MECANISMOS DE ABSTRACCIÓN

La *abstracción* es un proceso mental mediante el cual se exaltan las características y propiedades relevantes de un problema para su resolución [BATINI]. Entre las abstracciones más utilizadas en el modelo entidad-relación se encuentran la clasificación, la agregación y la generalización.

La clasificación se usa para definir un concepto como un tipo de entidades del mundo real, caracterizados por propiedades comunes. Es a través de esta abstracción que se considera una entidad como parte de un conjunto de entidades.

La egregación define una entidad nueva a partir de un conjunto de otras entidades que representan sus partes componentes. Una entidad agregada es aquella interrelación que se considera como una entidad de más alto nivel.

La generalización es una abstracción que define una relación de subconjunto entre entidades de dos o más tipos. Al establecer una la relación de generalización-especialización entre entidades, existen una o varias entidades especializadas (con propiedades especfficas) que comparten una serie de propiedades comunes con una entidad genérica.

Por ejemplo, en el mundo real un estudiante universitario y un empleado son personas y por lo tanto tienen un nombre, una dirección, un teléfono, una fecha de nacimiento. Sin embargo, cuando una persona desempeña el papel de empleado tiene atributos adicionales, tales como su RFC, la fecha de su contratación, su salario y el departamento para el cual trabaja. De igual forma, cuando una persona es considerada como estudiante universitario, tiene otros atributos relevantes como su numero de cuenta, la carrera que esta cursando, su grupo y grado. La entidad PERSONA es en este caso una entidad generalizada, cuyas especializaciones son UNIVERSITARIO y EMPLEADO.

#### 1.4.6 DIAGRAMAS ENTIDAD-RELAC16N

Los diagramas entidad-relación o DER constituyen una técnica para representar la estructura lógica de una base de datos en forma gráfica, proporcionando un medio simple y fácil de leer de las características del diseño para cualquier base de datos.

A continuación se describe la simbología propuesta por Chen para un DER.

Una entidad se representa por medio de un rectángulo etiquetado con su nombre (figura 1.3).

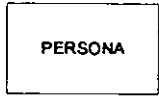

Figura 1.3. lcono de entidad.

Una interrelación se representa mediante un rombo también etiquetado con su nombre (figura 1.4).

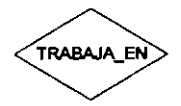

Figura 1.4. Icono de interrelación.

Una entidad débil se representa como una entidad, sólo que con doble contorno (figura 1.5).

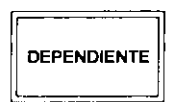

Figura 1.5. lcono de entidad debil.

Una *interrelación débil* se representa como una interrelación con doble contorno (figura 1.6).

**DEPENDE** 

Figura 1.6. Icono de interrelación débil.

La *entidad agregada* se representa como una interrelación contenida dentro de una entidad (figura 1.7).

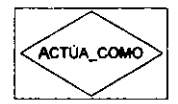

Figura 1.7. Representación de entidad agregada.

La generalización-especialización se representa mediante una asociación con un triángulo que parte del conjunto de entidades especializado *y* que apunta hacia el conjunto de entidades genérico. En la figura 1.8 se muestra el diagrama correspondiente al ejemplo de generalizaciónespecialización anteriormente descrito.

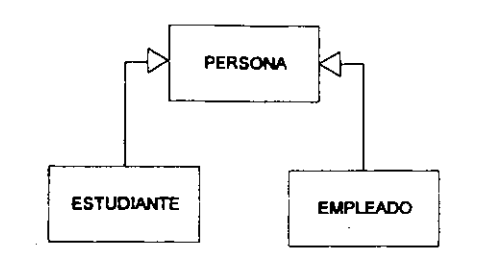

Figura 1.8. Representación gráfica de la generalización-especialización.

Los **papeles** se muestran etiquetando las líneas de asociación entre las entidades y las interrelaciones, mientras que las asociaciones entre los elementos del diagrama se representan como lfneas rectas que pueden tener algunas de las siguientes indicaciones:

- Una marca de! lado de una entidad indicando la cardinalidad.
- Una llnea pequena que cruza la asociaci6n del lado de una entidad, indicando obligatoriedad.
- Un cfrculo relleno en el extrema del lado de una entidad, el cual indica que la lectura de la interrelación inicia en esa entidad.

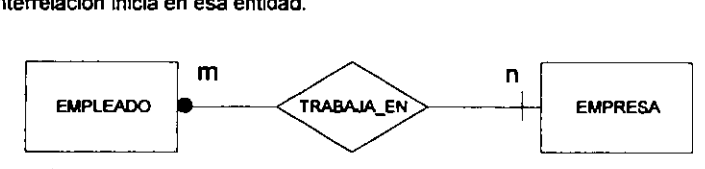

Figura 1.9. Representación de papeles y asociaciones.

Para que un DER pueda considerarse correcto debería cumplir con las siguientes características:

- Ser tan simple como sea posible, pero no más.
- Ser completo, capturando todos los hechos relevantes.
- Capturar hechos relevantes solamente, sin detalles innecesarios.
- Usar sustantivos singulares como nombres de entidades.
- Usar verbos o acciones coma nombres de interrelaciones.
- Tener /laves principales para todas las entidades.
- No tener atributos multivaluados.
- No mostrar redundancia innecesaria.
- Tener cardinalidades para todas tas interrelaciones.

#### 1.4.7 01SENO DE BASES DE DATOS CON EL MoDELO E-R

Cuando se ha obtenido el esquema conceptual de una base de datos, la siguiente fase del proceso de desarrollo de un sistema de bases de datos es la implantación, para lo cual es necesario realizar la transformación del modelo entidad-relación a un modelo soportado por un DBMS, como es el modelo relacional. A continuación se describen algunos lineamientos para la realización de esemapeo.

#### ENTIDADES Y A TRIBUTOS

El primer paso es mapear las entidades, para lo cual cada entidad en el modelo E-R se transfonna en una relación cuya llave es la definida en el diagrama E-R. Cada atributo definido en el modelo E-R corresponde a un atributo en el relacional.

En segundo lugar se mapean las interrelaciones, incluyendo tanto sus atributos explícitos como los implfcitos. Los atributos expllcitos son aquellos que se definieron en el modelo E-R, mientras que los implícitos son las llaves principales de las entidades a las que asocia la interrelación. El mapeo en este caso depende de la cardinalidad de la interrelación:

#### INTERRELACIONES 1:1

En un principio ambas entidades producen relaciones separadas, sin embargo, de acuerdo con el tipo de interrelación de que se trate se pueden seguir dos caminos:

- 1. lntegrar ambas entidades en una sola relaci6n, cuando hay obligatoriedad en cuanto a ambas entidades.
- 2. Definir una relaci6n separada, cuando al menos una de las entidades no es obligatoria.

#### INTERRELACIONES 1 : N

Cuando la entidad del lado 1 es obligatoria, se incluye su llave en la relación correspondiente al lado n; de lo contrario, se crea una relación para ambas entidades y otra para la interrelación, cuya llave principal es la llave de la entidad del lado n, y que tiene una llave forànea que hace referencia a Have de la entidad del lado 1.

#### INTERRELACIONES M : N

Toda interrelación *m:n* mapea a una relación. La relación debe incluir aquellas llaves foráneas que corresponden a las llaves de sus dos participantes. La llave principal de esa relación se puede obtener de dos maneras:

- 1. Tomando las !laves toraneas correspondientes a sus participantes.
- 2. Definiendo un nuevo atributo simple que sea la llave principal.

#### INTERRELACIONES RECURSIVAS

Una interrelación recursiva R de una entidad E se modela como una nueva relación que incluye dos atributos, ambos corresponden a la Have principal de E y sus nombres corresponden a los papeles que juega E en R. La llave principal se elige de acuerdo al tipo de interrelación que corresponda (1:1, 1:n, m:n).

#### ENTIDADES DEBILES

La interrelación de una entidad débil con la entidad que la determina es una interrelación 1 : n.

#### **GENERALIZACIÓN**

Hay dos formas de mapear la generalización:

- 1. Creando una relación para la entidad genérica con sus atributos propios y una para cada entidad especializada que contenga, además de los propios, los atributos que forman parte de la llave de su entidad genérica.
- 2. Creando una relación para cada entidad especializada que contenga todos los atributos comunes y las especializados y, de ser necesario, crear una vista con la proyecci6n sabre los atributos genéricos de la unión de todas las relaciones especializadas.

#### 1.4.8 UN EJEIIPLO

Para ilustrar el diseño de bases de datos relacionales con el modelo entidad-relación se presenta a continuación un ejemplo completo.

Considérese el caso de un videoclub que desea automatizar su operación. El club tiene miembros (clientes) y una colecci6n de cintas disponibles para su renta. El prop6sito de/ sistema es registrar membresfas, inventario de las cintas *y* rentas.

Para cada miembro, el club desea llevar un registro de los siguientes elementos de datos:

- Un nUmero Unico de identificaci6n o membresla.
- Nombre.
- Direcci6n.
- Fecha en que se uni6 at club.
- Las cintas que ha rentado.
- Oatos de hasta dos co-suscriptOfes {con credenciales adicionates).

Para cada cinta, los datos necesarios son:

- Ntimero de identificaci6n (en el c6digo de barres) por cada copia de la cinta.
- + Titulo.
- Clasificaci6n .
- Costo de la renta .
- Fecha de adquisici6n .
- Precio de adquisición.
- Proveedor.
- Dirección del proveedor.

Para cada renta, el club necesita los siguientes datos:

- + Fecha.
- Fecha Umite de devoluci6n.
- Fecha de devoluci6n.
- Costo de la rents.

El videoclub espera del Sistema que pueda proporcionarte informaci6n tal coma:

- Una lista de nombres de los miembros que se unieron al club en un mes particular.
- Una lista de miembros con sus co-suscriptores.
- Una lista de películas de determinada clasificación.
- Una lista de pellculas de determinada clasificación que un determinado miembro aún no ha rentado.
- Un reporte del numero de copias par cada cinta.
- Un reporte de las cintas rentadas en un momenta determinado.
- Un reporte de las cintas rentadas en un momenta determinado, par cada miembro, incluyendo sus co-suscriptores.
- Un reporte de cintas no devueltas a tiempo.
- Un reporte de miembros que aún no han rentado cinta alguna.

#### MoDELADO CON DIAGRAMAS E-R

El primer paso del modelado de datos con DER es identificar las entidades. En este ejempfo las entidades identificables a primera instancia son miembros y cintas, que se llamarán MIEMBRO y CINTA.

De acuerdo con los requerimientos del club, la entidad MIEMBRO tiene como atributos su RFC, su nombre, dirección y fecha de suscripción; como llave principal se define el RFC, ya que es un valor único por cada miembro. La entidad cintra, por su parte, tiene como atributos un número de identificación, título, clasificación, costo de la renta, fecha de adquisición, precio de adquisición, nombre del proveedor y dirección del proveedor. Su llave principal será el número de identificación contenido en el c6digo de barras. Por otra parte, es necesario llevar un registro del nombre de cada co-suscriptor, para lo cual se creará una entidad co\_suscRIPTOR, la cual tendrá como atributo el nombre del mismo.

Para llevar el registro de las cintas que el miembro ha rentado se crea una interrelación, que permita relacionar el miembro con las instancias de cinta que haya rentado. Para cada miembro del club habrá varias cintas rentadas y cada cinta puede ser rentada a varios miembros, por lo que la cardinalidad de esa interrelaci6n es M:N. Esa interrelaci6n se denominara RENTADA\_POR *y* tendra como atributos la fecha de renta, la fecha límite de devolución, la fecha de devolución y el costo de la renta pagado.

Un aspecto importante a conslderar cuando se modela la base de datos, es eliminar al maximo la redundancia. En el ejemplo, cada instancia de CINTA representa un ejemplar, por lo que para cada película es posible que haya varias copias en varias cintas. Los datos básicos de la película se tendrían que repetir tantas veces como el número de copias que se tengan, originando un riesgo de que cada vez que se tengan que actualizar esos datos haya que buscar todas las cintas y cambiar los datos en varios lugares. Para eliminar este problema se creará la entidad PELICULA con los siguientes atributos: identificador de la película, título, clasificación y costo de la renta. Y para asociar los elementos en PELICULA con las cintas se crea la interrelación GRABADA\_EN, que significa que cada ocurrencia de PELICULA describe a varias ocurrencias de CINTA (1:N).

La entidad CINTA implica aún más redundancia en este momento, ya que cada cinta contiene la información relativa al proveedor y a su adquisición. La solución es crear una entidad que contenga sólo una instancia de la información redundante. La entidad PROVEEDOR tendrá entonces como atributos el RFC del proveedor, su nombre y su dirección. Y para asociar a los proveedores con las cintas se crea una interrelación ADQUIRIDA\_DE que tendrá como atributos la fecha y el precio de adquisición y su cardinalidad será M:1, va que cada proveedor puede proveer varias cintas, pero una cinta en particular proviene de un solo proveedor.

Otro punto de redundancia es la entidad PELICULA. Si el club deseara actualizar las tarifas de renta de acuerdo con algún parámetro, por ejemplo, cobrar más caro por las películas de estreno y más barato por las que no son muy populares. el proceso de detecci6n de estrenos sabre la lista de pellculas serla costoso. De esta forma es conveniente modificar la entidad PELlCULA *y* crear una entidad nueva denominada CATEGORÍA, la cual contendrá un identificador de la categoría (llave principal) y el cargo correspondiente. Así se elimina el atributo costo de la renta de PELICULA. La interrelación que asociará a la categoría con la película se denominará CLASIFICADA\_EN, con cardinalidad 1:N (para cada CATEGORIA hay varias instancias en PELICULA). En la figura 1.10 se observa el diagrams E-R final, es decir, el esquema conceptual de la base de dates del videoclub.

#### MAPEO AL MODELO RELACIONAL

Una vez creado el modelo conceptual de la base de datos se procede a diseñar el esquema relacional, es decir, el mapeo al modelo relacional para ser implantado en un RDBMS ("Relational DataBase Management System").

De la secci6n anterior se obtiene la siguiente estructura de las entidades e interrelaciones:

- + MIEMBRO(RFC DEL MIEMBRO, NOMBRE, DIRECCION, FECHA DE SUSCRIPCION)
- + CO\_SUSCRIPTOR(NOMBRE DEL COSUSCRIPTOR)
- + CINTA(NÚMERO DE IDENTIFICACIÓN)
- + PELICULA(IDENTIFICADOR DE LA PELICULA, TITULO, CLASIFICACION, COSTO DE LA RENTA)
- + PROVEEOOR(RFC DEL PROVEEDOR, NOMBRE, DJRECCION)
- + CATEGORIA(IDENTIFICADOR DE LA CATEGORIA, CARGO)
- + RENTAOA\_POR(FECHA DE RENTA, FECHA LIMITE DEV0LUCl0N, FECHA DE DEVOLUCION, PAGO)
- GRABADA\_EN()
- + CLASIFICADA\_EN()
- + AOOUIRIDA\_DE(FECHA DE AOQUIS1Cl0N, PREC/0 DE AOOUIS1Cl0N)
- + REGISTRAOO\_POR()

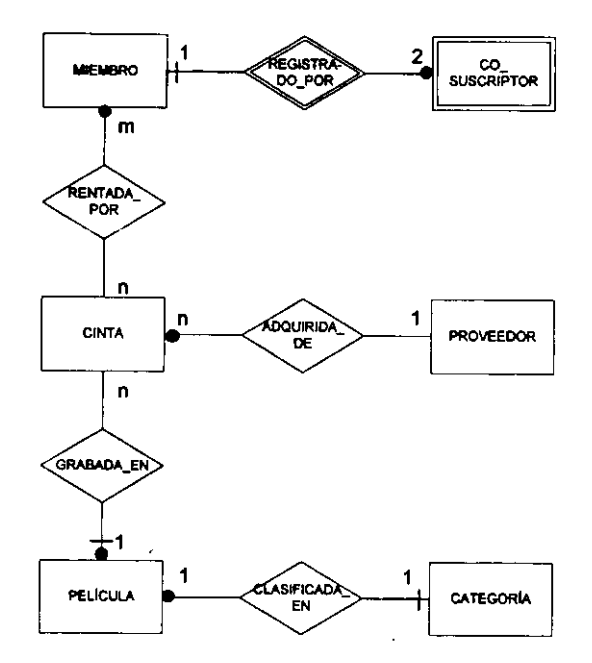

Figura 1.10. Esquema conceptual de la base de datos del videoclub.

El primer paso es representar las entidades coma relaciones, subrayando el (o los) atributo{s) de la llave principal:

- MIEMBRO(RFC MIEMBRO, NOMBRE\_MIEMBRO, OIRECCION\_MIEMBRO, FECHA\_SUSCRJPCION)
- co\_SUSCR1PTOR(RFC MIEMBRO, NOMBRE COSUSCRIPTOR)
- CINTA(ID CINTA)
- PELICULA(ID PELICULA TÍTULO, CLASIFICACIÓN)
- PROVEEDOR{RFC PROVEEDOR, NOMBRE\_PROVEEDOR, DIRECCION\_PROVEEDOR}
- + CATEGORIA(ID CATEGORIA, CARGO)

N6tese que CO\_SUSCRJPTOR incluye el atributo RFC\_MIEMBRO (que es la llave de MIEMBRO) como parte de su llave, dado que no puede identificarse de manera única, es decir, depende de el miembro que lo ha registrado.

El segundo paso es representar cada interrelaci6n en el DER como una relaci6n:

• RENTAOA\_POR(RFC MIEMBRO, ID CINTA, FECHA RENTA, FECHA\_L/M\_DEVOLUCION, FECHA\_DEVOLUCION, PAGO)

- GRABADA\_EN(ID CINTA, tD\_PELICULA)
- CLASIFICAOA\_EN(ID PELlcULA, ID\_CATEGORIA)
- + ADCUIRIDA\_DE(ID CINTA, RFC\_PROVEEDOR, FECHA\_ADQUlSICION, PRECIO\_AOQUISICION)
- + REGISTRADO\_POR(RFC MIEMBRO, NOMBRE SUSCRIPTOR)

N6tese que para RENTADA\_POR se ha incluldo FECHA\_RENTA coma parte de la llave. Esto se debe a que un miembro podría rentar la misma copia de una película más de una vez.

Para determinar la llave principal de una interrelación 1:N se usa la llave principal de la entidad del !ado N, de manera que la llave principal de la relaci6n GRABADA\_EN es el atributo 1o\_c1NTA de la entidad CINTA. La interrelación ADQUIRIDA\_DE se ha mapeado de la misma forma, incluyendo el atributo RFC\_PROVEEDOR, ya que es la llave de PROVEEDOR.

Es posible simplificar el esquema buscando combinar relaciones cuando existen relaciones derivadas de interrelaciones en el DER que tengan la misma llave principal que aquellas derivadas de entidades. Par ejemplo:

- La relaci6n ADQUIRIDA\_DE tiene la misma llave principal que CINTA. Se pueden combinar estar moviendo RFC\_PROVEEDOR, PRECIO\_ADQUISICIÓN y FECHA\_ADQUISICIÓN desde ADOUIRIDA\_DE hacia CINTA, eliminando así la relación ADQUIRIDA\_DE.
- la relaci6n GRABADA\_EN tienen la misma llave principal que CINTA, par lo tanto se pueden mover sus atributos que no forman parte de la llave principal a la relación CINTA, eliminando así GRABADA\_EN.

La relación CLASIFICADA\_EN también tiene la misma llave principal que PELICULA. Moviendo el atributo que no es parte de la llave a PELICULA se elimina la relación CLASIFICADA\_EN.

El esquema relacional final de la base de dates del videoclub es el siguiente:

- MIEMBRO(RFC\_MIEMBRO, NOMBRE\_MIEMBRO, DIRECCIÓN\_MIEMBRO, FECHA\_SUSCRIPCIÓN)
- co\_SUSCRIPTOR(RFC MIEMBRO, NOMBRE COSUSCRIPTOR)
- + CINTA{ID CINTA, RFC\_PROVEEOOR, FECHA.\_ADQUISICION, PREC10\_ADQUIS1Cl6N, ID\_PELICULA)
- + PROVEEDOR(RFC PROVEEDOR, NOMBRE\_PROVEEDOR, DIRECCIÓN\_PROVEEDOR)
- PELÍCULA(ID PELÍCULA, TÍTULO, CLASIFICACIÓN, ID\_CATEGORÍA)
- t CATEGORIA{ID CATEGORIA, CARGO)
- RENTADA\_POR{RFC MIEMBRO, ID CINTA, FECHA RENTA, FECHA\_LIM\_DEVOLUCION, FECHA\_DEVOLUCION, PAGO)
- t REGISTRAOO\_POR{RFC MIEMBRO, NOMBRE SUSCRIPTQR)

Este esquema relacional puede implantarse en cualquier DBMS, siguiendo sus procedimientos *y*  reglas particulares.
# **CAPÍTULO 2**

# ANÁLISIS Y DISEÑO ORIENTADO A **OBJETOS**

## 2.1. EL MODELO ORIENTADO A OBJETOS

El modelo orientado a objetos se basa en la visi6n del mundo real corno un conjunto de objetos que colaboran para lograr algún comportamiento. La orientación a objetos es un paradigma aplicable en las diferentes etapas del proceso de desarrollo del software (e incluso en áreas distintas a la ingeniería de software).

Las principales caracterfsticas de este modelo son;

- Facilita el manejo de la complejidad de las problemas a resolver.
- Alienta la reutilizaci6n.
- Permite el uso de patrones.
- Apoya la construcci6n de sistemas flexibles.
- Reduce los riesgos de desarrollo.

#### 2.1.1. ELEMENTOS OE MODELO

El modelo de objetos tiene coma base conceptual cuatro elementos fundamentales (BOOCHJ:

- Abstracci6n. Resalta las caracterlsticas esenciales de un objeto que lo distinguen de todos los demás tipos de objetos y proporciona así fronteras conceptuales nltidamente definidas respecto a la perspectiva de/ observador.
- Encapsulam/ento. Es el proceso de ocultar las detalles de un objeto que no contribuyen a sus caracterfsticas esenciales.
- Modularidad. Es la propiedad que tiene un sistema que ha sido descompuesto en un conjunto de módulos cohesivos (que agrupen abstracciones con cierta relación Iógica) y débilmente acoplados (minimizando las dependencias entre ellos).
- Jerarqufa. Es una clasificaci6n u ordenaci6n de abstracciones.

Ademas de los elementos fundamentales, existen otros elementos conceptuales {llamados secundarios) que se utilizan en este modelo:

• Tlpfflcacl6n. Las clases representan tipos de datos, de manera que los objetos de distintos tipos no pueden intercambiarse o pueden intercambiarse sólo en ciertas formas restringidas (BOOCH].

Concurrencia. Es la propiedad que distingue un objeto activo de otro que no lo es.

• Perslstencla. Es la propiedad de un objeto por la que su existencia trasciende el tiempo (es decir, el objeto sigue existiendo despues de que quien lo cre6 deja de existir) y/o el espacio (la posición del objeto cambia respecto a la dirección en que fue creado) [BOOCH].

#### 2.1.2. **OBJETOS**

Un objeto es una cosa tangible y/o visible, algo sobre lo cual se realiza una acción o algo que puede ser comprendido intelectualmente. Todo objeto esta formado par tres elementos [BOOCH]:

> • Una ldentldad, es decir, la propiedad de un objeto de ser distinguido de los de más.

> • Un estado, formado por un conjunto de propiedades *y* sus valores en un momenta determinado.

> • Un comportamlento, que es la forma en que reacciona el objeto al interactuar con otros objetos *y* su cambio de estado.

La interacción que define el comportamiento de los objetos se realiza a través de mensajes, los cuales son llamadas a las operaciones o métodos del objeto. Existen varios tipos de métodos:

- Constructor. Crea un objeto y/o inicializa su estado.
- Destructor. Libera el estado del objeto ylo lo destruye.
- Modificador. Altera el estado del objeto.
- Selector. Accede al estado del objeto, pero no lo altera.

tterador. Permite acceder a los componentes del objeto en un orden predeterminado.

## 2.1.3. RELACIONES ENTRE OBJETOS

De acuerdo a las relaciones que establece con los dernás, un objeto puede desempeñar uno de los siguientes papeles:

> • Actor. Cuando puede operar sobre otros objetos pero ningún objeto opera sobre el.

> Servidor. Cuando nunca opera sobre otros objetos, sólo otros objetos operan sobre él.

> •. Agente. Cuando puede operar sabre otros objetos y ademas otros operan sobre el [BOOCHJ.

### **ENLACES**

Un enlace es una conexión física o conceptual entre objetos a través de la cual un objeto cliente utiliza las servicios de otro objeto, el servidor. Un enlace establece una via para el paso de mensajes (en una sola dirección o en ambas) entre los objetos asociados.

### **AGREGACIÓN**

Un objeto agregado es aquel que contiene a otro(s). La contención puede ser por valor o por referencia.

## 2.1.4. CLASE

Una clase es un conjunto de objetos que comparten una estructura y un comportamiento común [BOOCH]. Un objeto es una instancia de una ciase. Una clase es un concepto abstracto que representa la esencia de los objetos que la componen. Se pueden distinguir dos partes de una clase:

> • lnterfaz. Es la visi6n extema que los objetos de una clase tienen de los objetos de otra clase, que enfatiza la abstracci6n ocultando su estructura y detalles de implantación. Existen cuatro niveles de visibilidad para los elementos de la interfaz:

• Pública. Accesible a todos los clientes.

- · Protegida. Accesible sólo a los clientes que pertenecen a la misma clase y a sus subclases.
- · Privada. Accesible sólo a los objetos de la misma clase.
- "Package". En Java es la visibilidad por omisión e indica que es accesible sólo a los clientes de las clase definidas dentro del mismo paquete.

Implantación. Es la visión interna de la clase, que engloba su comportamiento y está formada por la implantación de los métodos de la clase.

#### $2.1.5.$ **RELACIONES ENTRE CLASES**

#### **ASOCIACIÓN SIMPLE**

Una relación de asociación describe alguna dependencia semántica entre clases. Una asociación de este tipo se caracteriza mediante su cardinalidad, es decir, el número de objetos de una clase que pueden asociarse con los de la otra clase, y los papeles o "roles" que juega cada una de las clases que participan en la asociación.

#### **AGREGACIÓN**

Indica una relación de contención entre clases, en que la clase que contiene se denomina clase agregada y la clase contenida se conoce como componente.

#### **DEPENDENCIA**

indica una relación semántica entre clases, en la que un cambio en una clase puede requerir un cambio en la otra clase

#### **HERENCIA**

La herencia es una relación en la que una clase llamada subclase comparte la estructura y/o el comportamiento definidos en otra clase llamada superclase. Dado que cualquier clase puede a su vez heredar de otra, la herencia define una estructura llamada jerarquía de herencia.

Un concepto que fortalece el uso de la herencia es el *polimorfismo*, que se puede entender en diversos sentidos, entre los cuales se encuentran los siguientes:

> • En teorfa de tipos, es la habilidad de una variable de tomar diferentes tipos, dependiendo de su contenido en un momento detenninado.

> • Es la posibilidad de utilizar un objeto de una subclase como si fuera un objeto de su superclase; los métodos se evalúan con base en el objeto concreto (en tiempo de ejecución), es decir, si un método está definido en la superclase y en la subclase también, se ejecutará aquel método definido en la subclase.

### 2.2. EL LENGUAJE DE MODELADO UNIFICADO (UML)

El Lenguaje de Modelado Unificado o UML ("Unified Modeling Language") es un lenguaje para especificar, visualizar, construir *y* documentar los componentes de los sistemas de software, al tgual que para elaborar modelos de negocios *y* de otros sistemas no computacionales {OMGJ.

Ningún sistema puede describirse desde un sólo punto de vista, ya que deben capturarse los aspectos necesarios de acuerdo con el tipo de problema en cuesti6n *y* desde diferentes niveles de abstracci6n. Como se observa en la siguiente tabla, UML proporciona diferentes herramientas graficas que plasman diferentes aspectos de un modelo de objetos.

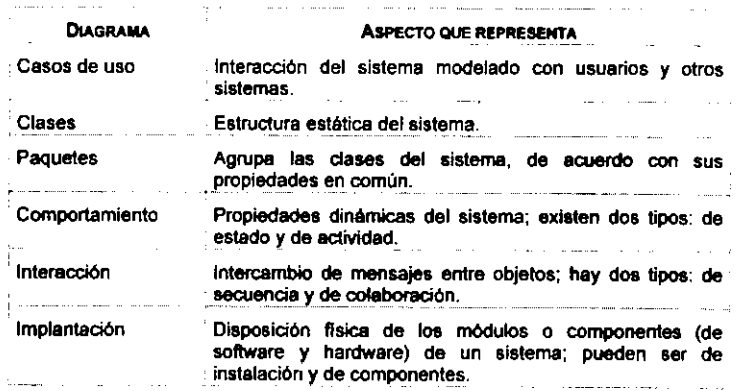

En esta tesis se utilizaron los diagramas de casos de uso, de paquetes, de clases *y* de secuencia, mismos que se describen a continuación.

## 2.2.1. DIAGRAMAS DE CASOS DE USO

Los diagramas de casos de uso permiten visualizar la interacci6n entre el sistema a modelar *y* los usuarios u otros sistemas. Sus elernentos principales son: casos de uso, actores *y* asociaciones.

Un caso de uso es una interacción típica entre un sistema y sus usuarios o aquellos sistemas externos con los que se relaciona. Se representa gráficamente como una elipse etiquetada con su nombre, como se observa en la figura 2.1.

 $\bigcirc$ **AgregarElemento** 

Figura 2.1. lcono de un caso de uso.

Se conoce como *actor* a un papel que el usuario o un sistema externo desempeña respecto al sistema, es quien raaliza el caso de uso. Gráficamente se representa como lo muestra la figura 2.2.

Capturista

Figura 2.2. Representación gráfica de un actor.

Las asociaciones vinculan a los actores con los casos de uso y a los casos de uso entre sí. En el primer caso un actor se asocia con un caso de uso mediante una asociación unidireccional, como se observa en la figura 2.3

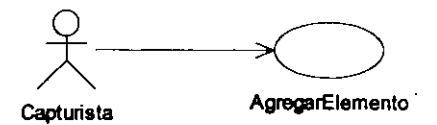

Figura 2.3. Asociación actor-caso de uso.

Las asociaciones entre casos de uso pueden ser de dos tipos:

• Uso ("uses"). Cuando algún comportamiento se utiliza en varios casos de uso se crea un case de uso particular, que es utilizado par las demas. Entre aquellos *y* el nuevo caso de uso se establece una relación de uso.

Extensión ("extends"). Se dice que un caso de uso extiende a otro cuando es similar a él, pero realiza algún comportamiento adicional.

En la figura 2.4 se muestra un diagrama de cases de uso a manera de ejemplo. El case de uso ELIMINARMIEMBRO ·usa· a ~ELIMINACOSUSCRIPTOR~ ya que para un miembro hay hasta dos cosuscriptores que deben eliminarse previamente. Antes de eliminar a un miembro o a un cosuscriptor, se deben verificar las rentas de películas que aún no han sido devueltas, así que el caso de uso que verifica las rentas del co-suscriptor es una versión ampliada de aquél que verifica las rentas del miembro, esto es, lo "extiende".

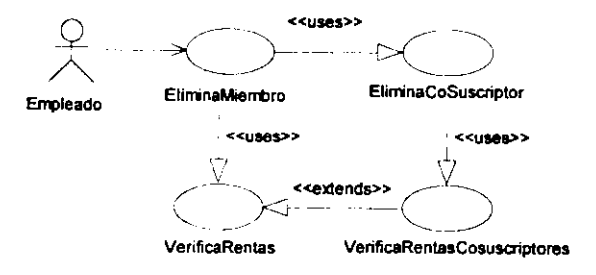

Figura 2.4. Un diagrama de casos de uso.

Los diagramas de casos de uso se utilizan ampliamente durante el análisis de requerimientos, pues generalmente a cada caso de uso corresponde un requerimiento potencial del usuario, pero tambien se aplican durante la etapa de diseno.

#### 2.2.2. OIAGRAMAS DE PAQUETES

Considerados en ocasiones como parte de! diagrama de clases, los paquetes son instrumentos para la organizaci6n de las clases de un Sistema. Un *paquete* es una unidad 16gica de alto nivel que agrupa elementos de un modelo con caracterfsticas similares. Ademas de ctases, interfaces, asociaciones, etc., los paquetes pueden contener otros paquetes. Pueden representar subsistemas o módulos. La descripción del sistema puede verse como un paquete único que contiene a todos los elementos de modelado *y* diagramas definidos en UML.

Puede existir una asociación de dependencia entre paquetes, como la que se muestra en el diagrams de la figura 2.5. El paquete seerd, que contiene las clases propias de la herramienta objeto de este trabajo de tesis depende del paquete sebasic, que contiene clases básicas como secuencias, iteradores, etc. y de segui, que contiene las clases propias de la interfaz gráfica de usuario. Esto significa que los cambios en algunas clases de los paquetes sebasic y/o segui poctrlan implicar la necesidad de cambios en seerd.

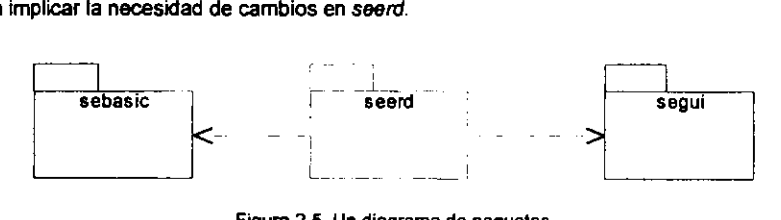

Figura 2.5. Un diagrama de paquetes.

#### 2.2.3. DIAGRAMAS DE CLASES

Un diagrama de clases describe la estructura estática del modelo, es decir, las clases que aparecen en un sistema, permitiendo la definición de sus atributos y operaciones, así como las relaciones entre ellas.

Las clases se representan como un rectángulo etiquetado con el nombre de la clase, o bien con 3 compartimentos separados por lfneas horizontales (figura 2.6). El primer compartimiento es el

42

destinado al nombre *y* puede incluir algunas otras propiedades de la clase (como el estereotipo<sup>2</sup> ); el segundo compartimiento contiene la lista de atributos de la clase *y* el Ultimo, una lista de operaciones (metodos).

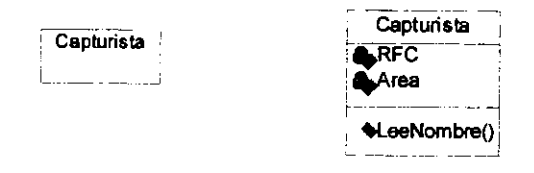

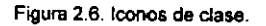

Una interfaz es un conjunto de operaciones sin la especificación de su estructura intema. Una interfaz no tiene implantación, atributos, estados ni asociaciones, sólo operaciones, sin embargo sí puede tener relaciones de generalizaci6n. En la figura 2.7-a se muestra una interfaz representada con el icono propio de una clase, con el estereotipo << INTERFACE>> en la parte superior. En la figura 2.7-b se muestra una clase (SEERCREATEENTITY) que implanta a la interfaz SECOMMANO, es decir, que se comporta como un objeto SECoMMAND.

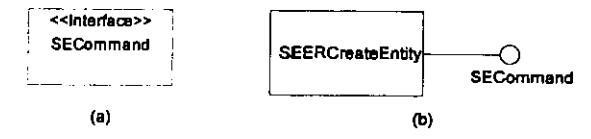

Figura 2.7. lcono de interfaz.

Las **asoc/ac/ones** representan interrelaciones entre instancias de clases. Como se observa en la figura 2.8, una asociación tiene dos roles, cada rol es una dirección de la asociación y corresponde a una de las clases asociadas. Además tienen cardinalidad, que indica cuantos objetos pueden

 $^2$  El estereotipo indica que el elemento es una subclase de un elemento existente con la misma forma (atributos e <sup>2</sup> El estereotipo indica que el eternento es una subclase de un eternento existente con la misma<br>interrelaciones) pero con una intención diferente, generalmente representa una diferencia de uso [OMG].

participar en una relación dada; la cardinalidad en UML se representa como lo muestra la tabla de la figura 2.9.

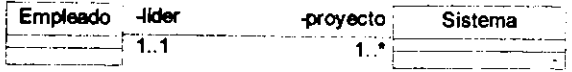

Figura 2.8. Representación de asociación entre clases.

Otra característica de las asociaciones es que pueden indicar navegación, representada en el diagrama como una flecha. La navegación significa que el objeto de la clase origen (de la que parte la flecha) tiene acceso al objeto de la clase destino (a donde apunta la flecha), pero no al revés.

| CARDINALIDAD |                        |
|--------------|------------------------|
|              | Un rango de 0 a n      |
|              | Uno y sólo uno         |
| 11           | Uno y sólo uno         |
|              | Al menos uno y hasta n |
|              | Ninguno o uno          |

Figura 2.9. Cardinalidad de las asociaciones.

La agregación se representa mediante un rombo en el extremo de la clase agregada que cuando es vacío indica la agregación por referencia y cuando es relleno, la agregación por valor (figura 2.10).

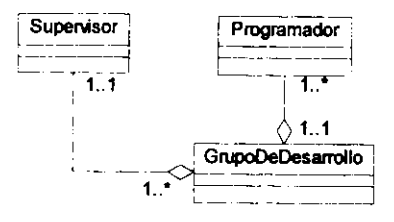

Figura 2.10. Agregación.

La generalización-especialización es otro tipo de interrelación entre clases y su concepto es equivalente a la herencia. La figura 2.11 muestra la representación de esta relación.

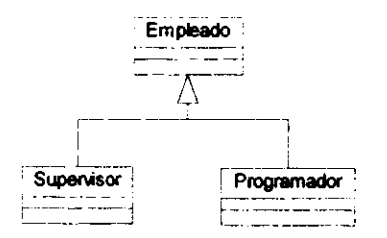

Figura 3.11. Generalización-especialización.

Se pueden insertar comentarios o bloques de texto para describir los elementos del modelo, mediante una nota o restricción asociada al elemento correspondiente, como lo muestra la figura 2.12.

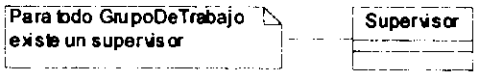

Figura 2.12. Comentarios.

#### 2.2.4. DIAGRAMAS DE SECUENCIA

Los diagramas de interacción describen la colaboración entre grupos de objetos en cierto comportamiento de! sistema; generalmente capturan el comportamiento de un caso de uso, mostrando un grupo de objetos ejemplo *y* las mensajes que pasan entre ellos dentro del mismo [FOWLER].

Un diagrama de secuencia es un tipo de diagrama de interacción que representa un conjunto de mensajes ordenados intercambiados entre objetos para lograr un comportamiento determinado.

En los diagramas de secuencia un objeto se representa como una caja colocada sobre una línea vertical punteada Hamada lfnea de vida del objeto, la cual representa la vida de! objeto durante fa interacci6n. En la caja se escribe el nombre del objeto *y* de su ctase correspondiente, separados por':'.

Cada mensaje se representa coma una flecha que va de la llnea de vida de un objeto a la de otro; el orden de ocurrencia de los mensajes se muestra de arriba hacia abajo de la pagina. Un rnensaje puede etiquetarse con su nombre, sus argumentos y alguna información de control.

Es posible representar la autodelegación (es decir, el envío de mensajes de una clase a sí misma) mediante una flecha que retorna a la misma Hnea de vida del objeto que la lanz6. En la figura 2.13 se muestra la forma basica de un diagrams de secuencia.

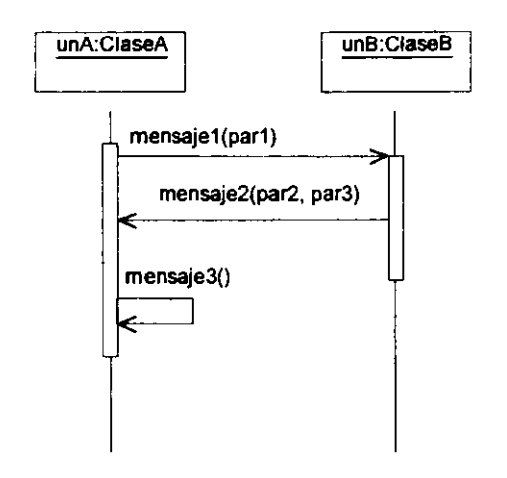

Figura 2.13. Diagrama de secuenda.

# 2.3. PATRONE\$ DE DISENO

Para que el diseño de software orientado a objetos sea reutilizable, se deben cumplir las siguientes condiciones:

- Contemplar los cambios *y* problemas futures.
- Evitar al máximo la necesidad de rediseñar.
- No intentar resolver los problemas partiendo de cero, sino utilizar soluciones cuyo funcionamiento ha sido probado anteriormente y que pueden funcionar en el problema actual.

Un patrón es una plantilla que ha sido útil en algún contexto práctico y que puede ser útil en otros contextos. Un patrón de diseño es una plantilla de objetos con responsabilidades e interacciones estereotípicas, es decir, una plantilla de objetos en interacción que puede utilizarse en más de un caso por analogía [GAMMA].

El patrón iterador es un patrón de diseño ampliamente utilizado que permite el acceso a los elementos de un objeto agregado sin exponer su representación interna [GAMMA].

El patrón iterador permite tener la representación adecuada del agregado según las necesidades de implantación (ya sea como un arreglo, lista ligada, lista doblemente ligada, etc.), utilizando los mismos métodos de acceso. El iterador toma la responsabilidad para el acceso y representación de la lista (definiendo una interfaz para acceder a sus elementos) y para conocer en todo momento cuál es el elemento actual. Al separar el mecanismo de recorrido permitimos definir un iterador para cada tipo de representación.

En el ejemplo de la figura 2.14 se muestra una secuencia de atributos (SEERATTRIBUTE-SEQUENCE), asociada a su iterador correspondiente (SEERATTRIBUTESEQITERATOR).

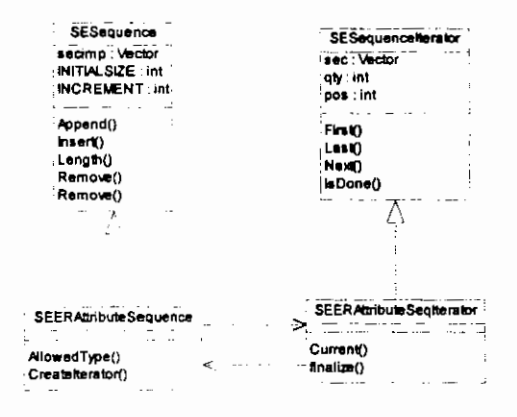

Figura 2.14. Ejemplo del patrón Iterador.

# **CAPÍTULO 3**

# DESCRIPCIÓN DE LA APLICACIÓN

## 3.1. FUNCIONALIDAD DE LA HERRAMIENTA

La herramienta desarrollada proporciona un medio sencillo y completo para realizar modelos semánticos de bases de datos, utilizando la simbología de Chen descrita en el capítulo 1.

La funcionalidad general parte de la utilización de un ambiente de ventanas para la creación de diagramas basado en el uso de eventos del mouse sobre botones, menús y un área de dibujo. Estos elementos se describen a detalle en la siguiente sección.

#### 3.2. INTERFAZ CON EL USUARIO

Los elementos gráficos de interfaz con el usuario de esta aplicación se muestran en la figura 3.1, donde se observa la ventana principal de la herramienta.

La ventana principal del sistema consta de cuatro elementos: un menú, barras de herramientas, ~rea de trabajo *y* barra de mensajes .

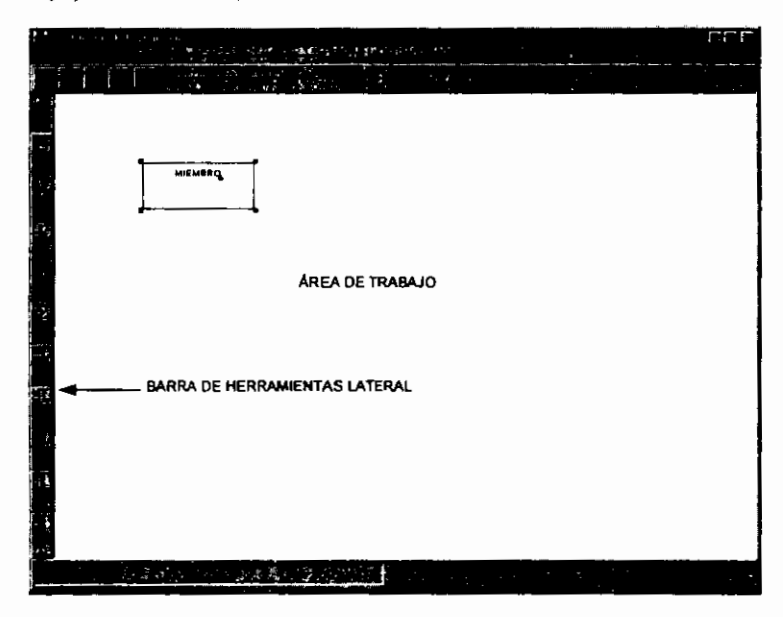

Figura 3.1. Ventana principal de la aplicación.

#### 3.2.1. ELEMENTOS DEL MENÚ

#### Menú "File"

Contiene las operaciones basicas a realizar con los archivos que contienen los diagramas.

- *·New",* crea un nuevo diagrama.
- "Open", abre un diagrama existente.
- \* Save", guarda en disco el diagrama actual.
- • Save As", guarda en disco el diagrams actual con el nombre especificado.
- "Prinr, imprime el diagrama actual.
- $\bullet$  " $eX$ if", sale del sistema.

#### **Menu** 11Edlf'

Contiene las operaciones de edición sobre el modelo.

- "Undo", deshace las acciones almacenadas en la historia de comandos.
- "Redo", vuelve a ejecutar las acciones de la historia de comandos.

#### **MenU 11Help"**

Presenta la ayuda del sistema.

- "Help...". El usuario visualiza únicamente los nombres de las entidades e interrelaciones.
- "About...". El usuario puede ver los detalles del modelo, en un nivel conceptual.

#### 3.2.2. AREA DE TRABAJO

El area de trabajo es la parte de la herramienta en ta que se despliega el DER. Cuando el usuario desea crear un elemento, hará clic sobre el botón del elemento correspondiente y posteriormente sobre esta área en la posición exacta donde quiera colocar el elemento.

## 3.2.3. BARRAS DE HERRAMIENTAS

La ventana principal de la aplicación contiene dos barras de herramientas: la superior y la izquierda.

La barra superior incluye botones para la ejecución de las opciones del menú, tales como abrir, guardar, salir, deshacer, rehacer, etc.

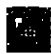

guardar, salır, deshacer, rehacer, etc.<br>**Abrir Abrir Abrir**<br>Se utiliza para abrir un diagrama creado con anterioridad.

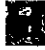

• **Guardar**  Almacena el diagrama actual en disco .

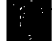

Almacena el diagran<br>**Salir**<br>Cierra la aplicación .

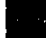

• **Desha car**  Deshace los cambios realizados anteriormente, uno a uno. Acciones como guardar *y* salir no se pueden deshacer .

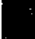

**pueden deshacer.**<br> **Rehacer**<br>
Rehace los cambios deshechos anteriormente, uno a uno.

La barra izquierda contiene una serie se botones que permiten crear los elementos graficos de un DER. Para crear cada elemento, el usuario deberá hacer clic en el botón y posteriormente crear el elemento en el area de trabajo.

# rear entidad

Esta herramienta permite agregar una entidad nueva al diagrama. La entidad se creara en el punto del area de trabajo donde el usuario haga clic. Una vez creado el icono de una entidad, el usuario puede definir el nombre de la misma. La figura 3.2. muestra la creación de una entidad.

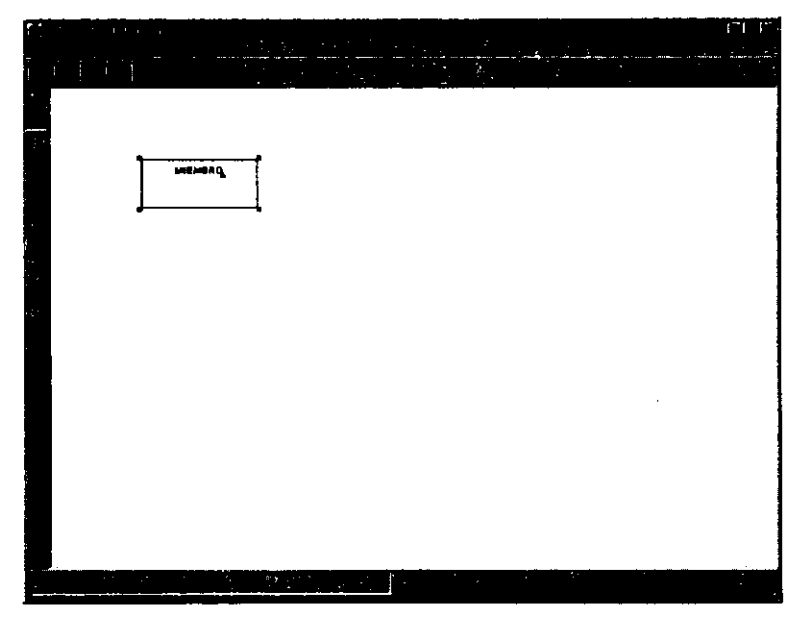

Figura 3.2. Creación de una entidad.

**• Crear interrelación**<br>Para asociar dos o más entidades el usuario podrá crear una interrelación. Una vez creada, podrá<br>**Para asociar dos o más entidades** el usuario podrá crear una interrelación. Una vez creada, podrá asociarla con cualesquiera entidades en el diagrama mediante el uso de alguno de los botones de creaci6n de asociaciones.

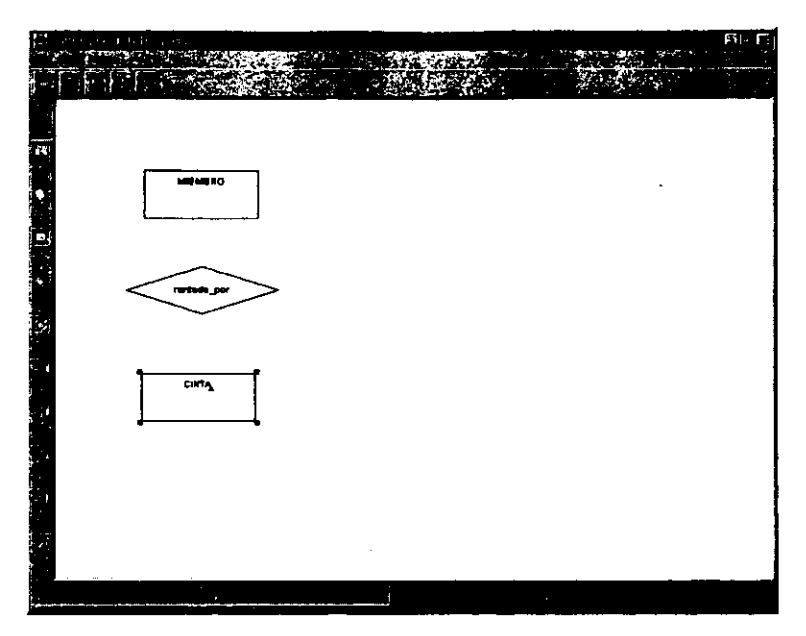

Figura 3.3. Creación de una interrelación.

# 國

#### Crear entldad d6bll

La creación de una entidad débil es semejante a la de una entidad normal. Este tipo de entidad sólo podrá asociarse con otras mediante una interrelación débil. La figura 3.4. muestra la creación de una entidad debil.

## **Crear entldad agregada**

Al igual que una entidad normal, una entidad agregada se puede relacionar con otras entidades mediante una interrelación normal. La figura 3.5 muestra la creación de una entidad agregada.<br>
• Crear interrelación débil<br>
• Crear interrelación débil<br>
• Crear interrelación débil es aquella en que al menos una de las ent

Una interrelación débil es aquella en que al menos una de las entidades que asocia es débil. Si el usuario trata de asociar con una interrelación débil a varias entidades normales sin que exista una debil, el sistema marcara un error. La figura 3.6 muestra la creaci6n de una interrelaci6n debil.

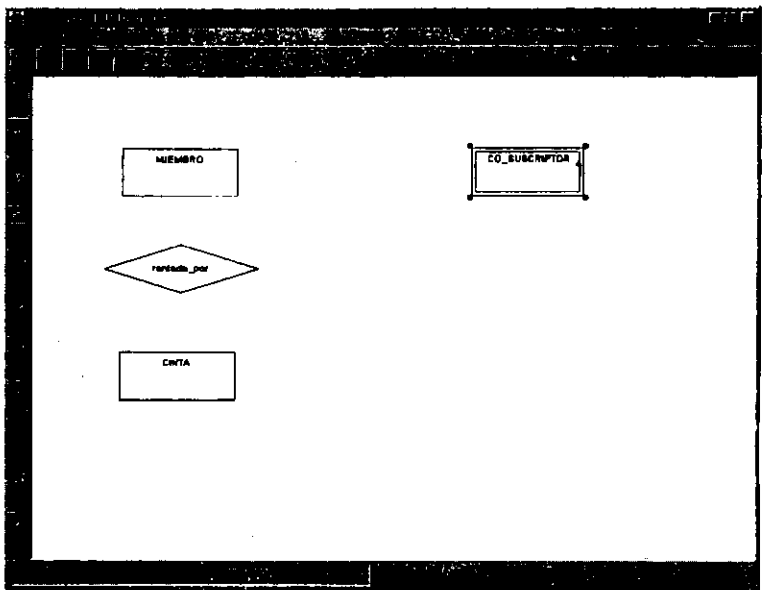

Figura 3.4. Creación de una entidad débil.

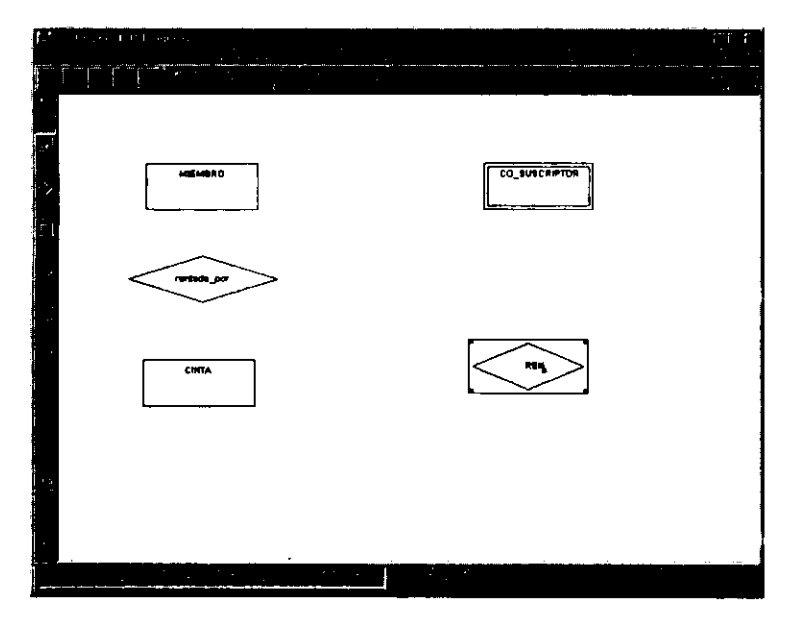

Figura 3.5. Creaci6n de una entidad agregada.

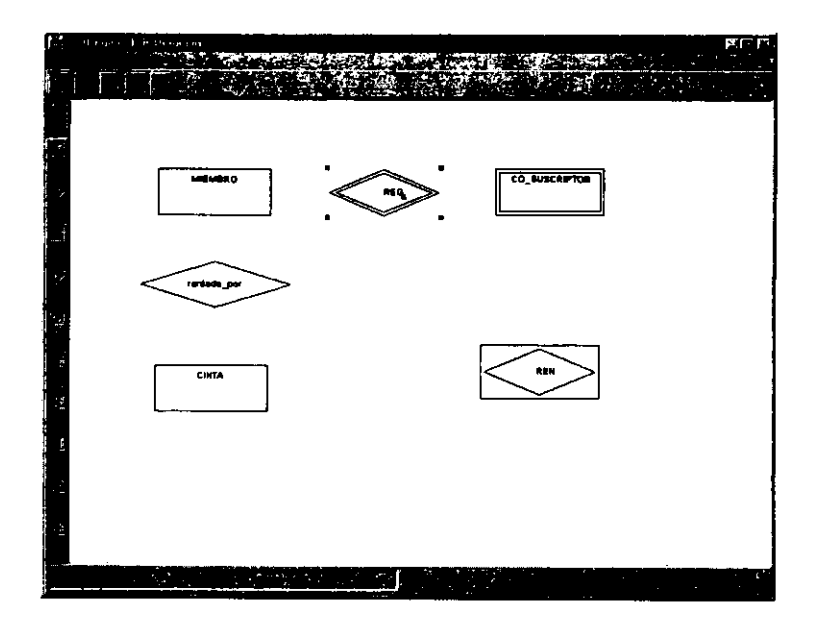

Figura 3.6. Creación de una interrelación débil.

• **Crear aaoclacl6n**  Este bot6n permite crear una asociaci6n entre una entidad *y* una interrelaci6n. El usuario debera iniciar la creación haciendo clic en el botón, después deberá hacer otro clic en una entidad o interrelación origen y terminar la creación haciendo clic sobre la entidad o interrelación destino (ver figura 3.7) .

**• Crear asociación con lectura**<br>El usuario podrá utilizar este botón para establecer el orden de lectura de la asociación que desea<br>El usuario podrá utilizar este botón para establecer el orden de lectura de la asociación crear. La lectura iniciará en la entidad (normal, débil o agregada) involucrada en esta asociación.

### 紙 **Crear asociacion con obligatoriedad**

Este botón se utilizará cuando el usuario desee establecer la obligatoriedad de un elemento en una interrelación. La entidad (normal, débil o agregada) involucrada en esta asociación será obligatoria.

#### 駳 **Crear asoclacl6n con lectura y obllgatoriedad**

Este botón se utilizará cuando el usuario desee establecer la obligatoriedad de un elemento en una interrelaci6n y el inicio de la lectura en ese elemento.

#### K Crear asociación de generalización-especialización.

Este botón se utilizará cuando el usuario desee establecer una asociación de generalizaciónespecialización entre dos entidades. La asociación deberá partir de la entidad especializada y concluir en la generalizada.

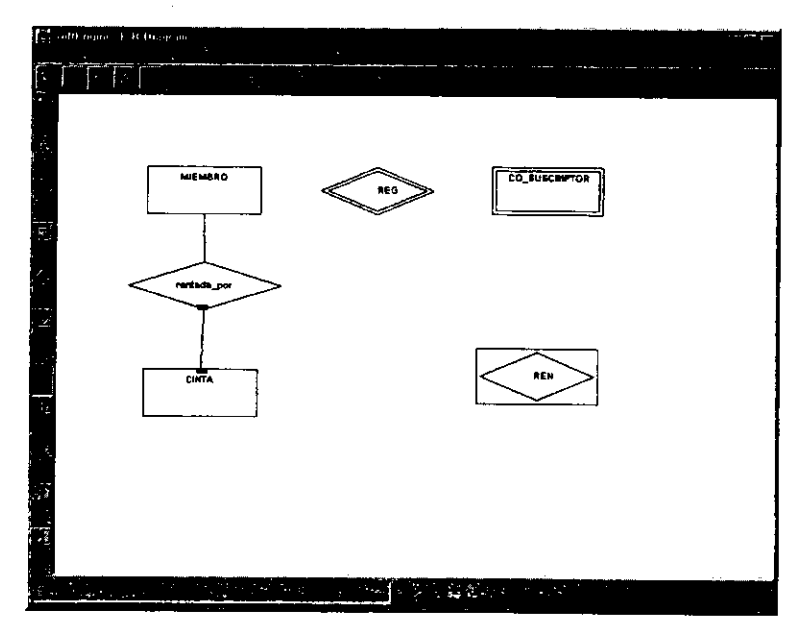

Figura 3.7. Creación de asociaciones.

#### $3.2.4.$ **RESTRICCIONES**

Para garantizar que un DER sea semánticamente correcto, esta herramienta define ciertas restricciones en la creación y asociación de elementos. En la siguiente tabla se observan los elementos que legalmente pueden participar en una asociación, marcando la casilla con V.

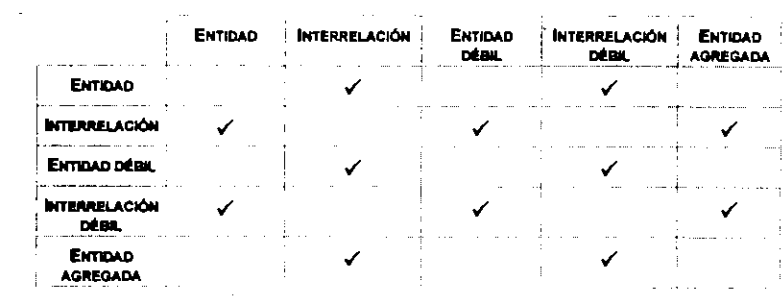

# **CAPÍTULO 4**

# ESTRUCTURAS DE IMPLANTACIÓN

### 4.1. ESTRUCTURA GENERAL

La estructura general de la herramienta es modular, es decir, ésta constituye un módulo susceptible de integrarse con otros mediante una interfaz bien definida. Este módulo está representado mediante el paquete seerd. Como lo muestra la figura 4.1, las ciases del paquete seerd utilizan clases de otros paquetes para su funcionamiento, como las clases de botones contenidas en el paquete sebuttons, las clases para la representación gráfica de los objetos de un DER que se encuentran en el paquete segui, las clases que corresponden a las comandos que se encuentran en secommands y otras clases básicas como el manejo de secuencias y eventos que forman parte del paquete sebas ic.

A su vez, el paquete seerd esta estructurada en tres paquetes: en el paquete seerdapp se ha colocado la clase con el programa principal de la herramienta, el cual se encarga de su inicializaci6n; el paquete seerdgui contiene las clases relacionadas con la GUI, es decir, ventanas, botones, cajas de diálogo, eventos, comandos y la representación gráfica de los elementos de un DER; finalmente, el paquete seerdme cantiene las elementos conceptuales de un DER o elementos del modelo, es decir, sus componentes a nivel lógico como entidad, interrelación, entidad agregada, etc. (ver figura 4.2).

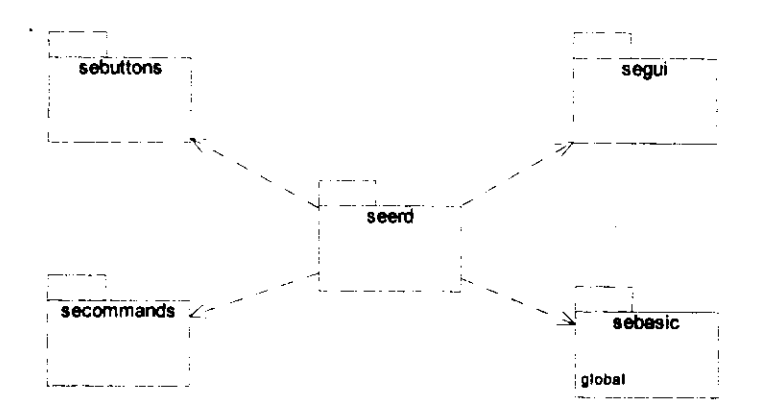

Figura 4.1. Diagrams de paquetes inicial.

Se ha hecho una separación clara entre los objetos de representación gráfica y los elementos del modelo por dos razones: 1) por un principio de diseño orientado a objetos que indica la separación de responsabilidades entre los objetos de un sistema y 2) para controlar el manejo de representaciones múltiples de un mismo elemento del modelo (si un usuario crea dos vistas de una misma entidad y modifica una, debe actualizarse automáticamente la otra, lo cual se controla en el objeto def modelo).

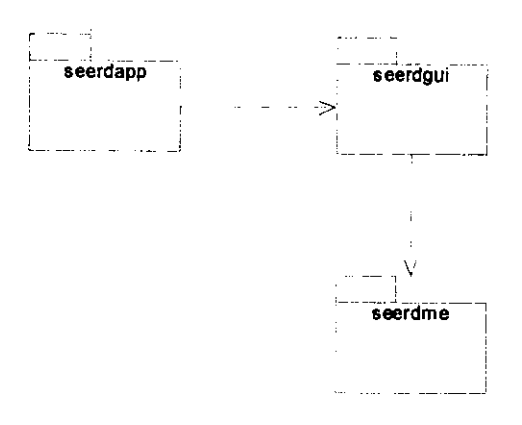

Figura 4.2. Diagrama de paquetes correspondiente al paquete seerd.

## 4.2. ESTRUCTURAS ESTATICAS (DIAGRAMAS DE CLASES)

#### SEERDAPP

El paquete seerdapp contiene solamente una clase, seerdapp, con el método main, es decir, el programs principal. La figura 4.3 muestra el diagrama de clases correspondiente a ese paquete.

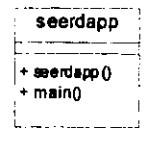

Figura 4.3. Oiagrama de dases del paquete seerdapp.

#### SEERDME

En el nivel conceptual se encuentran los elementos del modelo, es decir, las elementos de un DER a nivel lógico. Como se observa en la figura 4.4, todos los elementos del modelo heredan de la clase SEERELEMENT (que hereda de SEDOCUMENTITEM). Los elementos fundamentales de un DER son las enlidades *y* las interrelaciones, representadas con las clases SEERENTlTY *y*  SEERRELATIONSHIP. La clase SEERENTITYITEM es una generalización de los elementos de entidad, esto es, las entidades normales (SEEREntity), las entidades agregadas (SEERAGGREGATE) *y* las entidades débiles (SEERWEAKENTITY). Así mismo, las interrelaciones débiles y la generalización son especializaciones de las interrelaciones normales *y* se representan por media de las clases SEERWEAKRELATIONSHIP *y* SEERGENERAUZATION.

#### **SEERDGUI**

Como se mencionó anteriormente, el paquete seerdqui contiene las clases de la interfaz gráfica de usuario, que incluye los elementos a dibujar en el área de trabajo y los componentes de la ventana.

La ventana principal está formada por un área de comandos (SECOMMANDAREA), un menú principal (SEMA1NMENU), un area de trabajo (SEWoRKAREA) y un area de mensajes (SEMESSAGEAREA). Tambien contiene una vista del diagrams (SEERDIAGRAMVIEW), es decir, el objeto que contendra a todos las elementos que el usuario creara coma parte del DER. Esa ctase hereda de SEGRAPHICVIEW, la cual maneja el área de trabajo donde habrá de dibujarse el diagrams *y* controla de! elemento que se encuentra seleccionado (figura 4.5).

Durante el proceso de modelado de dates puede resultar conveniente que et analista tenga la posibilidad de visualizar su modelo desde varies puntos de vista. Esto significa que todos las elementos de un DER deberán tener más de una representación gráfica, dependiendo del punto de vista elegido por el usuario, en tiempo de ejecución. Para implantar esta funcionalidad, se aplica un patrón de diseño denominado "fábrica". El objetivo de una fábrica es que, sea cual sea la vista seleccionada, cuando el usuario ejecute la operación de creación de cualquiera de los elementos el procedimiento sea similar *y* sea la tabrica concreta la que se encargue de crear la representación correspondiente.

61

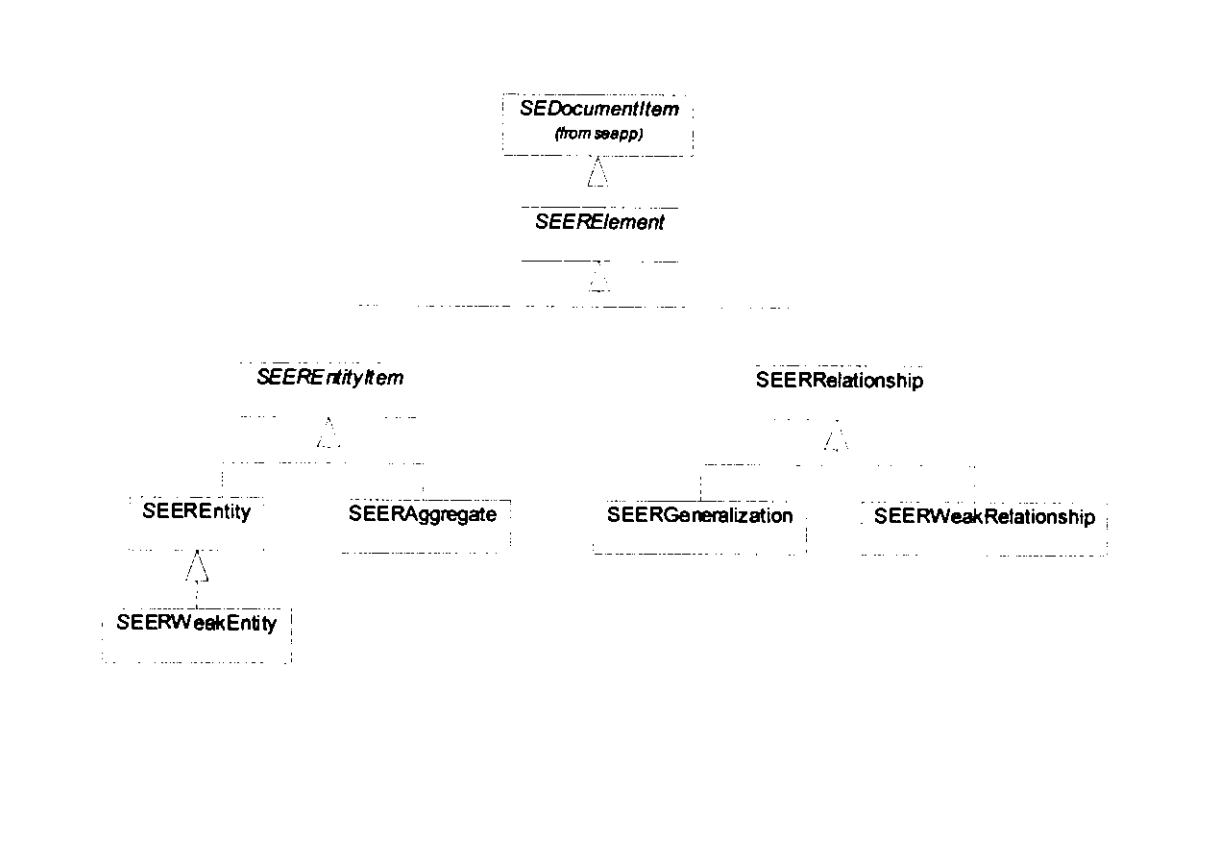

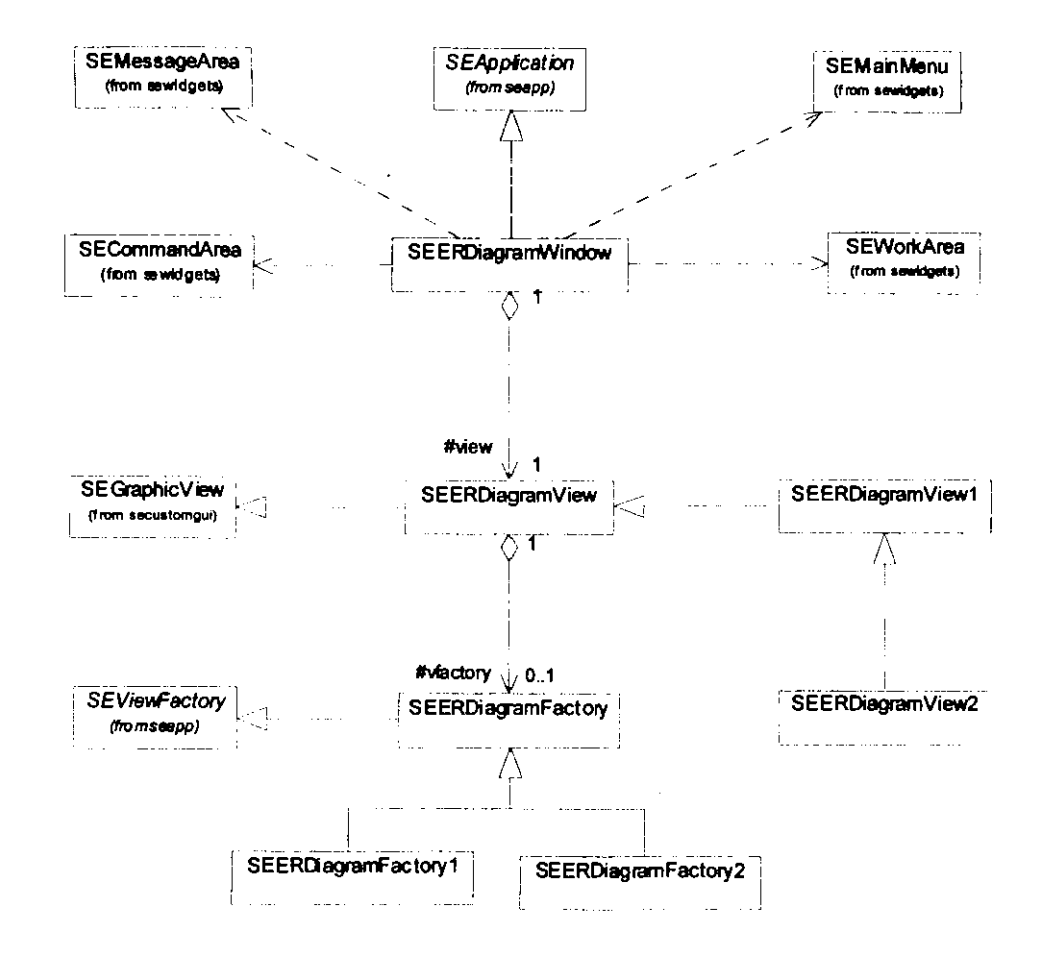

Figura 4.5. Diagrama de clases que conforman un DER.

ස

Las clases SEERDIAGRAMFACTORY, SEERDIAGRAMFACTORY1 y SEERDIAGRAMFACTORY2 crean elementos con diferentes tipos de representación cada una, de acuerdo con la vista elegida por el usuario, que puede ser SEERDIAGRAMVIEW, SEERDIAGRAMVIEW1 o SEERDIAGRAMVIEW2.

Como se puede apreciar en la figura 4.6, las vistas de todos los elementos de un DER heredan de la clase SEERELEMENTVIEW y contienen un nombre, representado por la clase SEERNAMEAREA. Los elementos fundamentales de un DER son las entidades, cuya vista se representa con la clase SEERENTITYVIEW (con SUS respectivas vistas altemas SEERENTITYVIEW1 *y* SEERENTITY\/1EW2), *y*  las interrelaciones, cuyas vistas se representan con la clase SEERRELATIONSHIPVIEW. Las vistas de entidades débiles se representan con las clases SEERWEAKENTITYVIEW, SEERWEAKENTITYVIEW1 o SEERWEAKENTITYV1EW2. La representaci6n griaifica de una entidad agregada (SEERAGGREGATEVIEW) hereda de SEERELATIONSHIPVIEW, *y* tiene tambien SUS vistas alternas con las clases SEERAGGREGATEVIEW1 *y* SEERAGGRGATEVIEW2. Finalmente, las vistas de interrelaciones debiles heredan tambien de la interrelaci6n normal *y* se representan con objetos de la clase SEERVVEAKRELATIONSHIP.

La creaci6n de los elementos de un DER se lleva a cabo mediante los botones de las barras de herramientas de la ventana principal. Los botones usados en esta herramienta son subclases de la clase SEDRAWNBUTTON, que implanta botones con icono. El diagrama de la figura 4.7 muestra la relación de herencia entre todos los botones. El botón SEERENTITYBUTTON se utiliza para crear entidades, mientras que SEERRELATIONSHIPBUTTON se usa para crear interrelaciones; SEERAGGREGATE, para elementos agregados; SEERGENERALIZATIONBUTTON, para crear relaciones de generalización-especialización; SEERWEAKENTITYBUTTON, para crear entidades débiles y SEERWEAKRELATIONSHIPBUTTON, para crear interrelaciones débiles. Las asociaciones pueden ser de cuatro tipos: simple, con obligatoriedad, con orden de lectura *y* con obligatoriedad *y* orden de lectura. Esas asociaciones se crean utilizando botones de las clases SEERAssociaTIONBUTTON, SEERAsSOCIATIONMBUTTON, SEERAsSOCIATIONR08UTTON *y* SEERAsSOCIATIONMROBUTTON, respectivamente.

Para crear un elemento se realiza un proceso que consta de dos pasos: 1) la selección del elemento a crear, que es lo que el usuario hace al hacer clic en el bot6n correspondiente, *y* 2) la creación del elemento que el usuario realiza mediante un clic del mouse en la posición del área de trabajo en que desea que el nuevo elemento sea colocado.

64

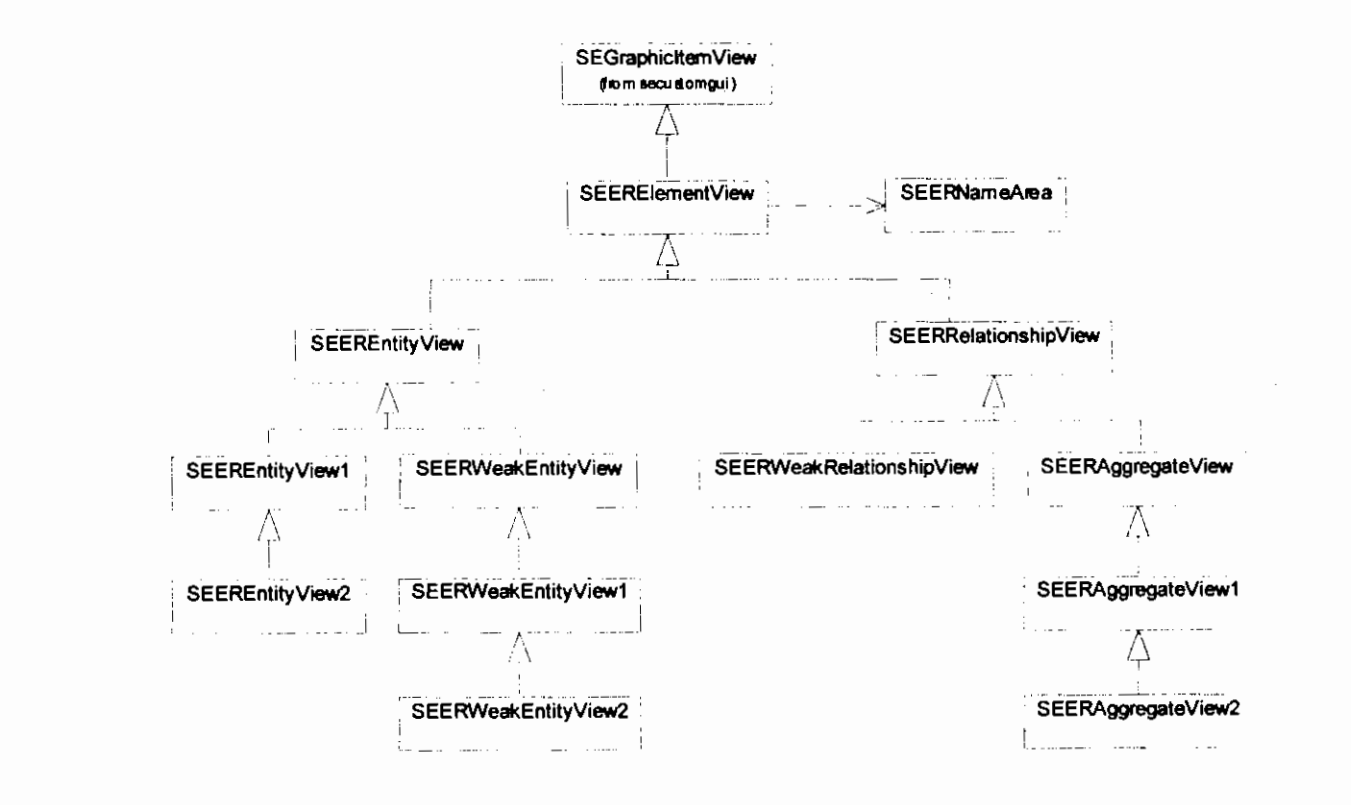

Figura 4.6. Diagrama de clases de las vistas de los elementos de un DER.

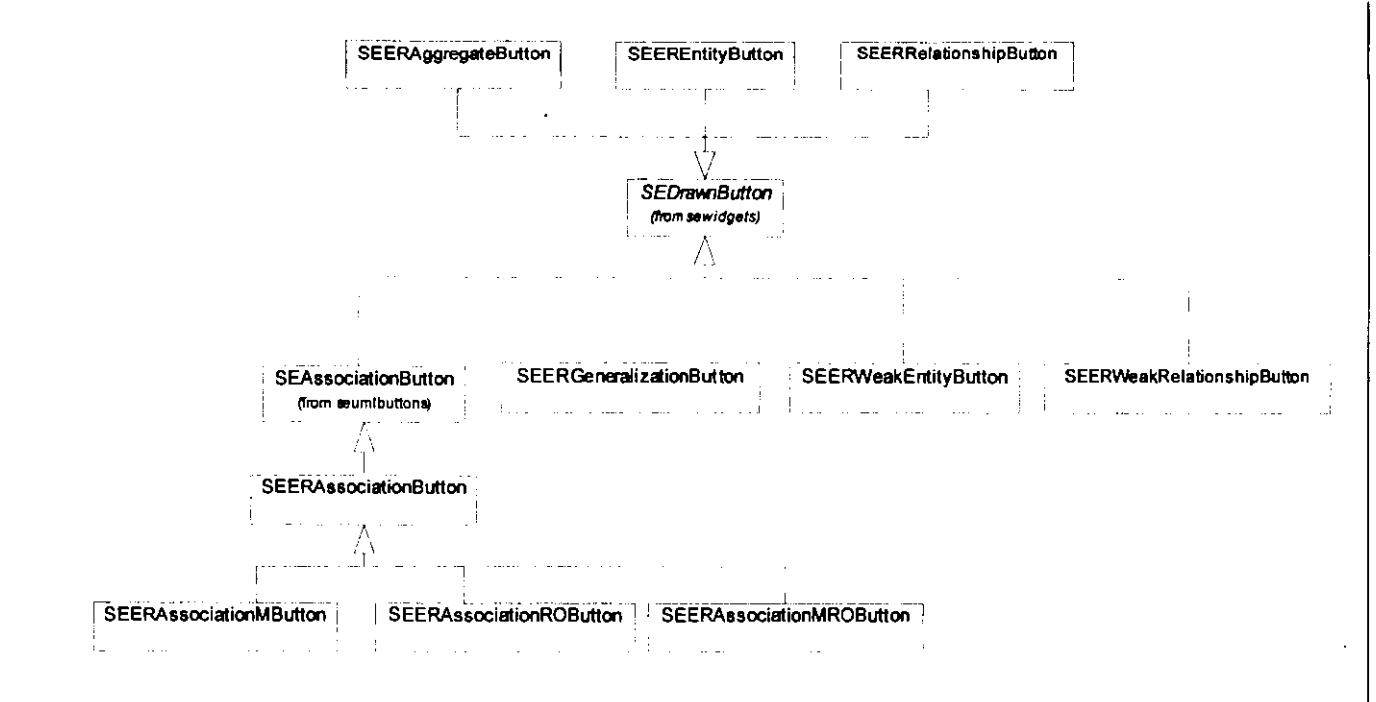

Los dos pasos se realizan a través de comandos, responsables de la ejecución de la operación correspondiente. El diagrams de la figura 4.8 muestra las comandos asociados a las botones. Los comandos SEERSETCREATEAGGREGATE, SEERSETCREATEENTITY, SEERSETCREATE-GENERALIZATION, SEERSETCREATERELATIONSHIP, SEERSETCREATEWEAKENTITY, **y** SEERSET-CREATEWEAKRELATIONSHJP seleccionan un comando de la c/ase SEERCREATEAGGREGATE, SEERCREATEENTITY, SEERCREATEGENERALIZATION, SEERCREATERELATIONSHIP, SEERCREATE-WEAKENTITY O SEERCREATEWEAKRELATIONSHIP para su ejecución, mediante la cual crean sus etementos correspondientes.

#### 4.3. CASOS DE USO

Las operaciones que el usuario puede reafizar se describen y especifican mediante diagramas de casos de uso. El diagrama de la figura 4.9 representa los casos de uso para la creación de elementos de un DER.

Para crear cada uno de los elementos hay una secuencia común de pasos representada por el caso de uso CREATEITEM, siendo la única diferencia la manera en que se crea la vista de cada elemento. Los casos de uso CREATEAGGREGATEVIEW, CREATEENTITYVIEW, CREATERELATIONSHJPVIEW, CREATEWEAKENTITYVIEW *y* CREATEWEAKRELATIONSHIPVIEW corresponden a la creación de las vistas específicas de cada tipo de elemento.

En la siguiente sección se describirán los detalles de los casos de uso Createltem y CreateEntityView; los otros casos se comportan de manera similar.

## 4.4. ESTRUCTURA DINAMICA (DIAGRAMAS DE SECUENCIA)

Cada caso de uso se describe por medio de un diagrama de secuencia que especifique el detalle del comportamiento contenida en e1.

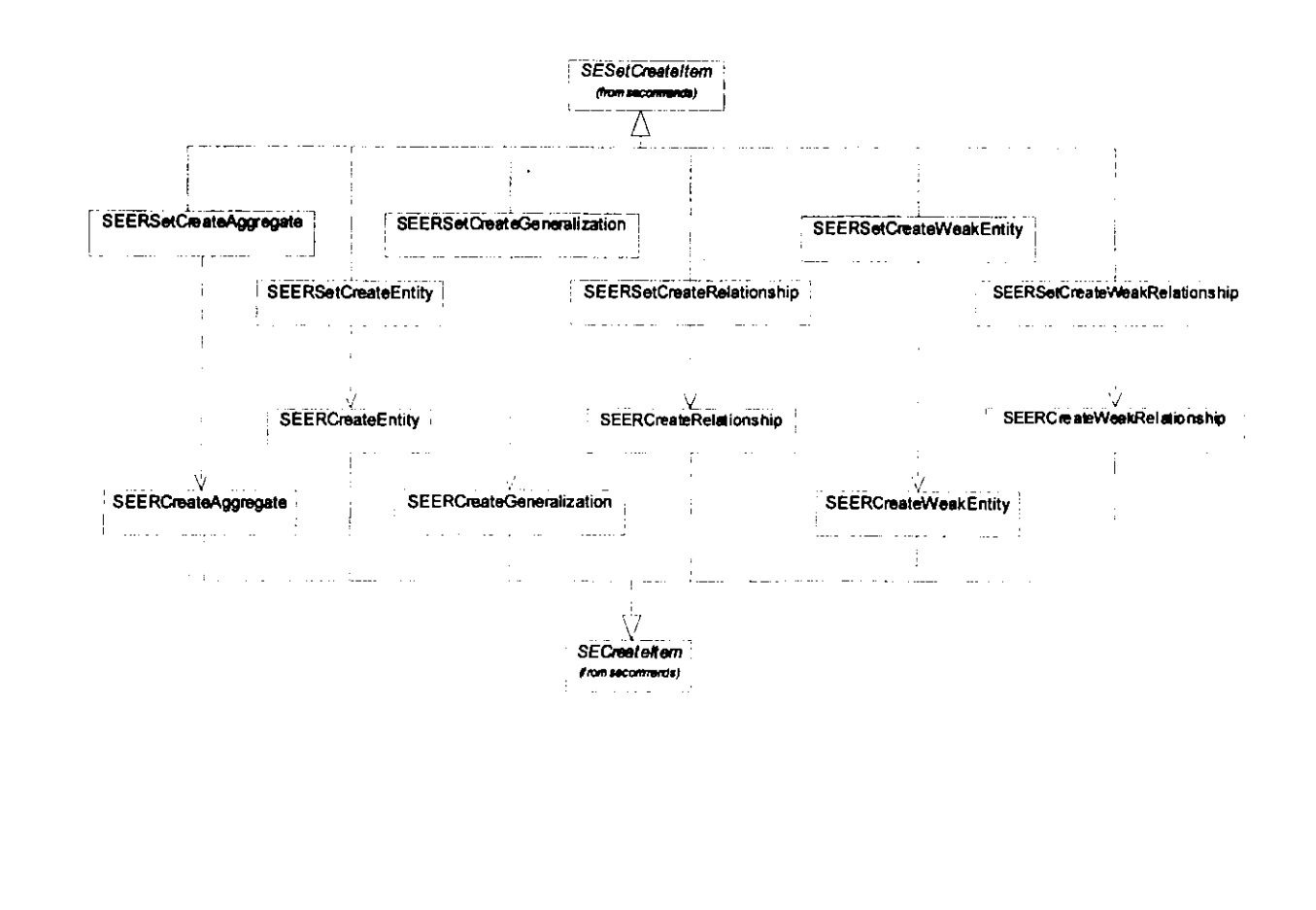

Figura 4.8. Diagrama de clases de los comandos de la aplicación.

ESTRUCTURAS DE IMPLANTACIÓN

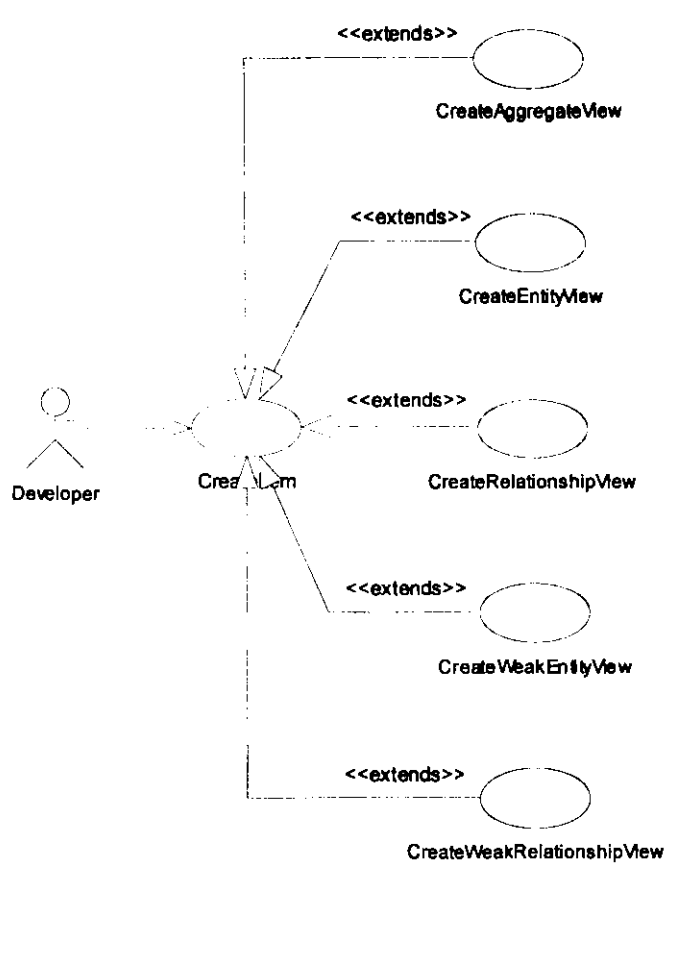

Figura 4.9. Diagrama de casos de uso para la creación de elementos de un DER.
Como se mencionó en la sección anterior, el proceso de creación de un elemento de un DER inicia con el caso de uso Createltem. La figura 4.10 muestra el diagrama de secuencia donde se observa la sucesi6n de mensajes entre las objetos que intervienen en la creaci6n de un elemento del DER. Esa sucesión es la siguiente:

- 1. Se obtiene la posición del mouse donde se habrá de dibujar el elemento.
- 2. Se crea la vista de! elemento que corresponda.
- 3. Se agrega el comando de creaci6n al hist6rico de comandos.
- 4. Se selecciona el objeto creado.
- 5. Se restablece el estado del sistema.

El diagrama de la figura 4.11 se observa el caso concrete de creaci6n de una vista de entidad, ejecutandose las siguientes acciones:

- 1. El comando envla e1 mensaje de creaci6n de una vista de entidad correspondiente a la vista del diagrama.
- 2. La vista del diagrama envla a su fabrica el mensaje de creaci6n de la vista de entidad.
- 3. La fábrica crea la vista de entidad en la posición correspondiente del área de trabajo.

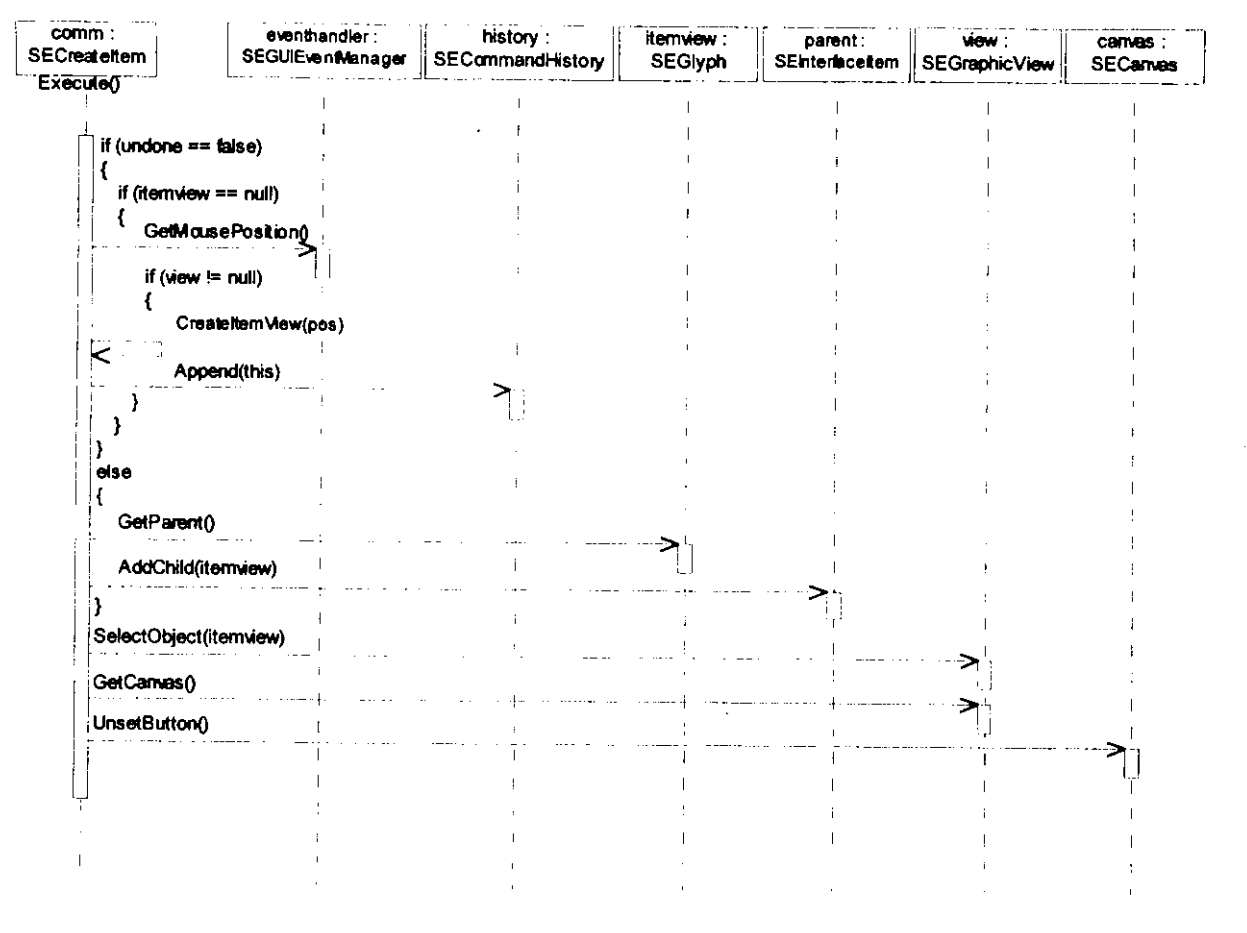

Figura 4.10. Diagrama de secuencia para el caso de uso "CREATEITEM".

ESTRUCTURAS DE IMPLANTACIÓN

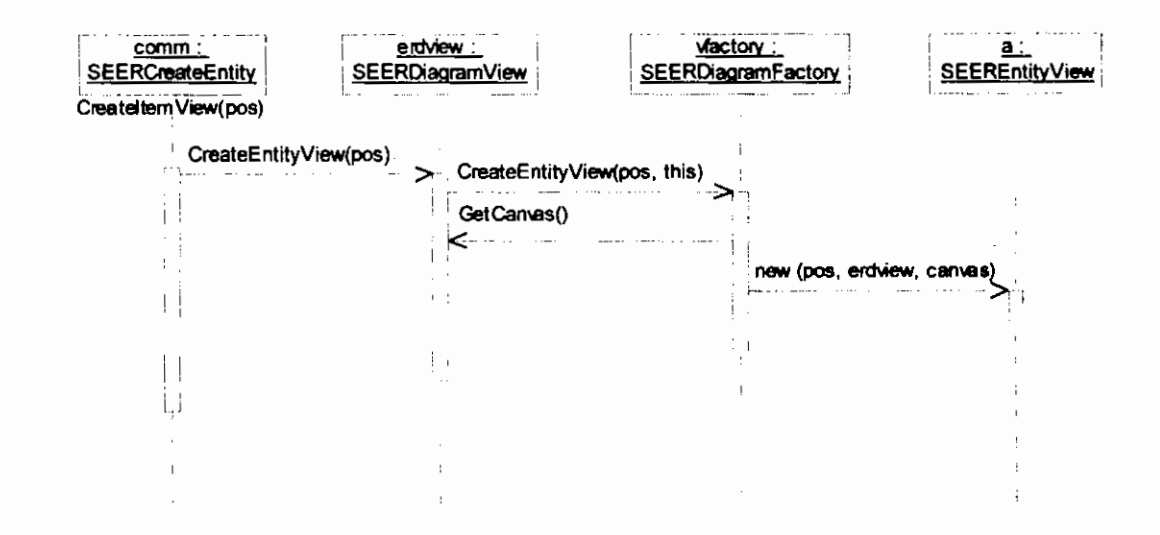

Figura 4.11. Diagrama de secuencia de la creación de una entidad.

# **CONCLUSIONES**

Las necesidades de herramientas para el modelado de dates en el mercado mexicano han side parcialmente satisfechas por productos extranjeros que aunque son de calidad aceptable, presentan algunas desventajas tales como el incumplimiento de principios básicos de diseño o funcionalidad, el alto costo del producto, la falta o costo excesivo del soporte técnico, etc.

Este tipo de problemas con el software se han presentado en Mexico debido a la enorme dependencia tecnológica que mantiene nuestro país con relación a los países industrializados. La industria nacional del software ha avanzado ampliamente en el ámbito del desarrollo de sistemas a la medtda, sin embargo, las herramientas para la ingenierla de software no han side consideradas como una opción de desarrollo en nuestro país.

la herramienta de origen extranjero mencionada en la introclucci6n, ERWin, incorpora aspectos tales como la generación de código SQL, la ingeniería inversa, la inclusión de interfaces para varios DBMS y el manejo de versiones, las cuales van más allá de los alcances de esta tesis. Por otra parte, la herramienta desarrollada en esta tesis presents una ventaja sobre ERWin, y es que el usuario no se ve forzado a representar las interrelaciones como entidades, respetándose así la semántica del modelo. Las características adicionales de que la herramienta desarrollada en esta tesis carece representan posibles temas para trabajos de tesis relacionados, que complementen el presenle o bien que exploren otras areas del mercado mexicano que requieren soluciones de software que los productos extranjeros no han podido proporcionar

La aportación de esta tesis es el desarrollo de una herramienta que permite crear modelos conceptuales de bases de dates utilizando diagramas entidad-relaci6n. La funcionalidad presentada en el capftulo 3 muestra la sencillez con que un usuario puede crear este tipo de modelos, por lo tanto el objetivo planteado para esta tesis se ha cumplido.

74

# APENDICE A

# EL LENGUAJE DE PROGRAMACIÓN JAVA

# **A.1. INTRODUCCIÓN**

La herramienta objeto de esta tesis se ha desarrollado utilizando el lenguaje de programación Java. La selección de este lenguaje se basó fundamentalmente en su portabilidad, pero también por ser un lenguaje orientado a objetos que permite aplicar los mas avanzados conceptos de ingenierla de software que actualmente rigen el mercado del desarrollo de sistemas.

Este apéndice no pretende ser un curso ni un tutorial de Java, sino una guía de los conceptos aplicados en esta herramienta.

# A.1.1. LA PLATAFORMA JAVA

Java es una platafonna de software que permite el desarrollo de programas independientes del ambiente de hardware y sistema operative en que debera ejecutarse (ya sea Windows, Unix, Macintosh, NetWare, etc.).

La portabilidad de las aplicaciones Java se logra mediante el bytecode. El bytecode es el código que resulta de la compilación de programas fuente escritos en el lenguaje de programación Java que contienen instrucciones para una *máquina virtual*. Una vez generado el bytecode el intérprete de Java se encarga de la ejecución en la máquina física correspondiente.

La plataforma Java está formada por dos componentes principales:

• La máquina virtual Java o JVM (\*Java Virtual Machine\*), es la parte del ambiente de ejecuci6n que se encarga de la interpretaci6n del bytecode *y* tiene una implantaci6n para cada plataforma subyacente.

• La Interfaz de programación de aplicaciones de Java o Java API (" Application Programming Interface"), que es la especificación de las clases básicas de Java.

# A.2. FUNDAMENTOS DEL LENGUAJE

En esta sección se describen los elementos fundamentales del lenguaje de programación Java, tales come comentarios, declaraciones, identificadores, variables, etc.

# A.2.1. COMENTARIOS

Existen 3 estilos para insertar comentarios:

```
II En una linea 
I* En una o 
mas lineas *I 
I** Comentario de documentaci6n, interpretado par 
   la herramienta javadoc. */
```
Los comentarios de documentación (colocados inmediatamente antes de una declaración) indican que el comentario deberá incluirse en cualquier documentación generada automáticamente mediante la herramienta javadoc.

# A.2.2. DECLARACIONES

Una declaración es la unidad mínima ejecutable en un programa y generalmente termina con ';':

```
int cont; 
pi = 2.1415;
```
### A.2.3. IDENTIFICADORES

Los identificadores son nombres de variables, métodos, clases y objetos - todo lo que el programador necesita identificar y utilizar. En Java un identificador inicia con una letra, carácter de subrayado o \$. Los caracteres subsecuentes pueden contener dígitos. No tienen una longitud máxima y son sensibles a mayúsculas-minúsculas.

# A.2.4. TIPOS DE DATOS

Existen dos categorías de tipos de datos: primitivos y referencias.

Los tipos de datos primitivos son los que se muestran en la siguiente tabla:

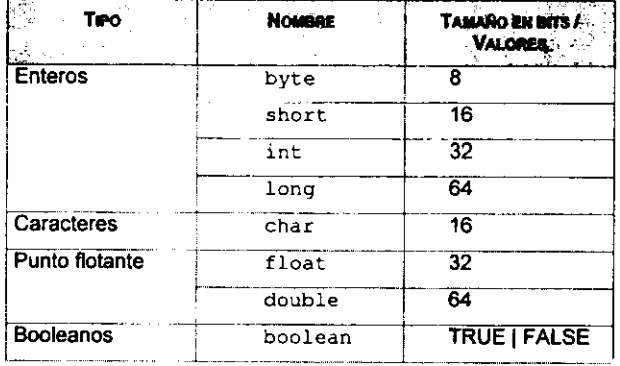

El valor de las variables que no son de tipo primitive son precisamente referencias a valores a conjuntos de valores representados por la variable, como en el caso de los arreglos, las clases y las interfaces.

# A.2.5. VARIABLES

La declaración de una variable está formada por dos partes: su tipo de datos y su nombre.

El nombre de una variable debe satisfacer las siguientes reglas:

- Oebe ser un identificador legal comprendido dentro de una serie de caracteres UNICODE.
- No debe ser una palabra reservada ni una literal booleana.
- No debe tener el mismo nombre que otra variable cuya declaraci6n aparezca en er mismo alcance.

El tugar donde se declara una variable establece su alcance, el cual puede ser uno de las siguientes cuatro categorfas:

• **Variable de** instancla. Pertenece a una clase o a un objeto, puede ser declarada en cualquier parte de una clase pero no en un rnetodo. La variable es accesible a todo el c6digo en la clase.

- Variable de clase. Se declara como static en una clase, lo que significa que todas las instancias de esa clase tienen acceso a la misma variable, es decir, al mismo valor.
- Variable local. Se declara en cualquier parte de un metodo o en un bloque dentro de un metodo. El alcance de una variable local es el bloque donde fue declarada.
- Constante. Se declara como final, lo que significa que su valor no puede ser modificado después de su inicialización.
- Parámetro de un método. Son argumentos formales utilizados para pasarle valores al método. El alcance de un parámetro es todo el método.
- Parámetro de un manejador de excepción. Su alcance se restringe a un bloque de manejo de excepci6n.

# A.2.6. ARREGLOS

Es posible declarar arreglos de cualquier tipo:

```
char letras[); 
int [) arreglo; 
String nombres[);
```
La posición de los paréntesis ([]) determina cómo se aplican a la lista, así int []x, y[] equivale a int  $x$ <sub>0</sub>,  $y$ <sub>0</sub> $n$ .

Es posible crear un arreglo utilizando new. Incluso se pueden crear arreglos de arreglos:

int tabla  $[$   $]$   $[$   $]$  = new int  $[4]$   $[5]$ ;

En Java un arreglo es un objeto. Para obtener la longitud de un arreglo es necesario consultar el contenido de su variable miembro length.

También se pueden crear arreglos con valores iniciales, de la siguiente manera:

String nombres(] = {"Angel", "M6nica", "Arturo", "Celia"};

La línea de código anterior equivale a:

```
String nombres[); 
nombres = new String[4];nombres[0] = new String("Angel");
```
# ESTA TESIS NO SALE DE LA BIBLIOTECA

```
nombres(l) = new String("M6nica"); 
nombreak[2] = new String("Arturo");nombres[3] = new String("Celia");
```
# A.2.7. 0PERAD0RES

En la siguiente lista se muestra la lista de operadores en orden de precedencia (asociativos de izquierda a derecha 1-0 y de derecha a izquierda D-1).

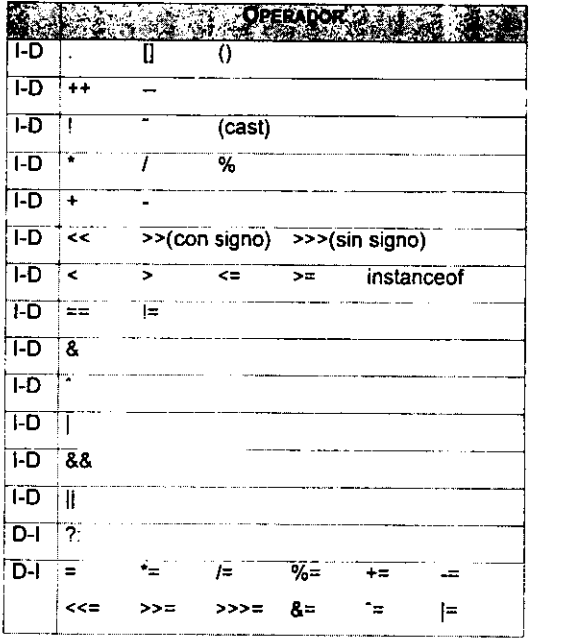

El operador + se utiliza para concatenar objetos de la clase String.

l.

# A.2.8. CONTROL DE FLUJO

La siguiente tabla muestra las estructuras de control de flujo disponibles en Java:

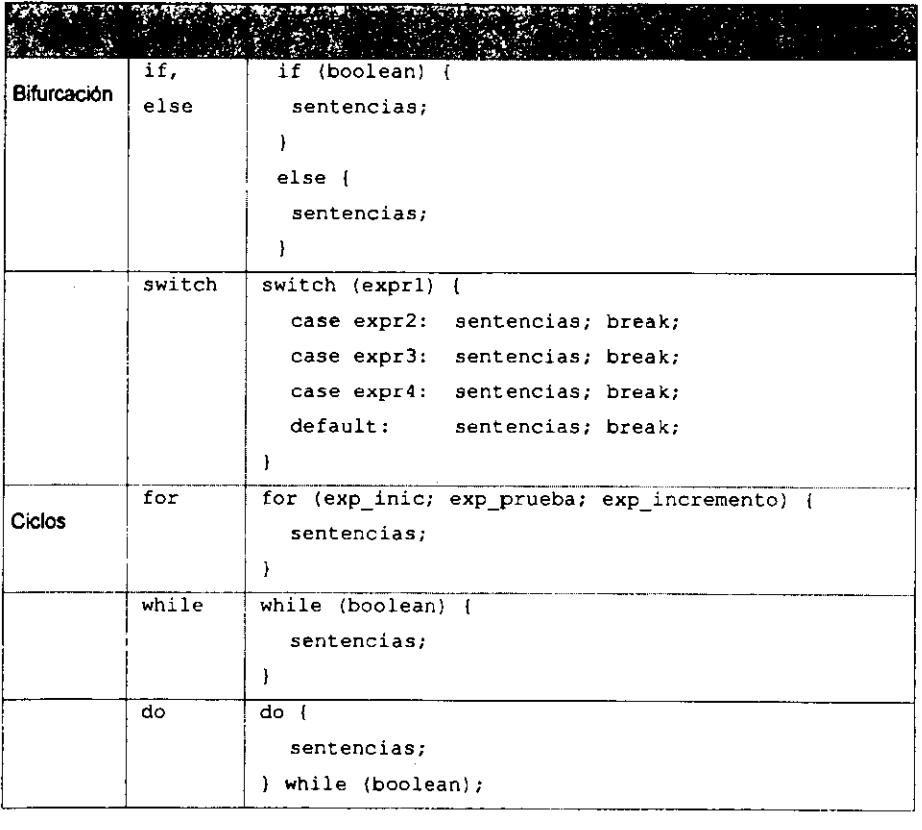

Las sentencias break, continue, return y label se utilizan tambi6n para controlar el flujo del programa.

 $\ddot{\phantom{a}}$ 

# A.2.9. CADENAS DE CARACTERES

Una secuencia de caracteres se conoce como cadena y en Java ha sido implantada mediante la clase String (miembro del paquete j ava. lang). Los objetos de la clase String no pueden ser modificados una vez que se les ha asignado un valor. La clase StringBuffer es una clase de cadenas modificables, utilizadas en lugar de objetos de tipo String cuando se sabe que el valor de la cadena puede variar.

Las literales de cadena se representan como cadenas entre comitias dobles.

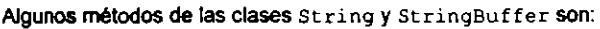

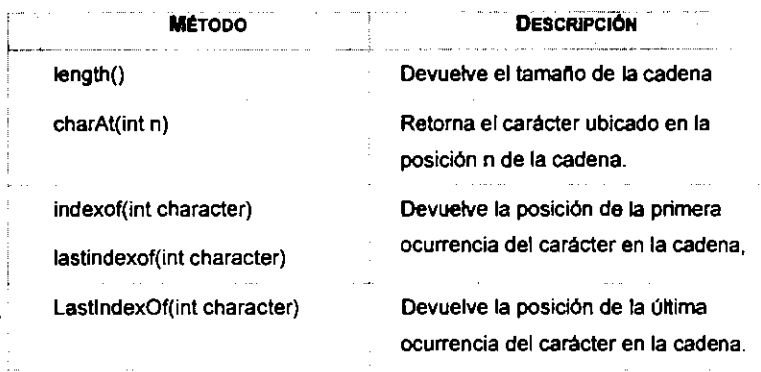

# A.3. CLASE\$ Y OBJETOS

Las clases representan tipos de datos definidos por el usuario. La declaración de una clase tiene la siguiente forma:

```
[public] [abstract] [final] class <Nombre clase> 
        [extends <super>] [implements <inter>) 
\mathbf{f}<variables de instancia y de clase y metodos> 
\pmb{\}
```
Oonde:

- public indica que la clase es accesible por clases de otros paquetes, ya que si no se especifica así, la clase es visible sólo por otras dentro del mismo paquete.
- abstract indica que la clase no puede ser instanciada.
- final indica que la clase no puede fungir como superclase para otras clases.
- extends identifica a super como la superclase de la clase declarada, insertando así a la clase dentro de la jerarqufa de herencia.
- implements indica que la clase se comportara como la interfaz a la que implementa, es decir, debe implementar los métodos definidos en esa interfaz.

Una *cine* se define en un solo archive cuyo nombre debe ser exactamente igual al de la clase que contiene y cuya extensión deberá ser java.

Los niveles de visibilidad son:

• Public. Los objetos de la clase son visibles para los de cualquier otra.

• Package. Los objetos de la clase son visibles sólo para los objetos de las clases definidas dentro del mismo paquete.

• Protected. Los objetos de esa clase s61o son accesibles por objetos de la misma clase y sus subclases.

• Private. Los objetos s61o son accesibles para objetos de la misma clase.

En Java los objetos se crean instanciando una clase, esto es, utilizando new seguido del constructor:

```
new Motorcycle();
```
Cuando se crea el objeto Java reserva memoria para él. new se utiliza para reservar la memoria que ocupara el objeto y el constructor lo inicializa.

Toda objeto tiene un tiempo de vida durante la ejecuci6n de! programa y durante ese tiempo utiliza recurses. Cuando deja de existir referencia alguna hacia un objeto debe liberarse el espacio en memoria que utilizaba, con el fin de evitar que el programa acabe con la memoria disponible. En Java la recolección y liberación de memoria es responsabilidad de un proceso conocido como el colector automático de basura. Este proceso monitorea el alcance del objeto y lo marca si ha salido de él. Este proceso lleva un registro de toda la memoria reservada con new y quién y

cuántas veces se tiene acceso a ella; cuando el número de accesos llega a cero, entonces la memoria puede recolectarse y liberarse.

# A.4. HERENCIA

En la parte superior de la jerarquía de clases de Java está la clase Object, de la cual heredan todas las demás. Es importante destacar que en Java no existe la herencia múltiple.

La herencia en Java se indica con la palabra reservada extends después del nombre de la clase, seguida del nombre de la superclase, de la siguiente manera:

```
public class Subclase extends Superclase 
\overline{1}\ldotsł
```
La clase del siguiente ejemplo es un applet. Un applet debe heredar de la clase j ava.applet.Applet:

```
public class HelloApplet extends java.applet.Applet 
\left\{ \right.Font f=new Font ("TimesRoman", Font .BOLD, 36);
   public void Paint(Graphics g) 
   \left\{ \right.g.setFont(f); 
       g.setColor(Color.red); 
       g.drawString("Hello, world!", 5, 25);
   \mathbf{I}Ι.
```
Algunas veces es necesario hacer referencia a la instancia de una clase desde el objeto de una subciase, para lo cual se utiliza super. Cuando se desea hacer referencia al objeto mismo se utiliza this.

# A.5. PAQUETES

Las clases se organizan mediante el uso de paquetes o "*packages*". Para indicar que una clase es parte de un paquete se incluye una instrucción como la siguiente como primera línea del archivo de la clase:

package softengine.seerd.seergui;

La clase que contiene la línea anterior pertenece al paquete seerdgui, el cual está contenido en el paquete seerd y este a su vez se encuentra dentro del paquete softengine.

Para hacer referencia a una clase que pertenece a otro paquete es necesario importarla, mediante una sentencia coma esta:

import softengine.sebasic.\*;

El asterisco significa que se importarán todas las clases del paquete sebasic; también se puede especificar una sola ciase, colocando su nombre completo en lugar del asterisco.

# A.6. INTERFACES

Una lnterfaz es un conjunto de declaraciones de metodos y variables de instancia. Este conjunto define un comportamiento que puede ser implantado por una clase.

Para crear una interfaz se utiliza una sentencia coma la siguiente:

```
[public) interface <nombre> [extends <superinterfaces>] 
\mathfrak{f}<constantes y signaturas de metodos> 
\mathbf{I}
```
Oonde:

- public indica que la interfaz es visible para cualquier clase. Sise omite solo es visible dentro del mismo package.
- extends especifica las superinterfaces de la interfaz.

Aunque en Java no existe la herencia múltiple utilizando extends, es posible implantarla mediante la implantación de más de una interfaz por una clase determinada.

# A.7. MANEJO DE EXCEPCIONES

Cuando ocurre una condici6n anormal dentro de un metodo, el metodo puede lanzar una *ex:cepcl6n* para indicar a quien lo llam6 que se ha presentado *y* el tipo de que se trata. El metodo del objeto cliente puede contener un manejador de excepciones para controlar el flujo de control del programa.

Un manejador de excepciones se crea colocando una parte de c6digo dentro de un bloque try, *y*  definiendo un bloque cat ch para cada tipo de excepción que deba manejarse.

Se puede crear un bloque finally para realizar tareas de "limpieza" independientemente de lo que haya ocurrido dentro del bloque try. Esa limpieza puede referirse al cierre de archives a la liberación de otros recursos del sistema.

Java proporciona diversas excepclones predefinidas, tales come:

- Ari thmet icExcept ion. Como resultado de una divisi6n entre cero,
- NullPointeiException. Cuando se intenta acceder a un objeto o método · antes de instanciarlo), etc.
- ClassCastException. Cuando se intenta convertir un objeto de una clase a otra que no es valida.
- ArrayindexOutofBoundsException. Cuando se intenta acceder a un elemento de un arreglo más allá de la definición original del tamaño del arreglo.

Es posible crear excepciones definidas par el programador, con la siguiente sintaxis: class NuevaExcepcion extends Exception{)

Para lanzar una excepción definida por el programador se utiliza la siguiente sintaxis: throw new nuevaExcepcion();

# A.8. CREAC16N DE INTERFACES GRAFICAS DE USUARIO

Una interfaz de usuario es cualquier tipo de comunicaci6n entre un programa *y* sus usuarios. Java pennite crear interfaces graficas para ambientes de ventanas tales como Windows o Motif mediante el API del AWT.

# A.8.1. LA INTERFAZ DE USUARIO DE JAVA: AWT

El AWT *rAbstract* Windowing TooJk.ir) contiene una serie de clases de prop6sito general y multiplataforma para la programación de interfaces gráficas de usuario o GUI (" Graphic User Interface"). Estas clases van desde componentes del ambiente de ventanas hasta clases para dibujo *y* manejo de eventos.

Las clases para el ambiente de ventanas del Awr pueden dividirse en dos grupos:

- Componentes.
- Componentes de menu.

Para desplegar un componente es necesario agregarlo a un contenedor ("Container"}. Un componente s61o pertenece a un contenedor.

# A.8.2. COMPONENTES

La ralz de la jerarqufa de clases (como se observa en la figura A.1) del AWT es la clase Component, la cual es una clase abstracta que define los elementos comunes a todos los componentes de una GUI.

La clase component proporciona servicios tales como:

- Apoyo para dibujo.
- Manejo de eventos
- Control de apariencia: fonts, color, visibilidad.
- Habilitaci6n e inhabilitaci6n de componentes.
- Manejo de imigenes.
- **Cursores**
- Control de tamaño y posición en la pantalla
- Componentes ligeros ("lightweight').

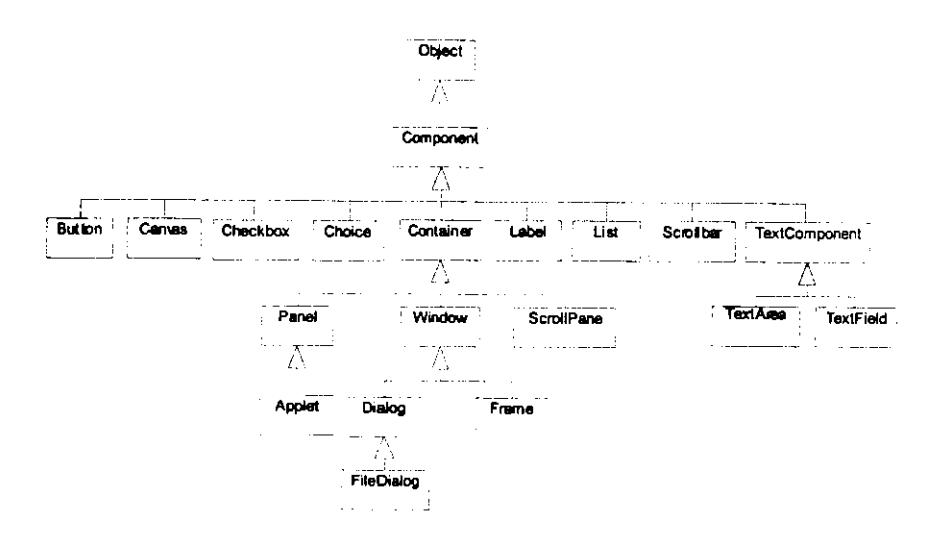

Figura A.1. Jerarquia de clases del AWf.

#### VENTANAS

El manejo de ventanas se realiza a traves de la clase Frame. Cualquier aplicaci6n requiere de al menos un frame.

Para responder a los eventos es necesario que el Frame tenga un escucha de ventana ("window listener") que implemente los métodos relativos a las operaciones básicas que el usuario puede realizar sobre una ventana (cerrar, minimizar, activar, desactivar, abrir, cerrar, etc.).

# CAJAS DE DIALOGO

La clase Dialog define aquellas ventanas que dependen necesariamente de otras. Una caja de diálogo puede ser modal (cuando inhabilita el acceso a la ventana principal) o no modal. Por omisión, las cajas de diálogo no son modales.

# **ETIQUETAS**

Las etiquetas son cadenas de texto que el usuario no puede editar ni seleccionar. Para colocar etiquetas en una GUI se utilizan objetos de la clase Label, las cuales por omisión se alinean a la izquierda del area de dibujo.

### CAMPOS Y AREAS DE TEXTO

Para manejar campos de texto en una sola línea se utilizan objetos de la clase Text Field, en tanto que para un campo multillnea se usan objetos de la clase TextArea.

# **BOTONES**

La clase But ton permite crear botones de texto.

# A.8.3. COMPONENTES DE MENÚ

Existen dos tipos de menús: "Pull-down" y "Pop-up".

El menú "Pop up" se puede agregar a cualquier objeto de un a clase que herede de Component.

Un menú sólo puede existir en una barra de menú o como un submenú de otro menú. La barra de menú se crea instanciando la clase MenuBar y debe agregarse a una ventana. Los elementos de un menú pueden ser instancias de la clase MenuItem, cuando ejecutarán alguna acción o de la clase CheckboxMenuI tern, cuando pueden tener solo uno de dos estados posibles.

# APENDICE B

# **CLASES**

# B.1. PAQUETE softengine.seerd.seerdapp

#### SEERDAPP.JAVA

```
package softengine.seerd.seerdapp; 
import softengine.seerd.seerdgui.SEERDiagramWindow; 
public class seerdapp 
I 
   public seerddpp(); 
   public static void main(String args[]);
```
# B.2. PAQUETE softengine.seerd.seerdgui

#### SEERAGGREGATEVIEW.JAVA

```
package softengine.secrd.secrdgui; 
import soflengine.segui.sew1dgets.•; 
import sortengine.sebasic.•; 
import softengine.segui.*;
import softengine.segui.secustomgui.•; 
import softengine.seerd.seerdmc.SEERAggregate;
import java.awt.•; 
public class SEERAggregatcView extends REERRclationshipVicw//SEERElementView 
I 
 public static f1nal int 
  public static final int 
                             XOFFSET 
                             YOFFSET 
                                       \approx 4;
                                       " 4;public SEERAggregateView(SEPoint pos, SEGlyph parent. SECanvas drawing);
 protected SEERAggregateView(SEPoint pos, int width, int height, SEGlyph parent,
                               SECanvas drawing); 
 protected boolean AllowedType(Object obj);
  public void Draw(SECanvas cv);
```
#### SEERAGGREGATEVIEW1.JAVA

```
package softengine.seerd.seerdgui; 
import softengine.sebasic.*;
import softengine.seerd.seerdme.•; 
import softengine.sebasic.•; 
import softengine.segui.•; 
import softengine.segui.sewidgets.•; 
import softengine.segui.secustomgui.SEGlyph; 
import java.awt.•; 
public class SEERAggregateViewl extends SEERAggregateView 
I 
 public SEERAggregateViewl[SEPoint pos, SEGlyph parent, SECanvas drawing); 
 public SEERAggregateViewl(SEPoint pos, int width, int height, SEGlyph parent, 
                            SECanvas drawing); 
 public void Draw(SECanvas cv);
```
#### SEERAGGREGATEVIEW2.JAVA

```
package softengine.seerd.seerdgui; 
import softengine.seerd.seerdme.•; 
import softengine.sebasic.•; 
import softengine.segui.•; 
import softengine.segui.sewidgets.•; 
import softengine.segui.secustomgui.•; 
import java.awt.•; 
public class SEERAggregateView2 extends SEERAggregateViewl 
I 
  public SEERAggregateView2(SEPoint pos, SEGlyph parent, SECanvas drawing);
  public SEERAggregateView2(SEPoint pos, int width, int height, SEGlyph parent, 
                             SECanvas drawing); 
  public void Draw(SECanvas cv);
```
# SEERAGGREGATEVIEW2.JAVA

```
package softengine.seerd.seerdgui; 
import softengine.segui.seguifw.SEinterfaceitem; 
import java.awt.Color; 
import softengine.segui.sewidgets.SEPen; 
import softengine.sebuttons.seumlbuttons.SEAssociationButton; 
import softengine.sebasic.SECommand;
public class SEERAssociationButton extends SEAssociationButton 
I 
  public SEERAssociationButton(SElnterfaceltem par); 
  public SEERAssociationButton(SEinterfaceltem par, SECommand comm); 
  public void Draw();
```
#### SEERASSOCIATIONENDVIEW.JAVA

```
package sottengine.seerd.seerdgui; 
import softengine.sebasic.*;
import softengine.segui.sewidgets.•; 
import softengine.segui.secustomgui.*; 
import softengine.segui.sewidgets.SEPen; 
public class SEERAssociationEndView extends SEAssociationEndView 
I 
   protected SEERAssociatlonView ep: 
   public SEERAssociationEndView{SEGraphicitemView g, SEGlyph parent, 
                                  SECanvas drawing); 
   public SEERAssociationEndView(SEGraphicitemView g, SEGlyph parent, 
                              byte agg, boolean nav, SECanvas drawing); 
   protected boolean AllowedType(Object obj); 
   public void Draw{SECanvas cv);
```
# **SEERASSOCIATIONMBUTTONJAVA**

```
package softengine.seerd.seerdgui; 
import softengine.segui.seguifw.SElnterfaceltem; 
import java.awt.Color; 
import softengine.segui.sewidgets.SEPen; 
import softengine.sebuttons.seumlbuttons.SEAssociationButton; 
import softengine.sebasic.SECommand; 
public class SEERAssociationMButton extends SEERAssociationButton 
I 
  public SEERAssociationMButton(SElnterfaceitem par); 
 public SEERAssociationMButton(SEinterfaceltem par, SECommand comm); 
 public void Draw();
```
#### **SEERASSOCIATIONROBUTTONJAVA**

```
package softengine.seerd.seerdgui; 
import softengine.segui.seguifw.SEInterfaceItem;
import java.awt.Color; 
import softengine.segui.sewidgets.SEPen; 
import softengine.sebuttons.seumlbuttons.SEAssociationButton; 
import softengine.sebasic.SECommand; 
public class SEERAssociationROButton extends SEERAssociationButton 
I 
  public SEERAssociationROButton (SEInterfaceItem par);
  public SEERAssociationROButton(SEInterfaceItem par, SECommand comm);
  public void Draw();
```
# **SEERASSOCIATIONMROBUTTONJAVA**

```
package softengine.seerd.seerdgui; 
import softengine.segui.seguifw.SEinterfaceitem; 
import java.awt.Color; 
import softengine.segui.sewidgets.SEPen;
import softengine.sebuttons.seumlbuttons.SEAssociationButton;
import softengine.sebasic.SECommand; 
public class SEERAssoc1ationMROButton extends SEERAssociationButton 
I 
 public SEERAssociationMROButton(SEInterfaceItem par);
 public SEERAssociationMROButton(SEinterfaceitem par, SECommand comm); 
 public void Draw ();
```
### SEERASSOCIATIONVIEW.JAVA

```
package softengine.seerd.seerdgui;
import softengine.segui.sewidgets.•; 
import softengine. segui. secustomgui. *;
public class SEERAssociationView extends SEAssociationView 
I 
   private boolean mandatory; 
   private boolean reading; 
   private String cardinality; 
   public SEERAssociationView(SEGraphicitemView g, SEGraphicView parent, boolean man, 
                              boolean read, String card, SECanvas drawing) 
                                                           throws SENotAllowedAssocEnd; 
  private boolean AllowedSourceS1mpleAsso(SEGraphicitemView g); 
   protected boolean AllowedSource(SEGraphicItemView g);
   protected boolean AllowedTarget (SEGraphicItemView g);
  protected void CreateSourcelSEGraphicltemView item, SECanvas drawing); 
  protected void CreateTarget(SEGraphicltemView item, SECanvas drawing); 
   protected void SourceException(SEGraphicItemView item) throws SENotAllowedAssocEnd;
  protected void TargetException(SEGraphicItemView item) throws SENotAllowedAssocEnd;
```
#### SEERCREATEAGGREGATE.JAVA

```
package softengine.seerd.seerdgui;
import softengine.segui.secustomgui.*;
import softengine.secommands.*;
import softengine.sebasic.•; 
import softengine.secommands.SECreateltem; 
public class SEERCreateAggregate extends SECreateltem 
I 
   public SEERCreateAggregate(SEGraphicView docview);
   public SECommand Clone(): 
   protected SEGlyph CreateltemView(SEPoint posJ;
```
#### SEERCREATEASSOCIATION.JAVA

```
package softengine.seerd.seerdqui;
import softengine.sebasic.•; 
import softengine.segui.•; 
import softengine.segui.secustomqui.*; 
import softengine.secommands.•; 
import softengine.segui.sewidgets.*; 
public class SEERCreateAssociation extends SECreateAssociation
I 
  public SEERCreateAssociation(SEGraphicView docviewJ; 
  public SECommand Clone!);
  protected SEAssociationView CreateAssociation(SEGraphicitemView iobjJ 
                                          throws SEDontAllowedAssocEnd;
```
#### SEERCREATEENTITY.JAVA

```
package softengine.seerd.seerdgui; 
import softengine.seerd,seerdme.•; 
import softengine.sebasic.•; 
import softengine.segui.•; 
import softengine.segui.secustomgui.*; 
import softengine.secommands.SECreateItem;
public class SEERCreateEntity extends SECreateltem 
I 
  public SEERCreateEntity(SEGraphicView docview); 
  public SECommand Clone(); 
  protected SEGlyph CreateltemView(SEPoint pos):
```
#### SEERCREATEGENERALIZATION.JAVA

```
package softengine.seerd.seerdgui; 
import softengine.sebasic.*; 
import softengine.segui.secustomgui.*; 
import softengine.segui.sewidgets.*; 
import softengine.secommands.•; 
import java.awt.*; 
import java.awt.event.*; 
public class SEERCreateGeneralization extends SECreateAssociation 
I 
 public SEERCreateGeneralization(SEGraphicView docview);
 protected SEAssociationView CreateAssociation(SEGraphicView docview, 
                                                  SEGraphicitemView iobj) 
                                              throws SEDontAllowedAssocEnd; 
 public SECommand Clone();
```
#### SEERCREATERELATIONSHIP.JAVA

```
package softengine.seerd.seerdgui; 
import softengine.seerd.seerdme.*; 
import softengine.sebasic.•; 
import softengine.segui.•; 
import softengine.segui.secustomgui.*;
import softengine.secommands.SECreateItem;
public class SEERCreateRelationship extends SECreateltem 
  ' public SEERCreateRelationship(SEGraphicView docview); 
  public SECommand Clone(): 
 protected SEGlyph CreateItemView(SEPoint pos);
```
# SEERCREATEWEAKENTITY.JAVA

```
package softengine.seerd.seerdgui; 
import softengine.seerd.seerdme.*; 
immort softengine. sebasic. *;
import softengine.segui.*J 
import softengine.segui.secustomgui.*; 
import softengine.secommands.SECreateitem; 
public class SEERCreateweakEntity extends SECreateltem 
  ' public SEERCreateWeakEntity(SEGraphicView docview); 
  public SECommand Clone();
  protected SEGlyph CreateitemView(SE?oint pos);
```
#### SEERCREATEWEAKRELATIONSHIP.JAVA

```
package softengine.seerd.seerdgui; 
import softengine.seerd.seerdme.•; 
import softengine.sebasic.*; 
import softengine.segui.•; 
import softengine.segui.secustomgui.•; 
import softengine.secommands.SECreateitem; 
public class SEERCreateWeakRelationship extends SECreateitem 
  public SEERCreateWeakRelationship(SEGraphicView docview);
  public SECommand Clone(); 
 protected SEGlyph CreateItemView(SEPoint pos);
```
#### SEERDIAGRAM.JAVA

```
package aoftengine.seerd.seerdgui; 
import softengine.sebasic.*; 
import softengine.segui.*; 
import softengine.seapp.•; 
import java.awt.*1 
import java.awt.event.•; 
public class SEERDiagram extends SEOocument 
I 
 public SEERDiagram();
```
#### SEERDIAGRAMfACTORY.JAVA

```
package softengine.seerd.seerdgui; 
import softengine.seapp.SEViewractory; 
import softengine.segui.secustomgui.SEAssociationView;
import softengine.segui.secustomgui.SEGraphicItemView;
import softengine.segui.secustomgui.SEGraphicView;
import softengine.segui.sewidgets.SECanvas; 
import softengine.segui.secustomgui.SEDontAllowedAssocEnd; 
import softengine.sebasic.SEPoint; 
import softengine.segui.secustomgui.SEGlyph; 
public class SEERDiagramFactory extends SEViewFactory 
I 
  public SEERDiagramFactory[); 
  public SEAssociationView CreateERAssociationView(SEGraphicitemView iObJ, 
                                                    SEGraphicView view, boolean mandatory, 
                                                    boolean reading, byte cardinality, 
                                                    SECanvas drawing) 
                                                    throws SEDontAllowedAssocEnd; 
  public SEERAttributeView CreateAttributeView(SEERAttribute a, SEERAttributeArea parent!; 
  public SEEREntityView CreateEntityView(SEPoint pos, SEGraphicView view); 
  public SEERRelationshipView CreateRelationshipView(SEPoint pos, SEGraphicView view): 
  public SEERWeakEntityView CreateWeakEntityView(SEPoint pos, SEGraphicView view); 
  public SEERAggregateView CreateAggregateView(SEPoint pos, SEGraphicView view); 
  public SEERWeakRelationshipView CreateWeakRelationshipView(SEPoint pos, 
                                                              SEGraphicView view); 
  public SEERGeneralizationView CreateGeneralizationView{SEGraphicitemView iobj, 
                                                           SEGraphicView view, 
                                                           SECanvas drawing) 
                                                           throws SEDontAllowedAssocEnd;
```
# SEERDIAGRAMFACTORY1.JAVA

```
package softengine.seerd.seerdgui; 
import softengine.sebasic.SEPoint;
```

```
import softengine.segui.secustomgui.SEGraphicView; 
public class SEERDiagramFactoryl extends SEERDiagramFactory 
I 
 public SEERDiagramFactoryl(l: 
 public SEERAggregateView CreateAggregateView(SEPoint pos, SEGraphicView view); 
 public SEERAttributeView CreateAttributeView(SEGlyph parent); 
 public SEEREntityView CreateEntityView(SEPoint pos, SEGraphicView view); 
 public SEERWeakEntityView CreateWeakEntityView(SEPoint pos, SEGraphicView view);
```
#### SEERDIAGRAMFACTORY2.JAVA

```
package softengine.seera.seerdgui;
import softengine.sebasic.SEPoint; 
import softengine.segui.secustomgui.SEGraph1cView; 
public class SEERDiagramFactory2 extends SEERDiagramFactory 
I 
 public SEERDiagramFactory2(); 
 public SEERAggregateView CreateAggregateView(SEPoint pos, SEGraphicView view]; 
 public SEERAttributeView CreateAttributeView(SEGlyph parent); 
 public SEEREntityView CreateEntityView(SEPoint pos, SEGraphicView view); 
 public SEERWeakEntityView CreateWeakEntityView(SEPoint pos, SEGraphicView view);
```
#### SEERDIAGRAMVIEW.JAVA

```
package softengine.seerd.seerdgui; 
import softengine.seerd.seerdme.*;
import softengine.sebasic.*; 
import softengine.segui.secustomgui.*; 
import softengine.segui.secustomgui.SEOontAllowedAssocEnd; 
import softengine.segui.sewidgets.*; 
import softengine.segui.*; 
import softengine.seapp.SEViewFactory; 
public class SEEROiagramView extends SEGraphicView 
I 
  protected SEERDiagramFactory vfactory; 
  public SEEROiagramView(); 
  public SEERAggregateView CreateAggregateView(SEPoint pos); 
  public SEERAssociationView CreateAssociationView(SEGraphicitemView iobj, 
                                          SECanvas drawing) throws SENotAllowedAssocEnd; 
  public SEAssociationView CreateERAssociationView(SEGraphicitemView iobj, 
                                          SECanvas drawing) throws SENotAllowedAssocEnd; 
  public SEAssociationView CreateGeneralizationView(SEGraphicitemView iobj) 
                                                       throws SENotAllowedAssocEnd; 
   public SEEREntityView CreateEntityView(SEPoint pos); 
   public SEERRelationshipView CreateRelationshipView(SEPoint pos); 
   public SEERWeakEntityView CreateWeakEntityView(SEPoint pos); 
   public SEERWeakRelationshipView CreateWeakRelationshipView(SEPoint pos); 
   public SEViewFactory CreateViewFactory(J;
```
#### SEERDIAGRAMVIEW1 .JAVA

```
package softengine.seerd.seerdgui; 
import softengine.sebasic.•; 
import softengine.segui.*; 
import softengine.seapp.SEViewFactory; 
import java.awt.•; 
import java.awt.event.*; 
public class SEERDiagramViewl extends SEERDiagramView 
I 
  public SEERDiagramViewl(); 
   public SEViewFactory CreateViewFactory(); 
\mathbf{I}
```
#### SEERDIAGRAMVIEW2.JAVA

```
package softengine.seerd.seerdgui; 
import softengine.sebasic.•; 
import softengine.segui.*; 
import java.awt.•; 
import java.awt.event.•; 
public class SEERDiagramView2 extends SEERDiagramViewl 
I 
  public SEERDiagramView2(1; 
  public SEViewFactory CreateViewFactoryl);
```
#### SEERDIAGRAMWINDOW.JAVA

```
package softengine.seerd.seerdgui; 
import softengine.secd.•; 
import softengine.sebasic.•; 
import softengine.segui.•; 
import softengine.segui.sewidgets.*;
import softengine.segui.secustomgui.*;
import softengine.seapp.SEApplication;
import softengine.sebuttons.•; 
import softengine.sebuttons.segenbuttons.*;
import softengine.secommands.*;
import softengine.sebuttons.seumlbuttons.SEAssociationButton;
import java.awt.•; 
import java.awt.event.•; 
public class SEERDiagramWindow extends SEApplication 
I 
  protected SEERDiagramView view;
  private SECommandArea lcarea; // Left command area.
  public SEERDiagramWindow(String doctitle);
  private void AddFileMenu(SEMainMenu mmenu);
  private void AddEditHenu(SEMainHenu mmenu); 
  private void AddViewHenu(SEMainMenu mmenu); 
  private void AddBrowseMenu(SEMainMenu mmenuJ; 
  private void AddReportMenu(SEHainHenu mmenu); 
  private void AddToolsMenu(SEMainHenu mmenu); 
  private void AddOptionsMenu(SEMainMenu mmenu): 
  private void AddPresentationSubmenu(SEMenu sm); 
  private void AddHelpMenu(SEMainHenu mmenu): 
  private void Oefinecommands(J; 
  public void DefineInterface();
  private void DefineMainMenu();
```
#### SEERELEMENTVIEW.JAVA

```
package aoftengine.seerd.seerdgui; 
import softengine.segui.secustomgui.•; 
import softengine.segui.sewidgets.*; 
import softengine.seerd.seerdme.•; 
import softengine.segui.secustomgui.SEGraphicItemView;
1iaport softenqine. secomrnands. *; 
import softengine.sebasic.*; 
import softengine.segui.•; 
import java.awt.•; 
public class SEERElementView extends SEGraphicItemView
I 
 public static final int EWIDTH = 120;<br>public static final int EHEIGHT = 50;<br>public static final int CHILDHEIGHT = 20;
 public static final int CHILDHEIGHT = 20<br>public static final int XOFFSET = 5;
 public static final int YOFFSET -5;<br>public static final int SOFFSET -5;
 public static final int
                                                = 120; // Default Width
                                                = 50; // Default Height
                                                       // Default CHILD Area height.
 public SEERElementView(SEPoint pos, SEGlyph parent, SECanvas drawing); 
 public SEERElementView(SEPoint pos, int width, int height, SEGlyph parent, 
                            SECanvas drawing); 
 public SEERElementView{int x, int y, int width, int height, SEGlyph parent, 
                            SECanvas drawing); 
 protected boolean AllowedType(Object o);
 protected void DrawSeparators{SECanvas cv, int dx); 
 protected int NextChildYPosition(); 
 protected void SetAttributeAreas(); 
 protected void UpdateWidth(); 
 protected void InitElementView{); 
 protected void SetElementView(J; 
 public int GetChildYOffset();
 public int GetChildXOffset(); 
 public int GetSiblingOffset();
```
#### SEERENTITYBUTTON.JAVA

```
package softengine.seerd.seerdgui; 
import softengine.segui.*; 
import softengine.segui.sewidgets.*; 
import softengine.segui.seguifw.SEinterfaceitem; 
import softengine.sebasic.SECommand; 
import java.awt.•; 
import java.awt.event.•; 
public class SEEREntityButton extends SEDrawnButton 
I 
 public SEEREntityButton(SEinterfaceitem par); 
 public SEEREntityButton(SEinterfaceitem par, SECommand comm); 
 public void Draw(); 
J.
```
#### SEERENTITYVIEW.JAVA

```
package softengine.seerd.seerdgui; 
import softengine.seerd.seerdme.SEEREntity; 
import softengine.segui.sewidgets.•; 
import softengine.sebasic.•: 
import softengine.segui.': 
import softengine.segui.secustomgui.*; 
import java.awt.*; 
public class SEEREntityView extends SEERElementView 
I 
  public SEEREntityView(SEPoint pos, SEGlyph parent, SECanvas drawing); 
  protected SEEREntityView(SEPoint pos, int width, int height, SEGlyph parent, 
                            SECanvas drawing);
  protected void SetName(SECanvas drawing); 
  protected boolean AllowedType(Object obj); 
  public void Draw(SECanvas cv);
```
#### SEERENTITYVIEW1 .JAVA

```
package softengine.seerd.seerdgui; 
import softengine.sebasic.•; 
import softengine.seerd.seerdme.*;
import softengine.sebasic.'; 
import softengine. segui. •; 
import softengine.segui.sewidgets.*;
import softengine.segui.secustomgui.SEGlyph; 
1mport java.awt.•; 
public class SEEREntityViewl extends SEEREntityView 
I 
 public SEEREntityViewl(SEPoint pos, SEGlyph parent, SECanvas drawing); 
 protected' SEEREntityViewl (SEPoint pos, int width, int height, SEGlyph parent, 
                             SECanvas drawing); 
 public void Draw(SECanvas cv):
```
### SEERENTITYVIEW2.JAVA

```
package softengine.seerd.seerdgui; 
import softengine.seerd.aeerdme.*;
import softengine.sebasic.•; 
import softengine.segui.•; 
import softengine.segui.sewidgets.*; 
import softengine.segui.secustomgui.*; 
import java.awt.•; 
public class SEEREntityView2 extends SEEREntityViewl
I 
 public SEEREntityView2(SEPoint pos, SEGlyph parent, SECanvas drawing):
```
 $\begin{array}{c} \hline \end{array}$ 

#### SEERGENERALIZATIONBUTTON.JAVA

```
package softengine.seerd.seerdgui;
import softengine.segui.seguifw.SEinterfaceitem; 
import sottengine.segui.sewidgets.SEDrawnButton; 
import java.awt.Color; 
import softengine.segui.sewidgets.SEPen:
import softeng1ne.sebuttons.seumlbuttons.SEAssociationButton; 
import softengine.sebasic.SECommand; 
public class SEERGeneralizat1onButton extends SEDrawnButton 
I 
  public SEERGeneralizationButton(SEinterfaceltem pat]; 
  public SEERGeneralizationButton(SEInterfaceItem par, SECommand comm);
  public void Draw();
```
#### SEERGENERALIZATIONENDVIEW.JAVA

```
package softengine.seerd.seerdgui;
import softengine.sebasic.*;
import softengine.segui.•; 
import softengine.segui.sewidgets.SECanvas; 
import softengine.segui.secustomgu1.*; 
import java.awt.•; 
public class SEERCeneralizationEndView extends SEAssociationEndView
I 
  boolean 
  SEPoint 
                         target; 
                         ep; 
  private static final int RD= 20: 
  private static final int EM = 7;
  public SEERGeneralizationEndView{SEGraphicItemView g, SEGlyph parent, boolean tar\;
  public void Draw(SECanvas cv);
  protected boolean AllowedType (ObJect obj); 
  protected SEPoint GetEndPoint(); 
 private SEPoint ComputePoint(int x1, int y1, int x3, int y3, int dist, float m);
  private void DrawEndSymbol(SECanvas cv,SEPen pen);
```
#### SEERGENERALIZATIONVIEW.JAVA

```
package softengine.seerd.seerdgui: 
import softengine.segui.*; 
import softengine.segui.secustomgui.*;
import java.awt *:
import java.awt.event.•; 
public class SEERGeneralizationView extends SEAssociationView
I 
 public SEERGeneralizationView(SEGraphicItemView g, SEGlyph parent);
 protected boolean AllowedSource(SEGraphicitemView gl: 
 protected boolean AllowedTarget(SEGraphicitemView g); 
 protected void CreateSource(SEGraphicItemView item);
 protected void CreateTarget(SEGraphicItemView item);
 protected void SourceException(SEGraphicitemView item) throws SENotAllowedAssocEnd; 
 protected void TargetException(SEGraphicitemView item) throws SEDontAllowedAssocEnd;
```
#### SEERNAMEAREA.JAVA

```
package softengine.seerd.seerdgui; 
import softengine.sebasic.*;
import softengine.segui.•; 
import softengine.segui.secustomgui.•: 
import softengine.segui.seguifw.*;
import softengine.secommands.SEPropagateToChild; 
import softengine.segui.secustomgui.SEGlyph;
import softengine.segui.sewidgets.SECanvas; 
import java.awt.•: 
import java.awt.Font; 
public class SEERNameArea extends SEGlyph 
I 
  protected SETextLine 
  protected int 
                              name; 
                              yoffset; 
  public static final int NOFFSET \rightarrow 5;
  public static final Font NAMEFONT - new Font("SansSerif", Font.BOLD, 10);
  public SEERNameArea(SEGlyph parent, SECanvas drawing); 
  public SEERNameArea(int nyoffset, byte halign, Font f, SEGlyph parent, SECanvas drawing): 
public SEERNameArea(int nyoffset, String str, SEGlyph parent, SECanvas drawing); 
  public SEERNameArea (int x, int y, int w, int h, SEGlyph parent, SECanvas drawing); 
  public SEERNameArea(SERect r, SEGlyph parent, SECanvas drawing); 
 public void DefineGlyph(SEGlyph parent, SECanvas drawing); 
 protected boolean AllowedType(Object obj); 
 protected void SetGlyphEvents(J; 
 public void Draw(SECanvas cv); 
 public static int FontMaxHeight(SECanvas cv);
```
#### SEERRELATIONSHIPBUTTON.JAVA

```
package softengine.seerd.seerdgui;
import softengine.segui.";
import softenqine.sebasic.SECommand; 
import softengine.segui.seguifw.•; 
import sotteng1ne.segui.secustomgui.•; 
import softengine.segui.sewidgets.*;
import Java. awt. •; 
import java.awt.event.•; 
public class SEERRelationshipButton extends SEDrawnButton
  public SEERRelationshipButton (SEInterfaceItem par) ;
  public SEERPelationshipButton (SEinterfaceitem par, SECommand comrn); 
  public void Draw();
```
#### SEERRELATIONSHIPVIEW.JAVA

```
package softengine.seerd.seerdgu1; 
import softengine.seerd.seerdme.*;
import softengine.sebasic.•; 
import softengine.segui.*;
import softengine.segui.secustomgui.*; 
import softengine.segui.sewidgets.•; 
l.mport java.awt.*; 
public class SEERRelationshipView extends SEERElementView
I 
  public static final int XOFF3ET = 0;
 public static final int YOFFSET = 0;
  public SEERRelationshipView(SEPoint pos, SEGlyph parent, SECanvas drawing);
 protected SEERRelationshipV1ew(SEPoint pos, int width, int heigth, SEGlyph parent,
                                 SECanvas drawing); 
 protected SEERRelationshipView(int x, int y, int width, int heigth, SEGlyph parent,
                                 SECanvas drawing);
 protected boolean AllowedType(Object obj);
  protected SERect GetNameRect(int h2, int dx);
 protected void SetName (SECanvas drawing); 
  protected void UpdateWidth(); 
  public void Draw(SECanvas cv);
  public int GetChildXOffset();
```
#### SEERSETCREATEAGGREGATE.JAVA

```
package softengine.seerd.seerdqui;
import softengine.secommands.SESetcreateltem; 
import softengine.segui.secustomgui.SEGraphicView; 
public class SEERSetCreateAggregate extends SESetCreateitem 
 public SEERSetCreateAggregate (SEGraphicView docview) ;
```
#### SEERSETCREATEASSOCIATION.JAVA

```
package softengine.seerd.seerdgui; 
import softengine.secommands.SESetCreateltem; 
import softengine.segui.secustomgui.SEGraphicView; 
public class SEERSetCreateAssociation extends SESetCreateItem
I 
   boolean 
   boolean 
   String 
              mandatory; 
              reading: 
              cardinality; 
   public SEERSetCreateAssociation(SEGraphicView docview, boolean man, boolean read,
                                   String card);
```
#### SEERSETCREATEASSOCIATION.JAVA

```
package softengine.seerd.seerdgui; 
import softengine.secommands.SESetCreateitem; 
import softengine.segui.secustomgui.SEGraphicView;
public class SEERSetCreateEntity extends SESetCreateItem
I 
  public SEERSetCreateEntity(SEGraphicView docview);
```
#### SEERSETCREATEGENERALIZATION.JAVA

```
package softengine.seerd.seerdgui; 
import softengine.segui.•; 
import softengine.segui.sewidgets.•; 
import softengine.secommands.*;
import java.awt.•; 
lmport java.awt.event.•; 
public class SEERSetCreateGeneralization extends SESetCreateitem 
I 
  public SEERSetCreateGeneralization(SEGraphicView docview);
```
```
SEERSETCREATERELATIONSHIP.JAVA
```

```
package softengine.seerd.seerdgui; 
import softengine.secommands.SESetCreateItem;
import softengine.segui.secustomgui.SEGraphicView; 
public class SEERSetCreateRelaLionship extends SESetCreateItem
I 
  public SEERSetCreateRelationship(SEGraphicView docview);
```
## SEERSETCREATEWEAKENTITY.JAVA

<sup>1</sup>

```
package softengine.seerd.seerdgui; 
import softengine.secommands.SESetCreateitem: 
import softengine.segui.secustomgui.SEGraphicView; 
public class SEERSetCreateWeakEntity extends SESetCreateitem 
I 
  public SEERSetCreateWeakEntity (SEGraphicView docview);
```
# SEERSETCREATEWEAKRELATIONSHIP.JAVA

```
package softengine.seerd.seerdgui; 
import softengine.secommands.SESetCreateItem;
import softengine.segui.secustomgui.SEGraphicView; 
public class SEERSetCreateWeakRelationship extends SESetCreateitem 
I 
 public SEERSetCreateWeakRelationship (SEGraphicView docview);
```
# SEERWEAKENTITYBUTTON.JAVA

```
package softengine.seerd.seerdgui; 
import softengine.segui.•; 
import softengine.segui.sewidgets.*; 
import softengine.segui.seguifw.SEinterfaceltem; 
import softengine.sebasic.SECommand;
import java.awt. •; 
import java.awt.event.*; 
public class SEERWeakEntityButton extends SEDrawnButton 
I 
 public SEERWeakEntityButton(SEinterfaceitem par); 
 public SEERWeakEntityButton(SEinterfaceltem par, SECommand comm); 
 public void Draw();
```
### SEERWEAKENTITYVIEW.JAVA

```
package softengine.seerd.seerdqui;
import softengine.seerd.seerdme.SEERWeakEntity;
import softengine.segui.sewidgets.•; 
import softengine.sebasic.•; 
import softengine.segui.•; 
import softengine.segui.secustomgui.*;
import softengine.seerd.seerdme.SEERNeakEntity; 
import java.awt.•; 
public class SEERWeakEntityView extends SEEREntityView 
I 
  public static final int XOFFSET -5;
  public static final int YOFFSET = 5;<br>public static final int INOFFSET = 4;
  public static final int INOFFSET =
 public SEERNeakEntityView(SEPoint pos, SEGlyph parent, SECanvas drawing); 
 protected SEERNeakEntityView(SEPoint pos, int width, int height, SEGlyph parent, 
                                 SECanvas drawing) ; 
 public void Draw(SECanvas cv); 
 protected boolean AllowedType(Object obj); 
 protected void SetName(SECanvas drawing);
```
### SEERWEAKENTITYVIEW1.JAVA

```
package softengine.seerd.seerdgui; 
import softengine.seerd.seerdme.•; 
import softengine.sebasic.•; 
import softengine.segui.*;
import softengine.segui.sewidgets.•; 
import softengine.segui.secustomgui.*; 
import java.awt.•; 
public class SEERWeakEntityViewl extends SEERWeakEntityView 
I 
   public static final int XOFFSET = 10;
   public static final int YOFFSET = 8; 
  public SEERWeakEntityV1ewl (SEPoint pos, SEGlyph parent, SECanvas drawing); 
public SEERWeakEntityViewl(SEPoint pos, int width, int height, SEGlyph parent, 
                                  SECanvas drawing); 
  public void Draw(SECanvas cv); 
  public int GetChildYOffset(); 
  public int GetChildXOffset(); 
  public int GetSiblingOffset();
```
### SEERWEAKENTITYVIEW2.JAVA

```
package softengine.seerd.seerdgui; 
import softengine.seerd.seerdme.*; 
import softengine.sebasic.*; 
import softengine.segui.*; 
import softengine.segui.sewidgets.•; 
import softengine.segui.secustomgui.*; 
import java.awt.*; 
public class SEERWeakEntityView2 extends SEERWeakEntityViewl 
I 
  public SEERWeakEntityView2(SEPoint pos, SEGlyph parent, SECanvas drawing); 
  protected SEERWeakEntityView2(SEPoint pos, int width, int height, SEGlyph parent, 
                                 SECanvas drawing); 
  public void Oraw(SECanvas cv]: 
\lambda
```
### SEERWEAKRELATIONSHIPBUTTON.JAVA

```
package softengine.seerd.seerdgui; 
import softengine.segui.*; 
import softengine.sebasic.SECommand;
import softengine.segui.seguifw.*; 
import softengine.segui.secustomgui.*; 
import softengine.segui.sewidgets.*; 
import java.awt.*; 
import java.awt.event.*; 
public class SEERWeakRelationshipButton extends SEDrawnButton
I 
 public SEERWeakRelationshipButton(SEinterfaceitem par); 
 public SEERWeakRelationshipButton(SEInterfaceItem par, SECommand comm);
 public vofd Draw();
```
## SEERWEAKRELATIONSHIPVIEW.JAVA

```
package softengine.seerd.seerdgui; 
import softengine.seerd.seerdme.SEERRelationship; 
import softengine.sebasic.•; 
import softengine.segui.*;
import softengine.segui.secustomgui.*; 
import softengine.segui.sewidgets.*; 
import java.awt.•; 
public class SEERWeakRelationshipView extends SEERRelationshipView 
I 
  public static final int 
 public static final int 
                             XOFFSET 
                             YOFFSET 
                                       .. 8; 
                                       .. 4; 
 public SEERWeakRelationshipView(SEPoint pos, SEGlyph parent, SECanvas drawing); 
 protected SEERWeakRelationshipView(SEPoint pos, int width, int height, SEGlyph parent, 
                                      SECanvas drawing); 
 protected boolean AllowedType(Object obj); 
 public void Draw(SECanvas cv);
 public int GetChildXOffset();
 public int GetChildYOffset();
```
# B.3. PAQUETE softengine.seerd.seerdme

### SEERAGGREGATE.JAVA

```
package softengine.seerd.seerdme; 
import softengine.sebasic.*; 
import java.awt.*; 
import java.awt.event.*; 
public class SEERAggregate extends SEEREntityitem 
I 
 SEERRelationship rel; /I Contained relationship. 
 public SEERAggregate();
 public void SetRelationship(SEERRelationship r):
```
### SEERELEMENT.JAVA

```
package softengine.seerd.seerdme; 
import softengine.sebasic.•: 
import softengine.segui.*; 
import softengine.seapp.SEDocumentitem; 
public abstract class SEERElement extends SEDocumentItem
I 
  SEString 
 SEERAttributeSequence
 SEERKeySequence 
 SEERKey
 protected SEERElement{J: 
                              ename; 
                               endate, // Itean name.<br>attributes; // Attibutes.
                              keys: 
                              pkey; 
                                             // Item name.
                                             II Keys. 
                                             II Primary key. 
 public void AddAttribute(SEERAttribute attr); 
 public void AddKey(SEERKey key); 
 public SEString GetName();
 public void SetName (SEString str);
 public void SetName(String str):
```
### SEERENTITV.JAVA

```
package softengine.seerd.seerdme; 
import softengine,sebasic.•; 
import java.awt.•; 
import java.awt.event.~; 
public class SEEREntity extends SEEREntityitem 
I 
 public SEEREntity();
```
### SEERENTITYITEM.JAVA

```
package softengine.seerd.seerdme; 
import so!tengine.sebasic.*; 
import so!tengine.segui.•; 
public abstract class SEEREntityitem extends SEERElement 
I 
  SEString rolename;
 protected SEEREntityitem(); 
 public SEString GetRolename();
```
public void SetRolename(SEString role); public void SetRolename(String role);

#### SEERGENERALIZATION.JAVA

ÿ

```
package softengine.seerd.seerdme; 
import sottengine.sebasic.•; 
import softengine.segui.•; 
import softengine.seapp.SEDocumentItem;
import java.awt.•; 
import java.awt.event.•; 
public class SEERGeneralization extends SEOocumentitem 
I 
   SEEREntity 
   SEEREntitySequence 
                         generic; 
                         spec; 
                                        II Entidad generica. 
                                        II Secuencia de Entidades especializadas. 
  public SEERGeneralization(SEEREntity ent); 
  public void AddSpecialized(SEEREntity ent); 
  public void SetGenericEntity(SEEREntity ent);
```
### SEERMEMBER.JAVA

```
package softengine.seerd.seerdme; 
import softengine.sebasic.•; 
import softengine.segui.•; 
import softengine.seapp.SEDocumentItem;
public abstract class SEERMember extends SEDocumentitem 
I 
  SEEREntityltem 
 boolean 
                      item; 
                      reading; 
                      order: 
                      rolename; 
                                     II Entity item asociado. 
                                     II Marca de inicio de lectura. 
  char 
 SEString 
                                     II Orden de la interrelacion para el elemento asociado. 
                                    II Rol dentro de la interrelacion. 
 protected SEERMember(J; 
 public SEEREntityltem Getitem(J; 
 public boolean StartsReading();
 public char GetOrder{); 
 public SEString GetRolename(); 
 public void Setitem(SEEREntityitem i); 
 public void SetReading{boolean read); 
 public void SetOrder(char o); 
 public void SetRolename(SEString role): 
 public void SetRolename(String role);
```
## SEERRELATIONSHIP.JAVA

```
package softengine.seerd.seerdme;
import softengine.sebasic.*;
import java.awt.•; 
import java.awt.event.*1 
public class SEERRelationship extends SEERElement 
I 
  SEERMemberSequence items: // Entidades o agregados que forman parte de la
                                  // interrelacion.
 public SEERRelationship(); 
 public void AddMember(SEERMember mem); 
  public void RemoveMember(SEERMember mem);
```
## SEERWEAKENTITY.JAVA

```
package softengine.seerd.seerdme; 
import softengine.sebasic.•; 
import java.awt.•; 
import java.awt.event.*; 
public class SEERWeakEntity extends SEEREntity 
I 
  SEERRelationship identified_by; // Associated relationship.
 public SEERWeakEntity(); 
  public void SetIdentifyingRel(SEERRelationship rel);
```
## SEERWEAKRELATIONSHIP.JAVA

```
package softengine.seerd.seerdme; 
import softengine.sebasic.•; 
import java.awt.•; 
import java.awt.event.•; 
public class SEERWeakRelationship extends SEERRelationship
I 
  public SEERWeakRelationship();
```
# **BIBLIOGRAFiA**

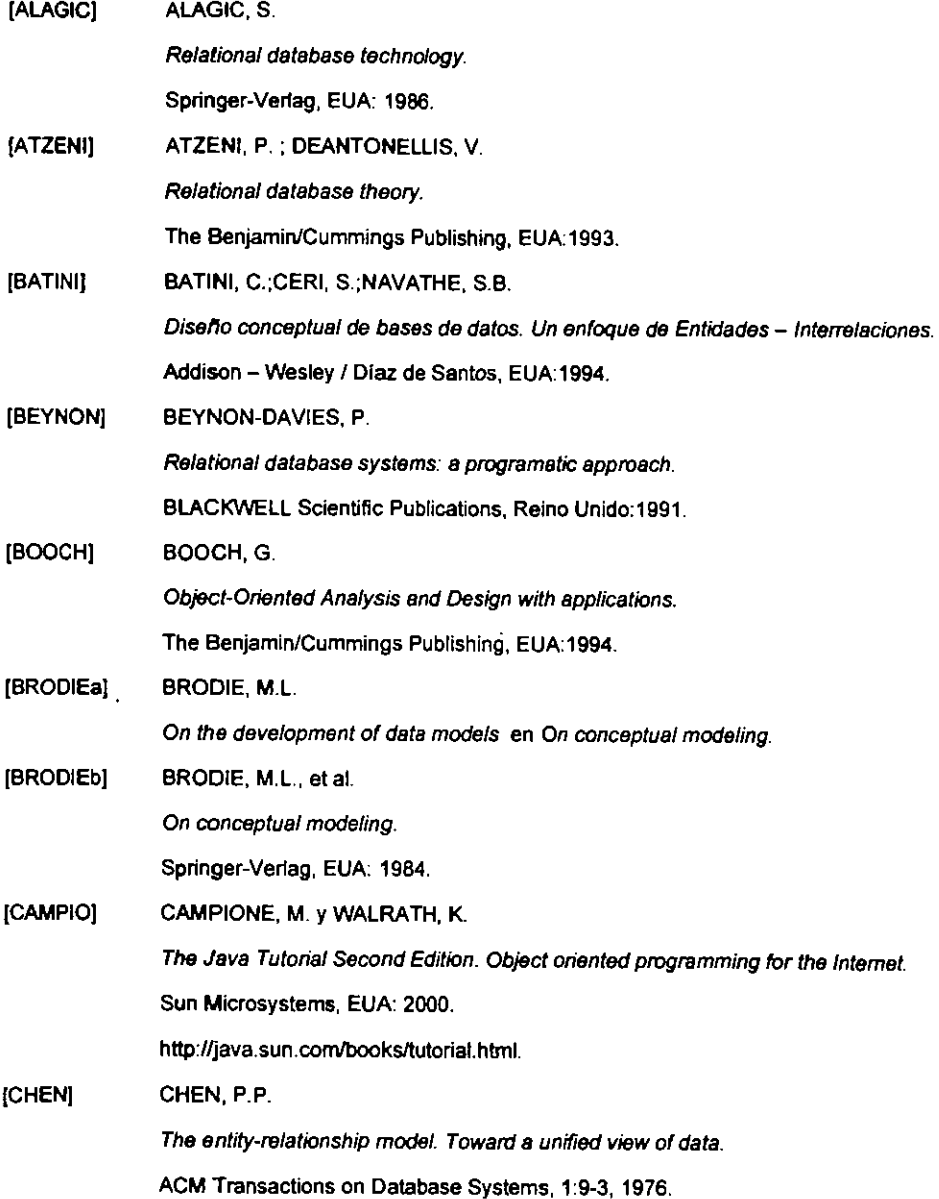

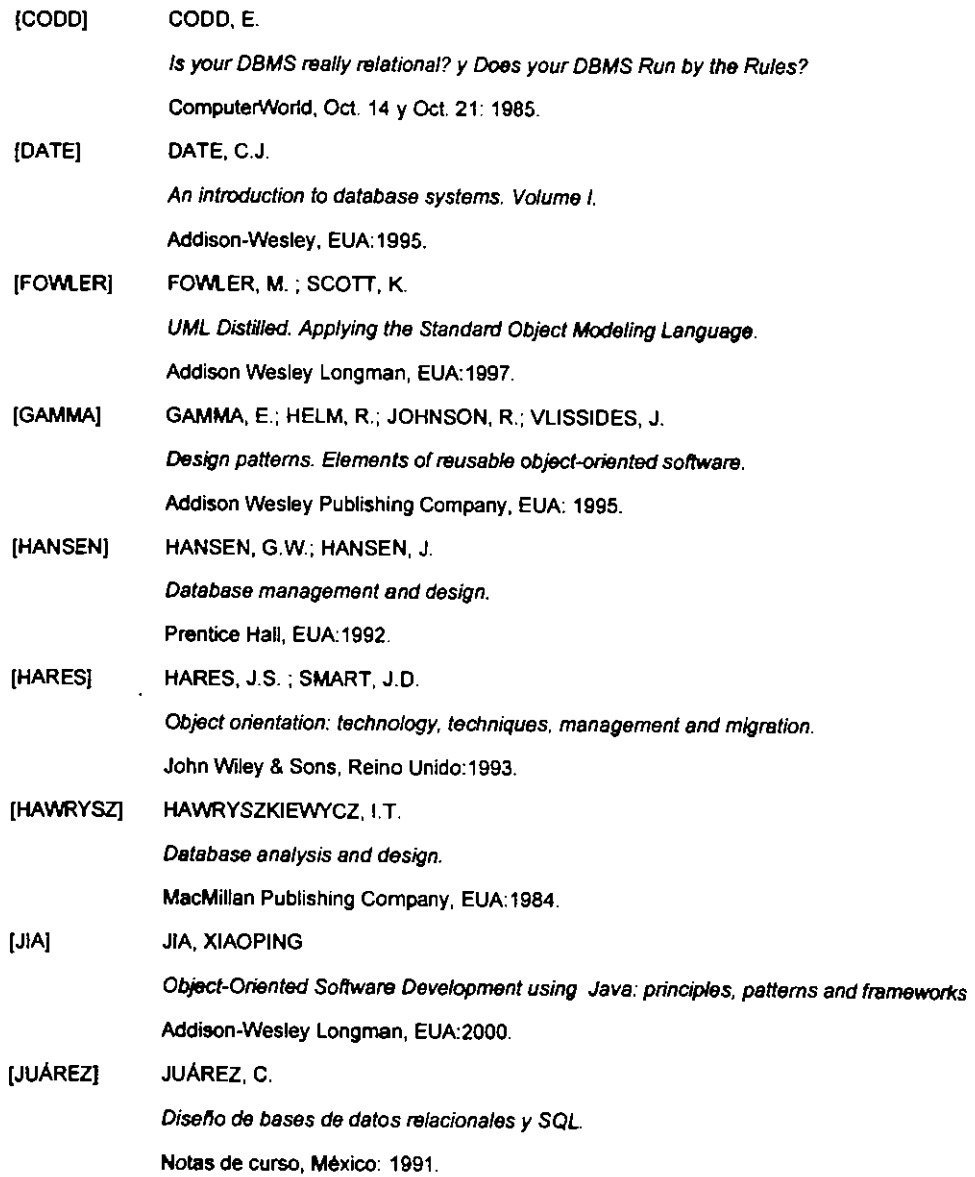

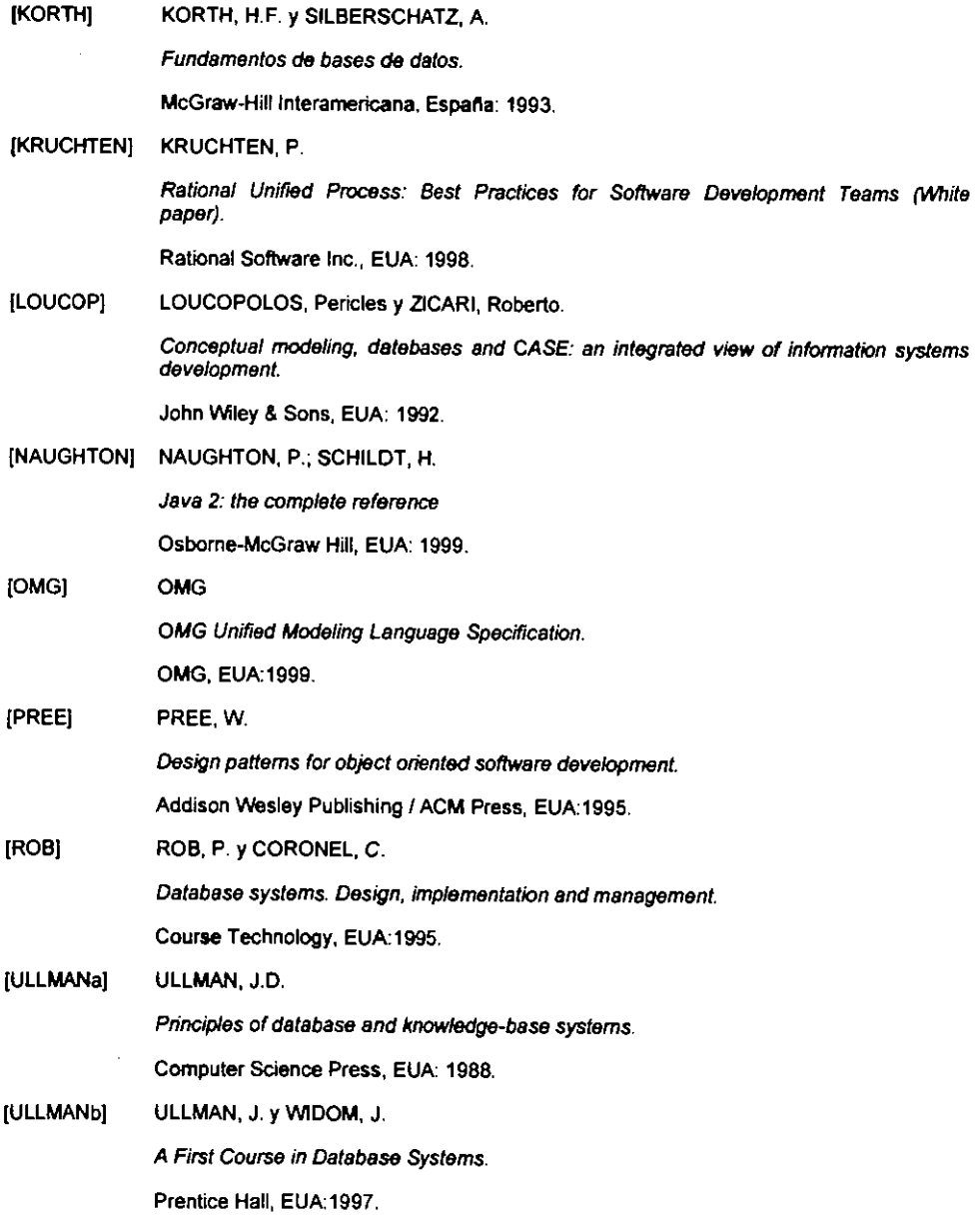

[WERTZ) WERTZ, C. J. **Relational Database Design. A practitioner's guide.**  CRC Press, EUA: 1993.

[WHITMIRE] WHITMIRE, S.A. **Object oriented design measurement.**  John Wiley & Sons, EUA:1997.

[WINBLADJ WINBLAD, A.L; EDWARDS, S.D.; KING, D.R. Object Oriented Software. Addison Wesley Publishing, EUA:1990.

# **GLOSARIO**

A

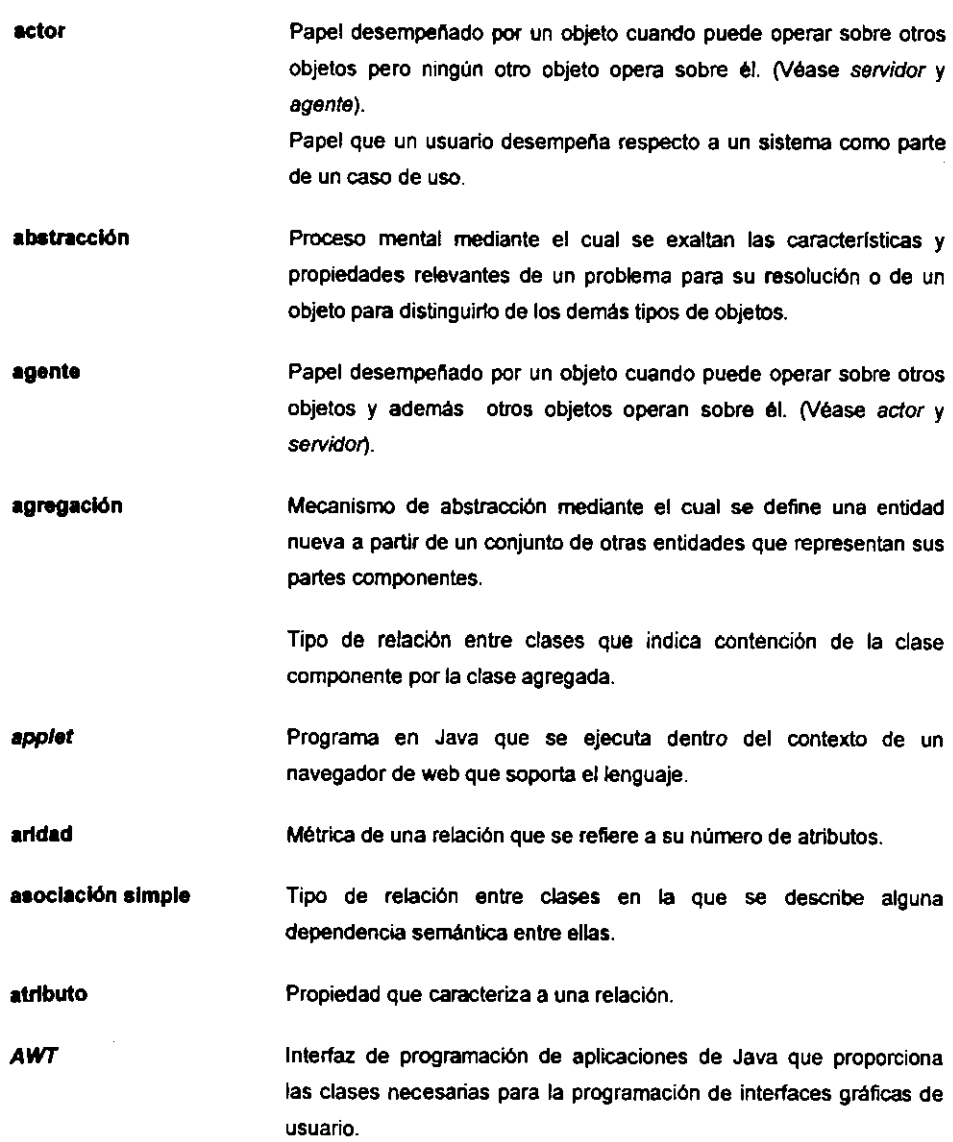

 $\hat{\boldsymbol{\theta}}$ 

# B

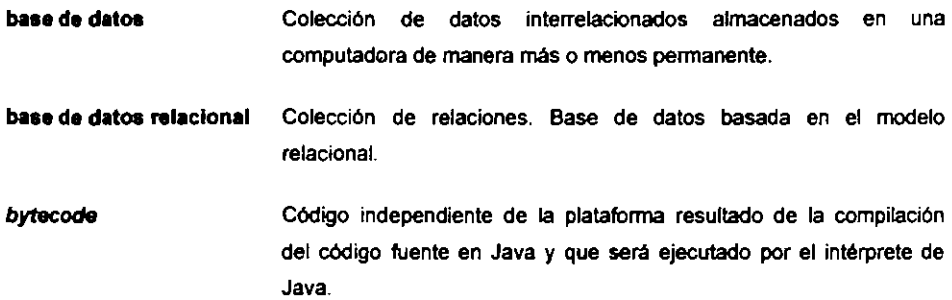

C

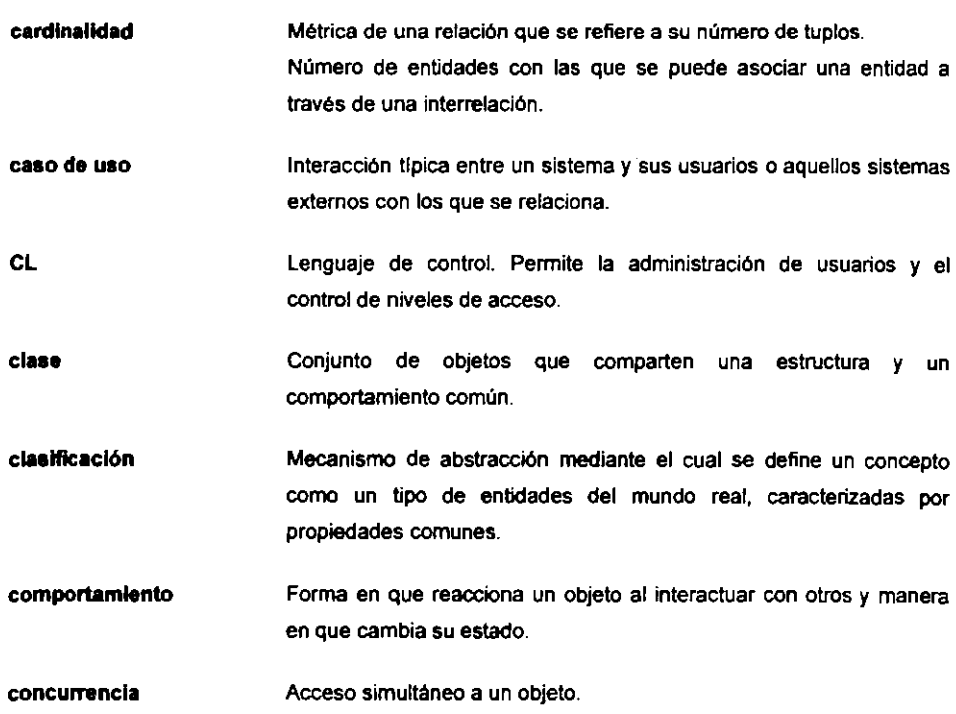

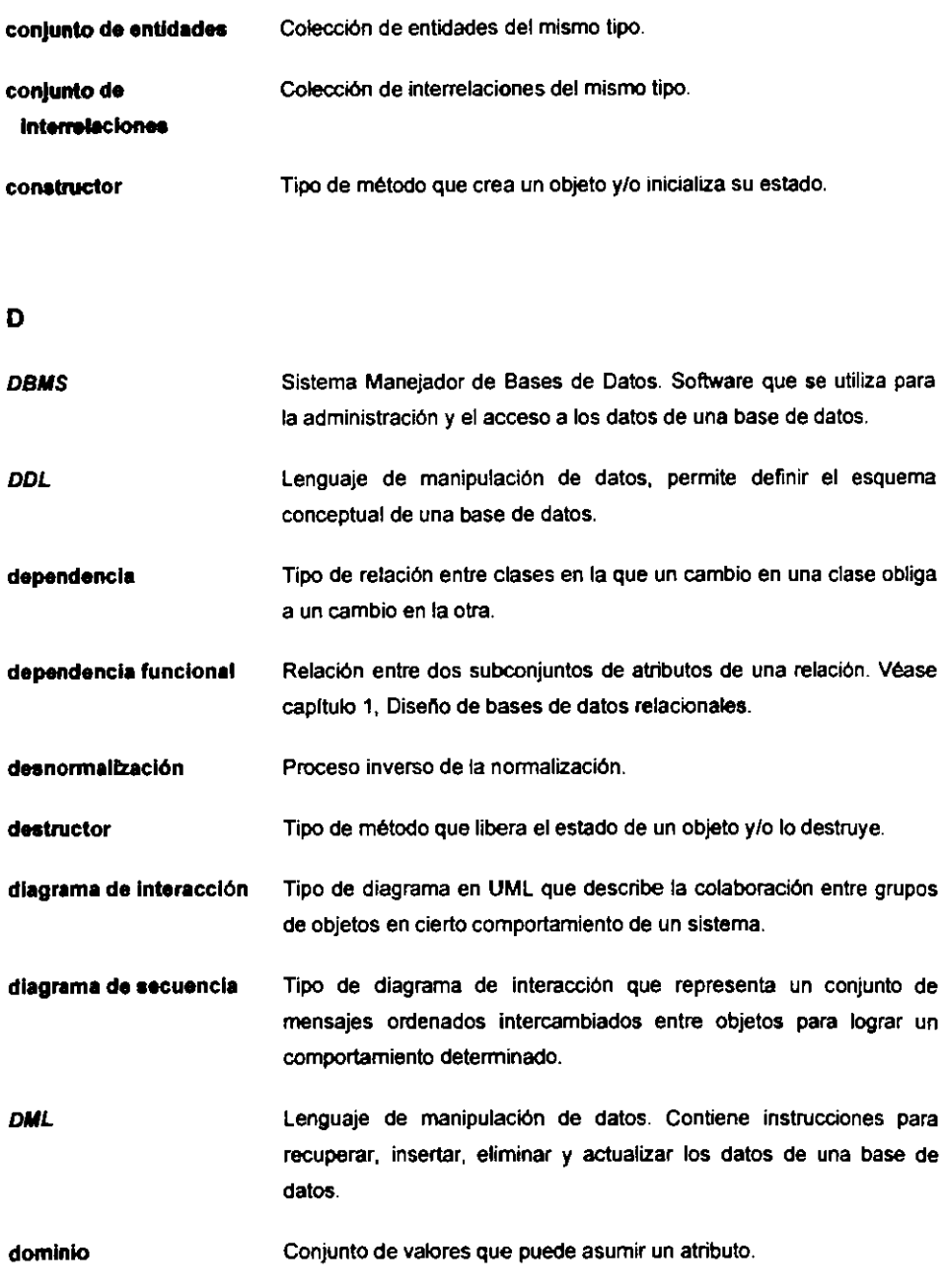

E

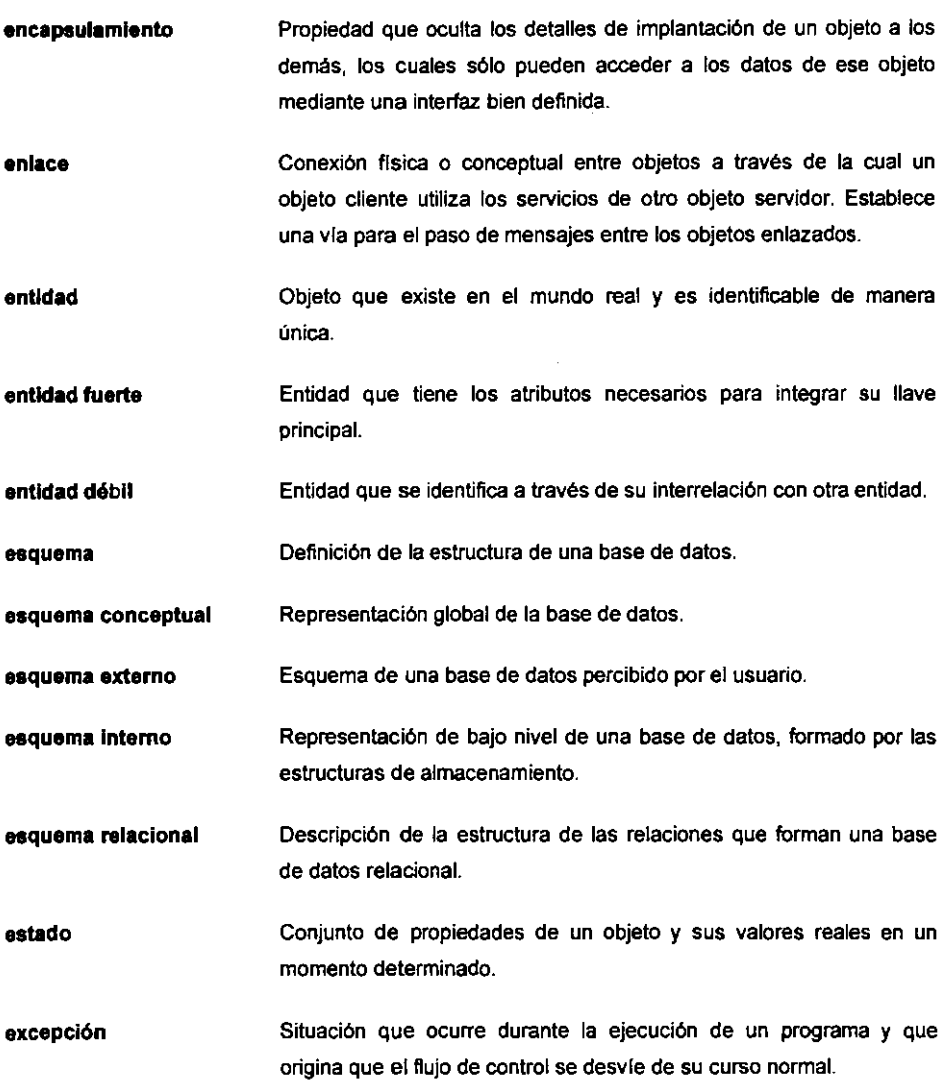

 $\cdot$ 

 $\ddot{\phantom{a}}$ 

**extensi6n**  Tipo de asociaci6n entre casos de uso en la que un caso de uso amplla o extiende el comportamiento definido en el otro.

# F

**fonna nonnal**  Regla que debe cumplir una relación para asegurar que cada entidad de un sistema esté representada por medio de una relación separada.

### G

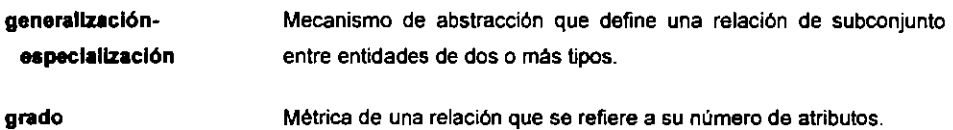

### H

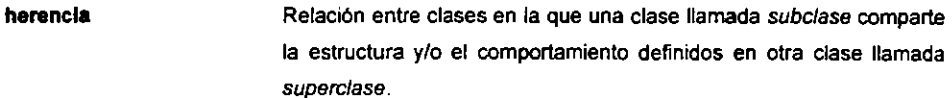

# $\mathbf I$

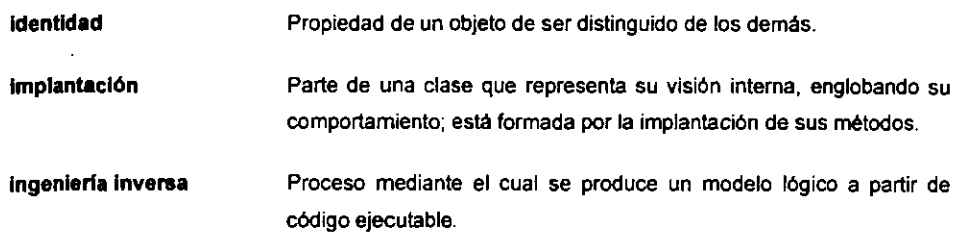

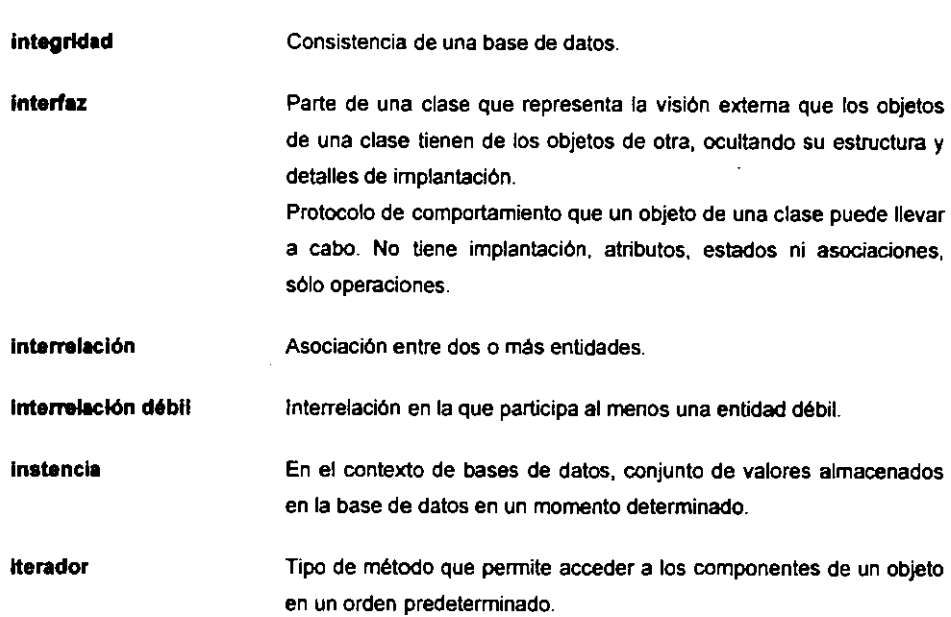

# J

Java API Interfaz de programación de aplicaciones de Java. Especificación de las clases de Java.

Jerarquia Forma de clasificación de abstracciones.

JV/I Máquina Virtual de Java. Parte del ambiente de ejecución que se encarga de la interpretaci6n de los bytecodes *y* tiene una implantaci6n para cada plataforma subyacente.

# L

**Have**  Conjunto de atributos que identifica de manera única a cada tuplo de una relaci6n.

### Have condidata Subconjunto del conjunto de atributos de una relación del que no hay dos tuplos que tengan un mismo valor *y* para el que no hay un subconjunto propio que cumpla con la condición anterior.

**Have foránea** Subconjunto del conjunto de atributos (FK) de una relación R2 tal que existe una relación R1 con una llave candidata (CK) para la cual cada valor de FK es idéntico al valor de CK en algún tuplo de R1.

**Have principal** Llave candidata elegida para ser el identificador único de una relaci6n.

## M

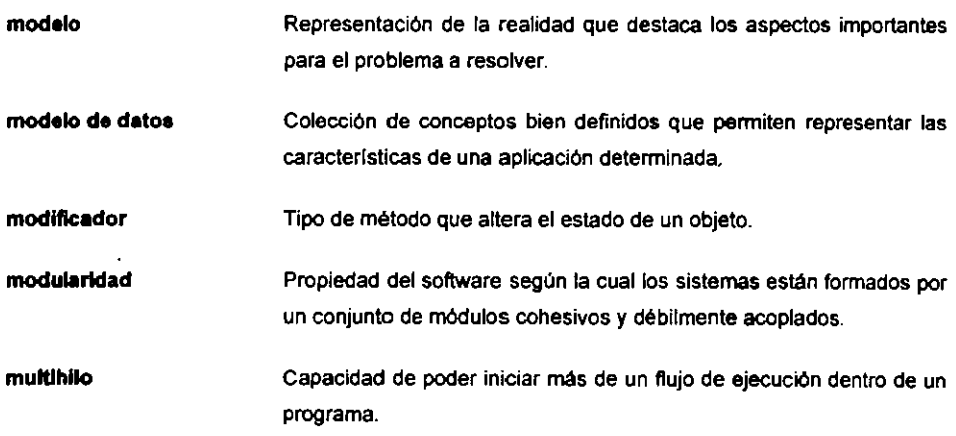

## $\mathbf{o}$

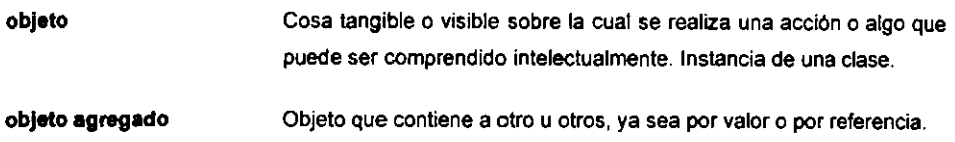

p

- Nlvel de visibilidad en el que los objetos de una clase son visibles package sólo para fos objetos de las clases definidas dentro del mismo paquete.
- popel Parte o actividad que desempeña una entidad en una interrelación.
- paquete Unidad 16gica de alto nivel que agrupa elementos de un modelo con caracterlsticas similares.

potr6n de dlsofto Plantilla de objetos con responsabilidades e interacciones estereotípicas

- **p6rdkla de informacl6n**  Obtención de información falsa al realizar operaciones sobre la base de dates.
- persistencia Propiedad de un objeto par la que su existencia trasciende el tiempo y/o el espacio.
- pollmorflsmo En teorra de tipos, habilidad de una variable de asumirse coma de diferentes tipos, dependiendo de su contenido en un momenta determinado. Posibilidad de utilizar un objeto de una subclase coma si fuera un objeto de su superclase.
- portabllldad Habilidad del software de ser ejecutado en diversas plataformas de hardware.
- private Nivel de visibilidad en el que los objetos de una clase sólo son accesibles para objetos de la misma clase.
- protected Nivel de visibilidad en el que los objetos de la clase sólo son accesibles por objetos de la misma clase y sus subclases.

public Nivel de visibilidad en el que los objetos de la clase son visibles para los de cualquier otra.

Q

QL

Lenguaje de consulta. Parte del OML que permite recuperar información de una base de datos a través de consultas.

# R

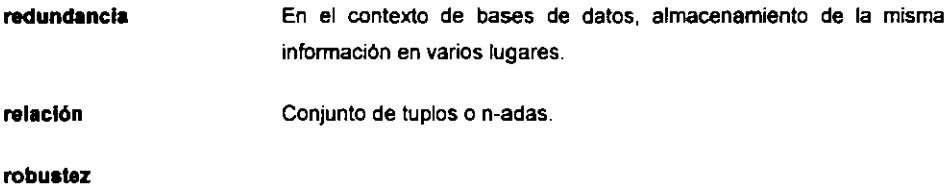

s

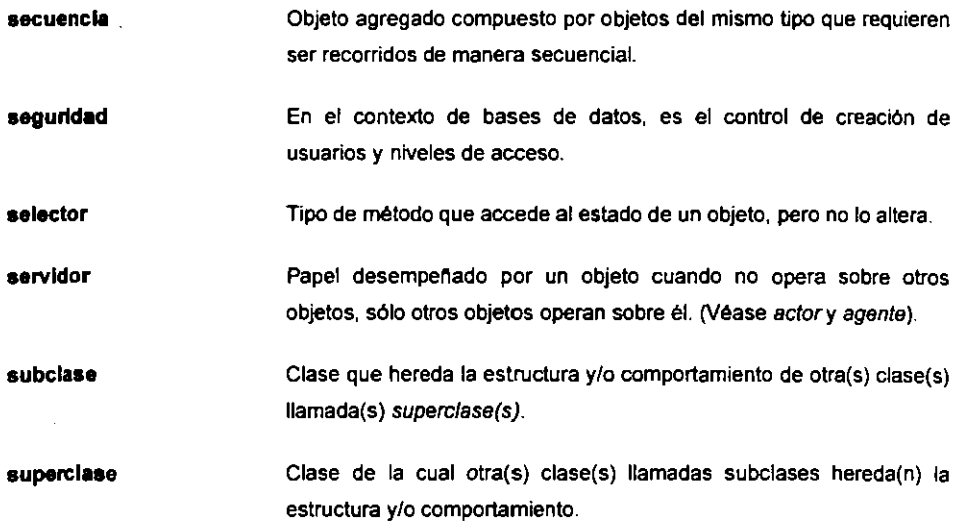

# T

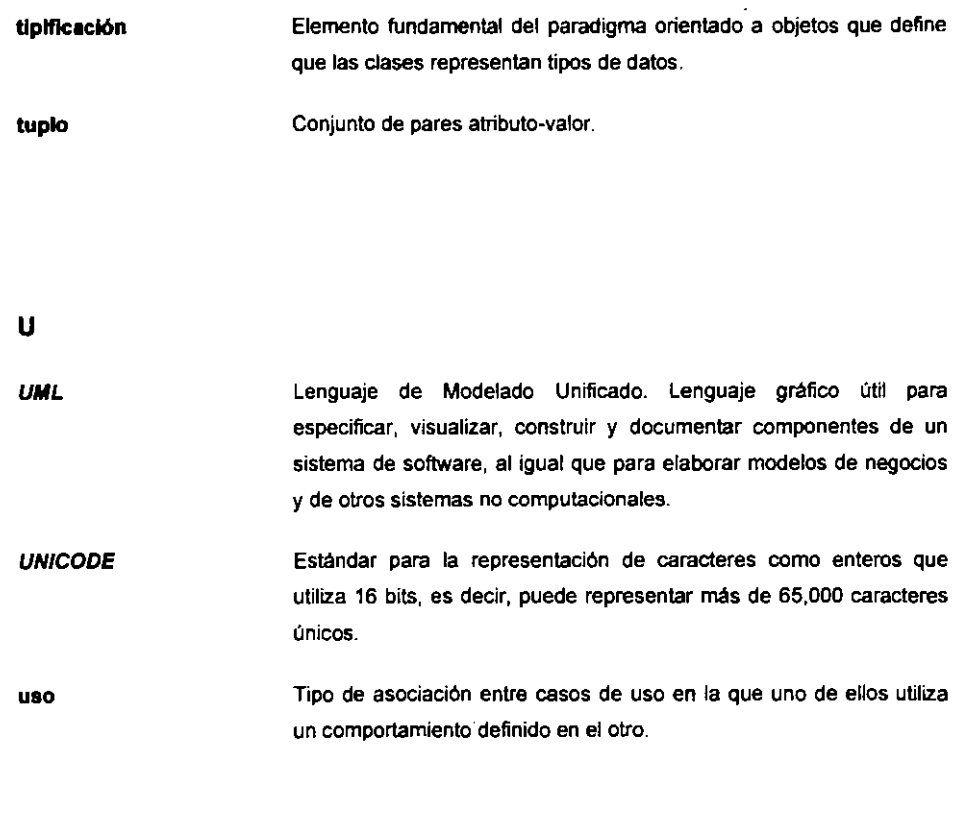

# V

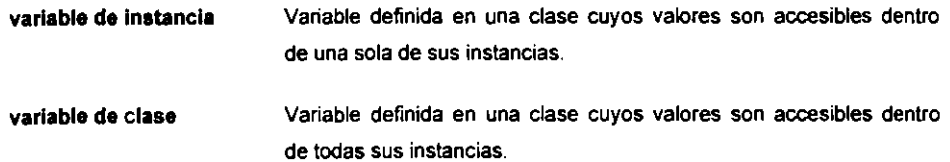